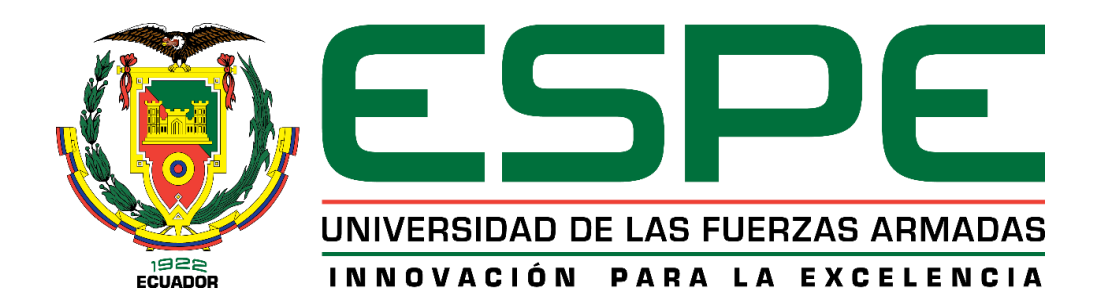

<span id="page-0-0"></span>**Diseño e implementación de un sistema interactivo para suelda y corte robotizado multifunción, usando tecnología inverter en un Scorbot ER-4U del laboratorio de CNC de la Universidad de las Fuerzas Armadas ESPE Sede Latacunga**

López Aimacaña, Tamara Patricia y Páez Salas, Alex Fernando

Departamento de Ciencias de la Energía y Mecánica

Carrera de Ingeniería en Mecatrónica

Trabajo de titulación, previo a la obtención del título de Ingeniero en Mecatrónica

Ing. Acuña Coello, Fausto Vinicio

Latacunga, 15 de julio del 2021

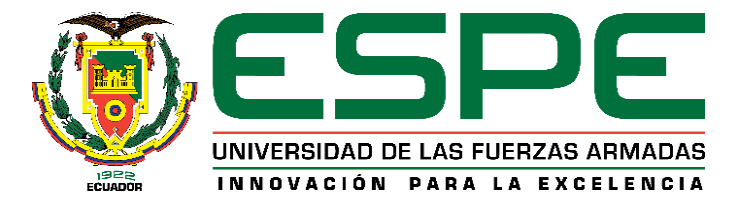

## **DEPARTAMENTO DE CIENCIAS DE LA ENERGÍA Y MECÁNICA**

## **CARRERA DE INGENIERÍA EN MECATRÓNICA**

## **CERTIFICACIÓN**

<span id="page-1-0"></span>Certifico que el trabajo de titulación, "**Diseño e implementación de un sistema interactivo para suelda y corte robotizado multifunción, usando tecnología inverter en un Scorbot ER-4U del laboratorio de CNC de la Universidad de las Fuerzas Armadas ESPE Sede Latacunga**" fue realizado por los señores **López Aimacaña, Tamara Patricia y Páez Salas, Alex Fernando** el cual ha sido revisado y analizado en su totalidad por la herramienta de verificación de similitud de contenido; por lo tanto cumple con los requisitos legales, teóricos, científicos, técnicos y metodológicos establecidos por la Universidad de las Fuerzas Armadas ESPE, razón por la cual me permito acreditar y autorizar para que lo sustente públicamente.

Latacunga, 15 de julio del 2021

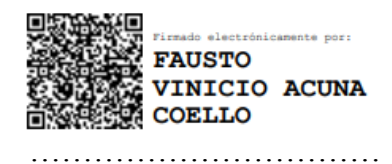

**Ing. Acuña Coello, Fausto Vinicio**

C. C 0501510267

# Curiginal

#### **Document Information**

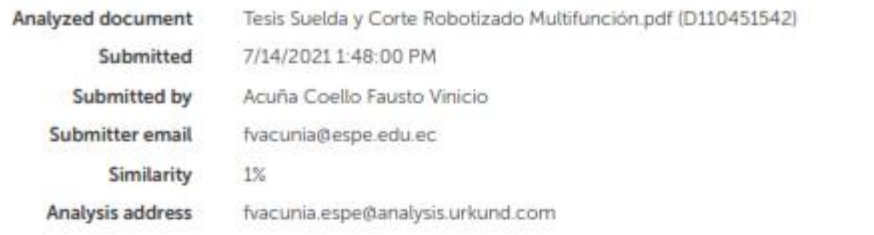

#### Sources included in the report

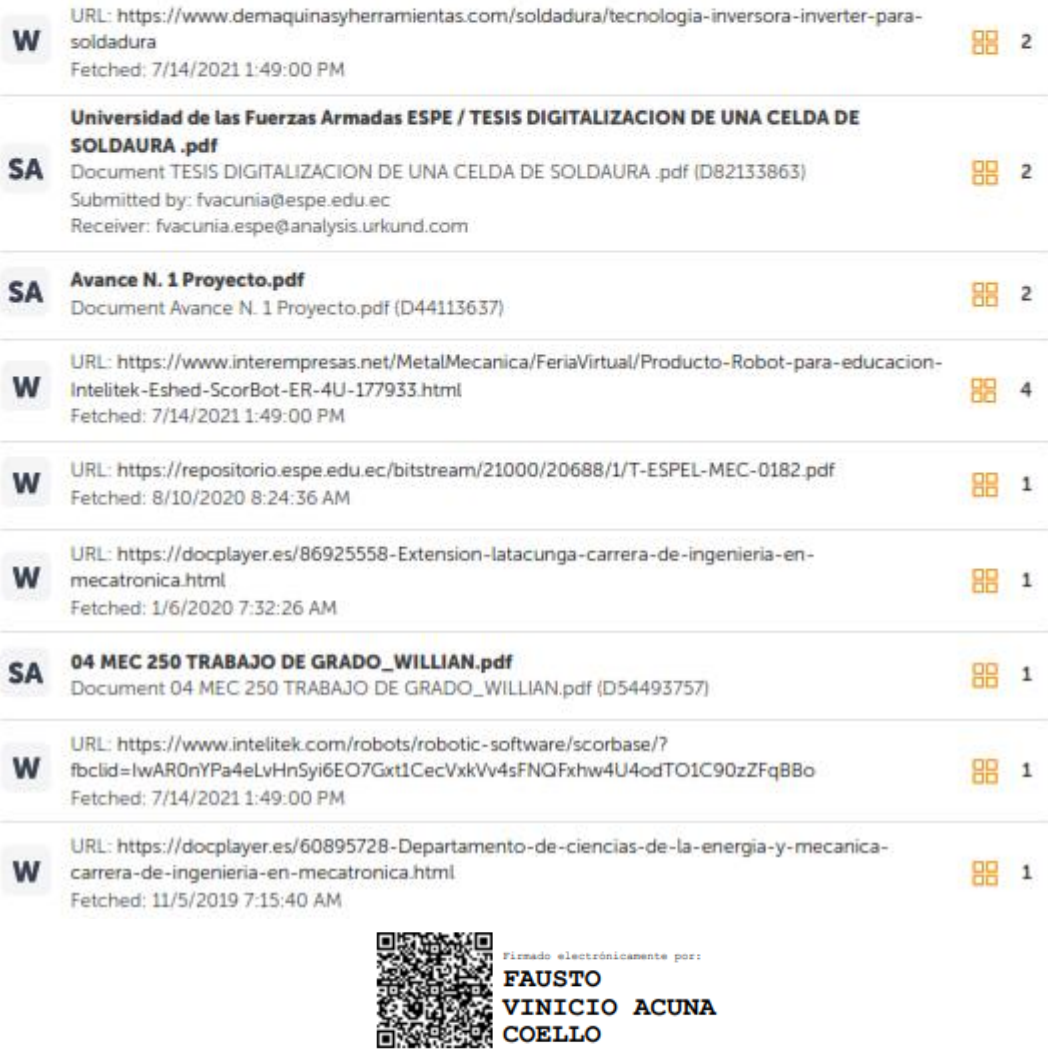

<span id="page-2-0"></span>**Ing. Acuña Coello, Fausto Vinicio**

……………………………

## **DIRECTOR**

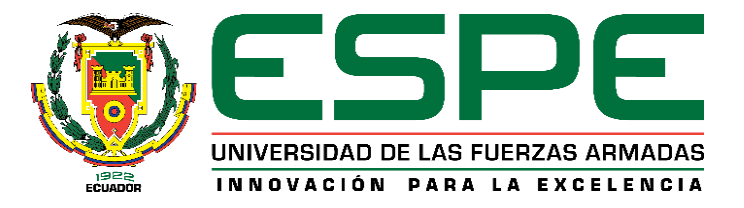

## **DEPARTAMENTO DE CIENCIAS DE LA ENERGÍA Y MECÁNICA**

### **CARRERA DE INGENIERÍA EN MECATRÓNICA**

### **RESPONSABILIDAD DE AUTORÍA**

<span id="page-3-0"></span>Nosotros, **López Aimacaña, Tamara Patricia** y **Páez Salas, Alex Fernando**, con cédulas de ciudadanía n° 1722378922 y 0603977760, declaramos que el contenido, ideas y criterios del trabajo de titulación**: Diseño e implementación de un sistema interactivo para suelda y corte robotizado multifunción, usando tecnología inverter en un Scorbot ER-4U del laboratorio de CNC de la Universidad de las Fuerzas Armadas ESPE Sede Latacunga,** es de nuestra autoría y responsabilidad, cumpliendo con los requisitos legales, teóricos, científicos, técnicos, y metodológicos establecidos por la Universidad de las Fuerzas Armadas ESPE, respetando los derechos intelectuales de terceros y referenciando las citas bibliográficas.

**Latacunga, 15 de julio del 2021** 

…………………………… ……………………………

**López Aimacaña, Tamara Patricia Páez Salas, Alex Fernando**

C.C.: 1722378922 C.C.: 0603977760

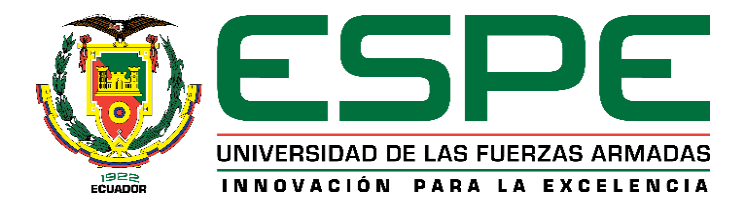

# **DEPARTAMENTO DE CIENCIAS DE LA ENERGÍA Y MECÁNICA CARRERA DE INGENIERÍA EN MECATRÓNICA AUTORIZACIÓN DE PUBLICACIÓN**

<span id="page-4-0"></span>Nosotros **López Aimacaña, Tamara Patricia** y **Páez Salas, Alex Fernando**, con cédulas de ciudadanía n°1722378922 y 0603977760, autorizamos a la Universidad de las Fuerzas Armadas ESPE publicar el trabajo de titulación: **Diseño e implementación de un sistema interactivo para suelda y corte robotizado multifunción, usando tecnología inverter en un Scorbot ER-4U del laboratorio de CNC de la Universidad de las Fuerzas Armadas ESPE Sede Latacunga,** en el Repositorio Institucional, cuyo contenido, ideas y criterios son de mi/nuestra responsabilidad.

**Latacunga, 15 de julio del 2021**

…………………………… ……………………………

**López Aimacaña, Tamara Patricia Páez Salas, Alex Fernando**

C.C.: 1722378922 C.C.: 0603977760

#### **DEDICATORIA**

<span id="page-5-0"></span>Todo el esfuerzo, dedicación y amor que he puesto para alcanzar mi objetivo, se lo dedico a Dios porque me ha hecho una mujer fuerte y perseverante, por permitirme dar este paso tan anhelado; a mis padres Olga y Patricio por ser mi ejemplo, mi motores a lo largo de este camino, mi madre que desde el cielo hoy comparte mi felicidad decirle, que sin ella nada de esto sería posible, gracias por creer en mí siempre y darme su infinito amor; a mi padre y amigo, gracias por todas las enseñanzas que desde niña me inculco y ahora como profesional lo sigue haciendo, gracias por hacerme saber que somos capaces de muchas cosas, lo amos con todo mi corazón, gracias por su amor, paciencia, confianza.

A mis hermanos Abigail, Kevin y Anahí, gracias por ser mi motivo para seguir adelante, gracias por motivarme en este largo camino, por ser mis amigos y confidentes; no ha sido nada fácil superar los obstáculos que nos pone la vida, pero siempre saldremos adelante.

Al hombre que cambio mis días David, mi amigo, mi compañero, mi confidente y mi mayor apoyo, en todos estos años; gracias porque sin ti nada de esto sería posible, Dios multiplique cada cosa que has hecho, te amo.

A mis tíos Marcelo, Verónica y Eliana, gracias por apoyarme y creer en mí, por sus consejos, cariño y enseñanzas en momentos difíciles; Polet, Micaela y Sofía mis otras hermanas decirles que ustedes son un motivo más para alcanzar todas mis metas.

A mi familia en general, gracias por estar siempre pendiente de mí, no ha sido nada fácil llegar hasta aquí, pero con su amor, cariño y bendiciones, lo seguiré logrando.

#### **Tamara Patricia López Aimacaña**

#### **DEDICATORIA**

<span id="page-6-0"></span>En primer lugar, dedico este proyecto a Dios por darme sabiduría, salud y perseverancia, ya que sin él no sería nada, a mi virgencita Dolorosa por cuidarme y cubrirme con su manto en cada paso que doy en la vida.

A mis amados padres Cesar y Sara por su paciencia, amor y consejos, por siempre apoyarme cada paso que realizo, ustedes saben lo difícil que ha sido llegar a culminar este proceso en mi vida, nunca me han dado la espalda y aun cuando las situaciones fueron complicadas me levantaron y me hicieron sentir que estoy acompañado, por todo eso y mucho más quiero decirles que los amo.

A mi hermana Pamela quien es mi ejemplo y la persona que me motiva a seguir superándome día tras día, por ser mi confidente, amiga y sobre todo mi soporte de vida.

A mi familia y amigos sinceros que siempre me han brindado un consejo cuando lo he requerido, gracias por ser ese combustible que necesitaba para seguir luchando por lo que quiero. Por ultimo quiero dedicar este título a mis abuelitos que se encuentran en el cielo Eliseo, Marco y Sara sé que ellos desde arriba me están dando su bendición y estarían orgullosos de mí.

**Alex Fernando Páez Salas** 

#### **AGRADECIMIENTO**

<span id="page-7-0"></span>En primer lugar, agradecemos a Dios por permitirnos culminar una etapa importante en nuestras vidas, por brindarnos sabiduría y sobre todo sus infinitas bendiciones, ya que gracias a ellas tuvimos la fuerza para superar cada nivel que demandaba la carrera de ingeniería.

Al amor y cariño brindados por nuestros padres, por todo su esfuerzo, ánimos y sacrificio que demostraron desde el momento que llegamos a este mundo, y al mismo tiempo que sin su paciencia y consejos a lo largo de esta etapa estudiantil, hubiera sido imposible alcanzar a finalizar con éxito el proceso de grado.

A todos nuestros familiares, compañeros y amigos por haber sido una excelente compañía y apoyo para la obtención de este título.

Agradecemos a la Universidad de las Fuerzas Armadas ESPE, por haber sido la institución que nos brindó la oportunidad de demostrar todo nuestro potencial, compartiéndonos sus instalaciones, implementos y sabiduría adquirida a lo largo de este periodo.

Y por último, pero no menos importante al Ingeniero Fausto Acuña por ser un excelente docente y tutor de grado, quien siempre estuvo pendiente de nuestros avances brindándonos su experiencia y conocimiento para alcanzar nuestro objetivo.

**Tamara López - Alex Páez** 

### <span id="page-8-0"></span>Tabla de Contenido

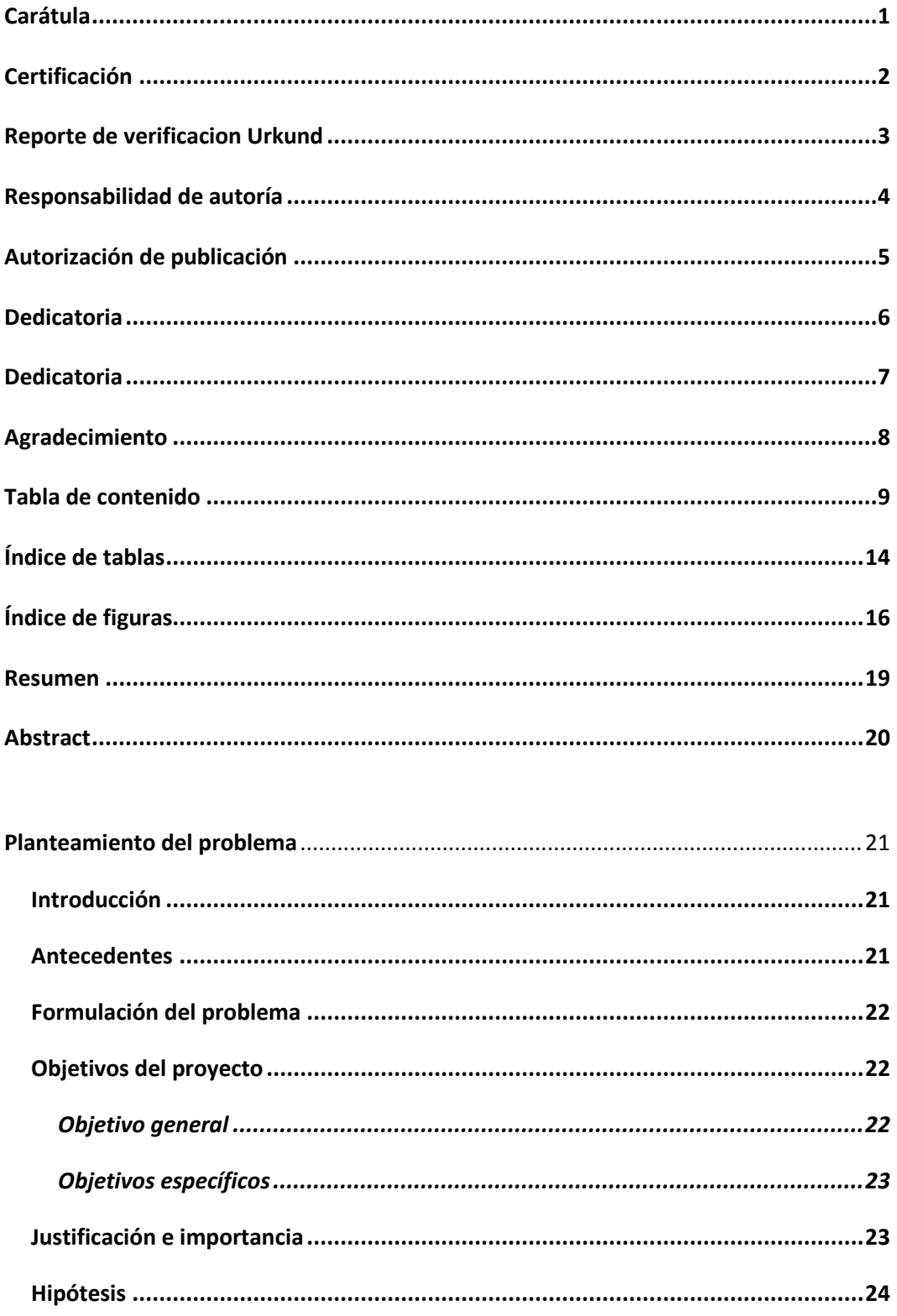

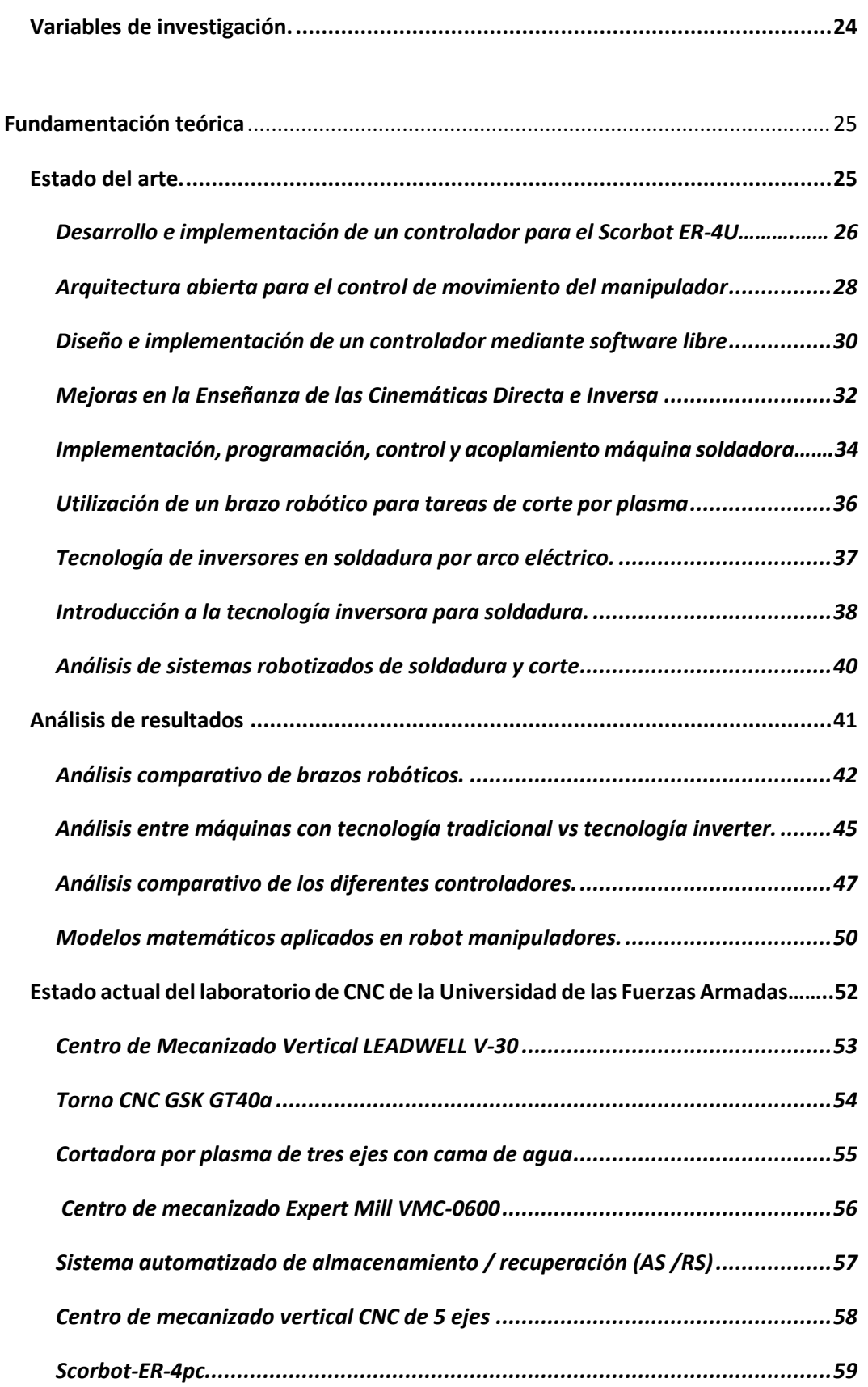

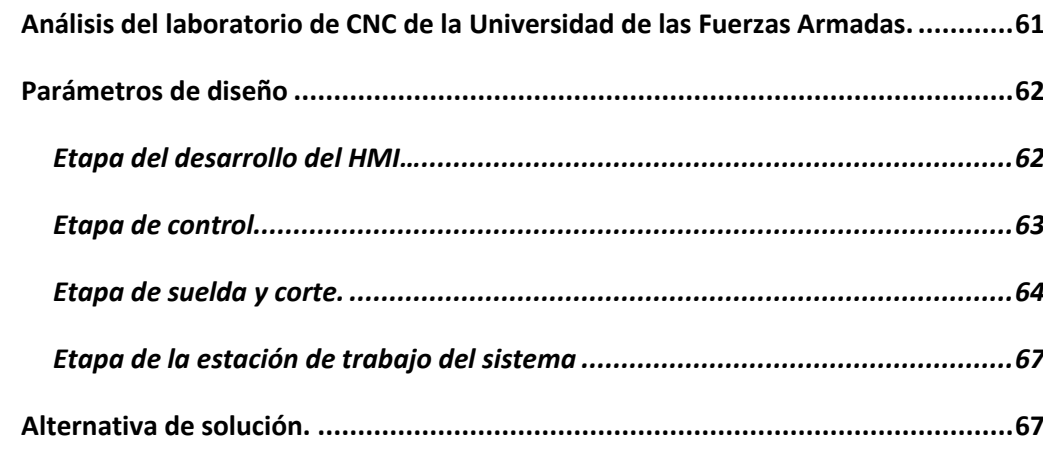

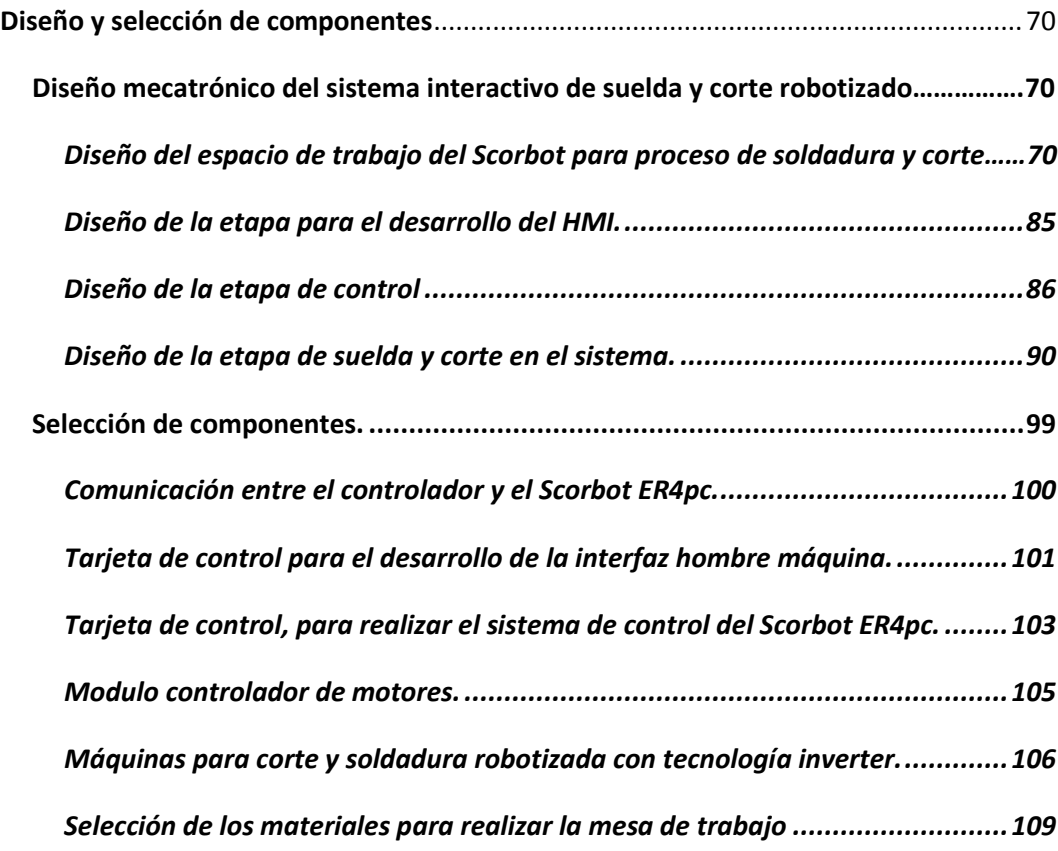

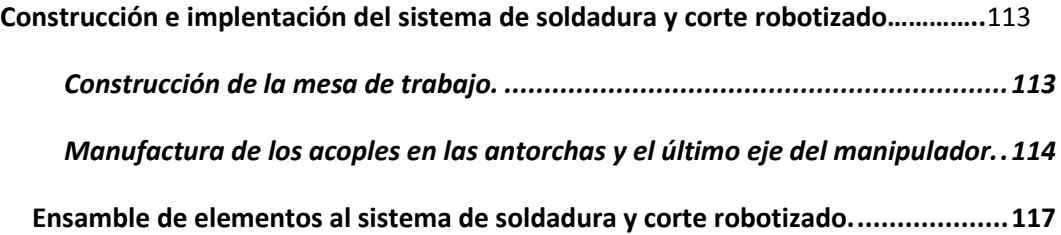

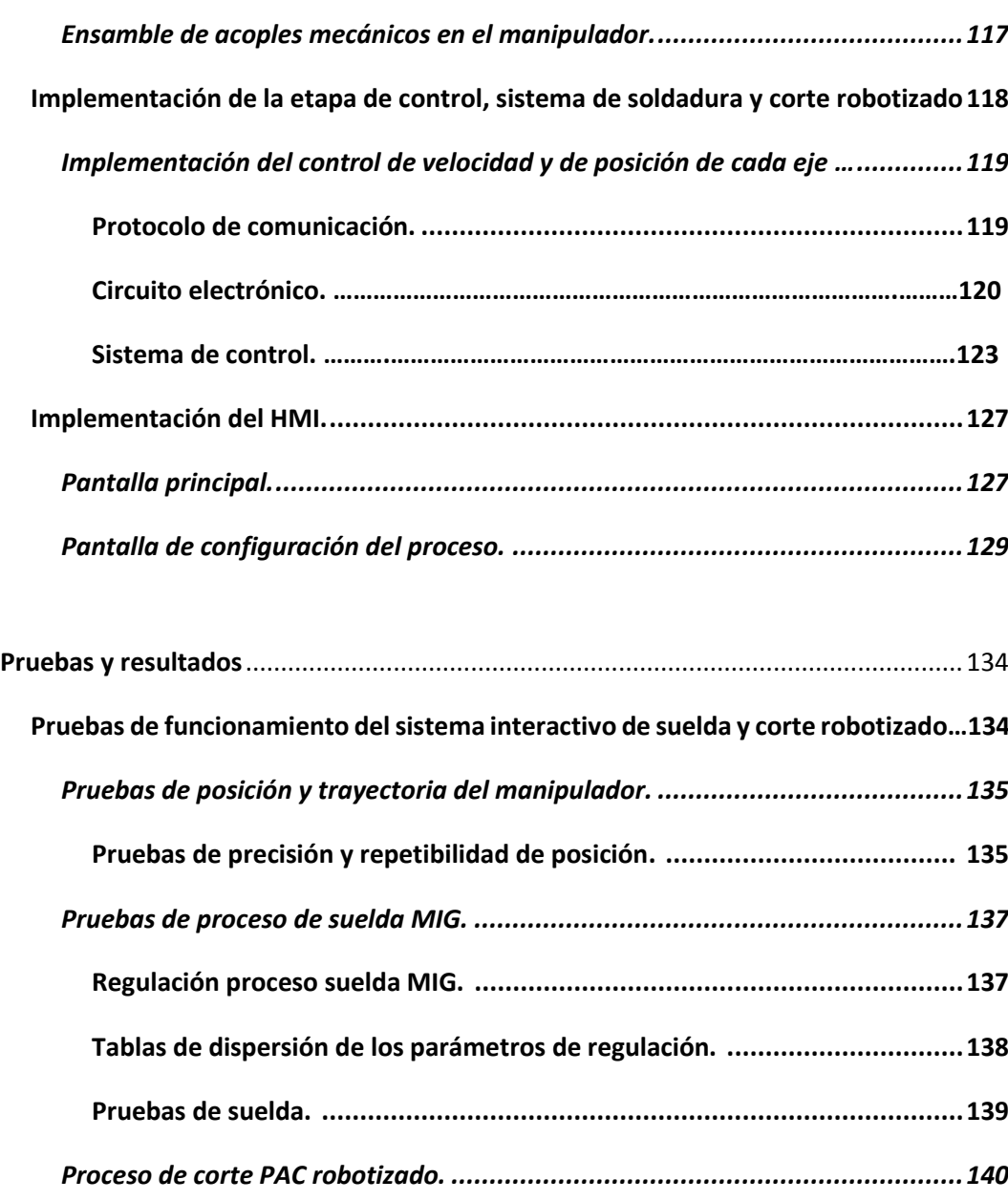

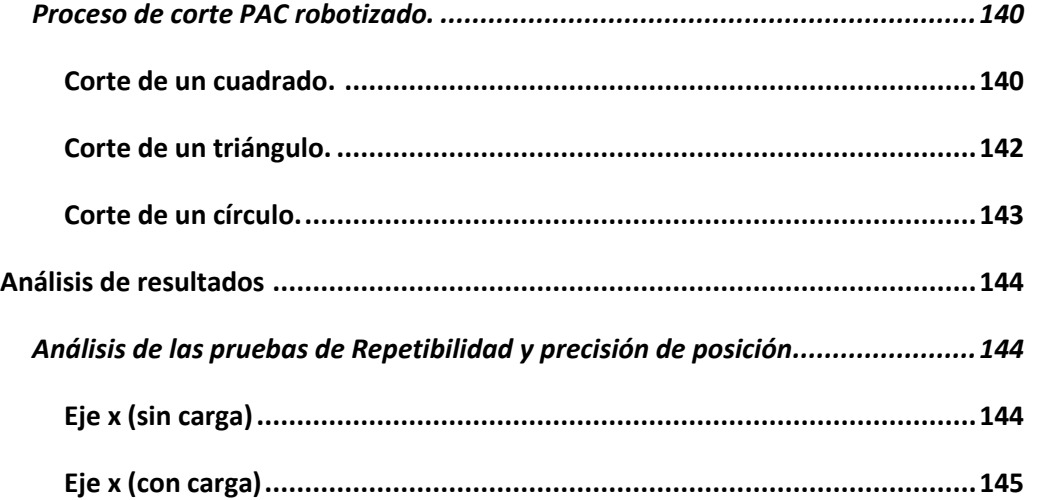

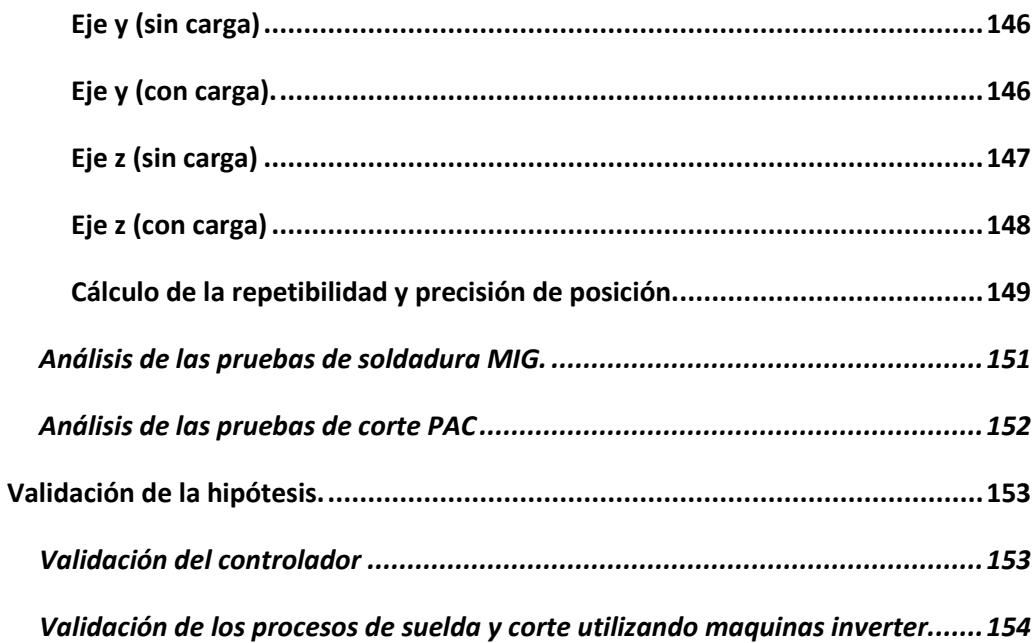

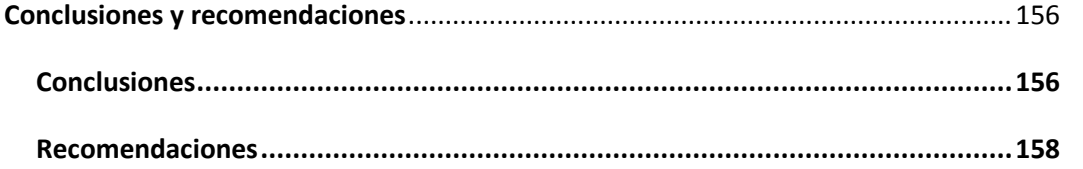

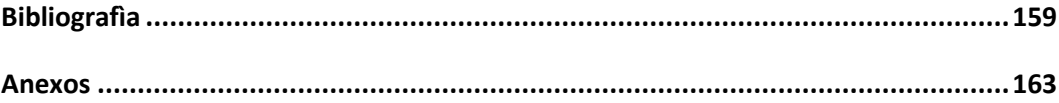

### <span id="page-13-0"></span>**Índice de tablas**

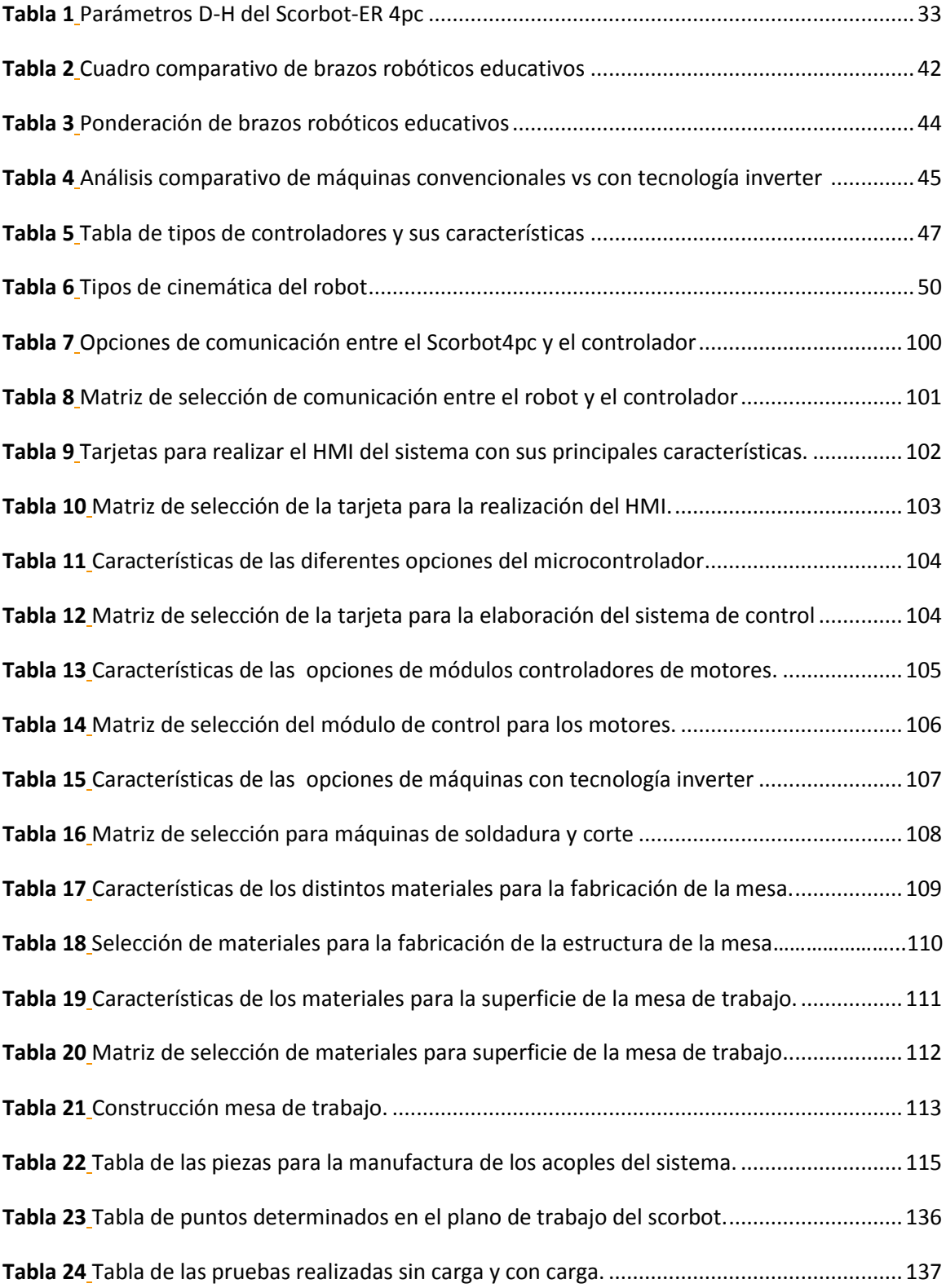

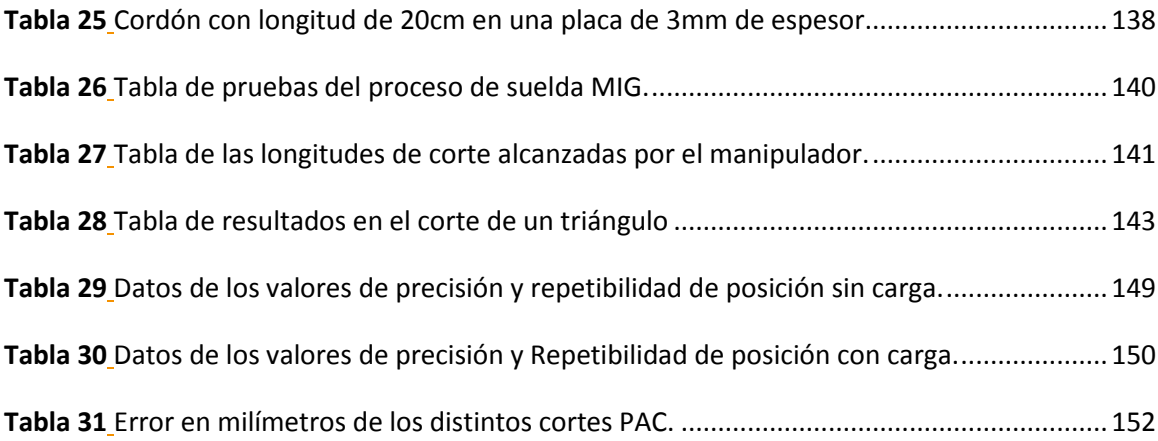

## <span id="page-15-0"></span>**Índice de figuras**

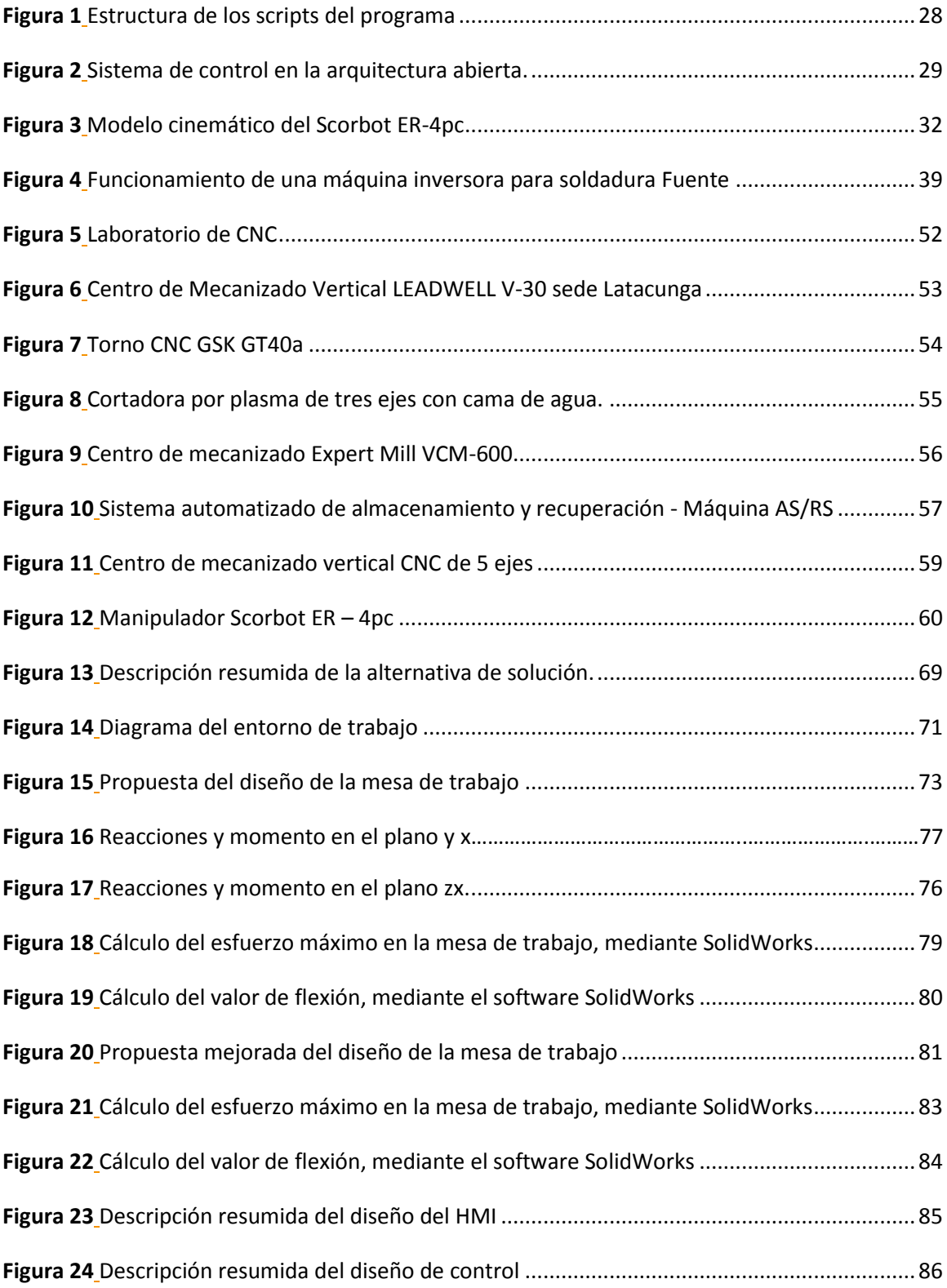

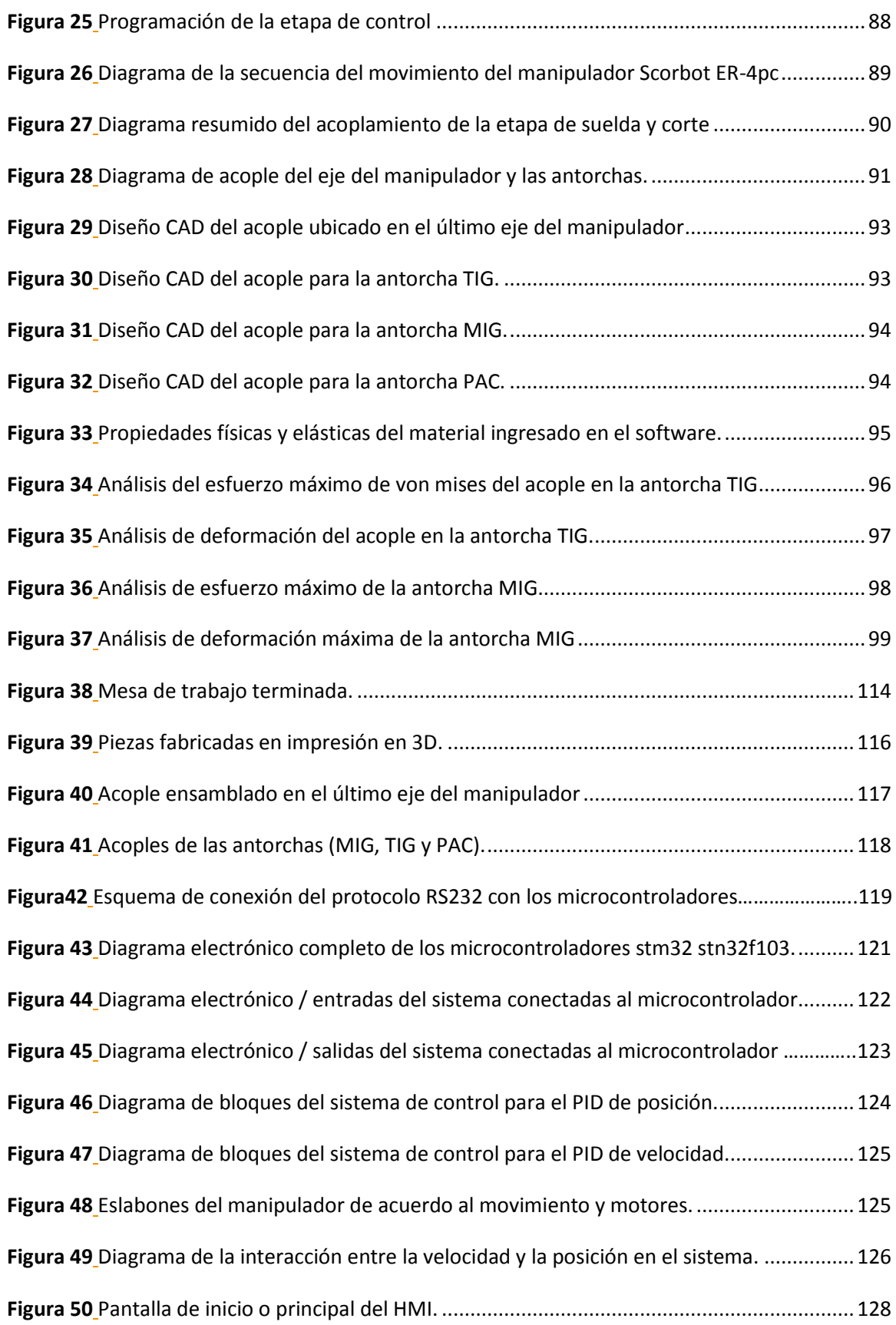

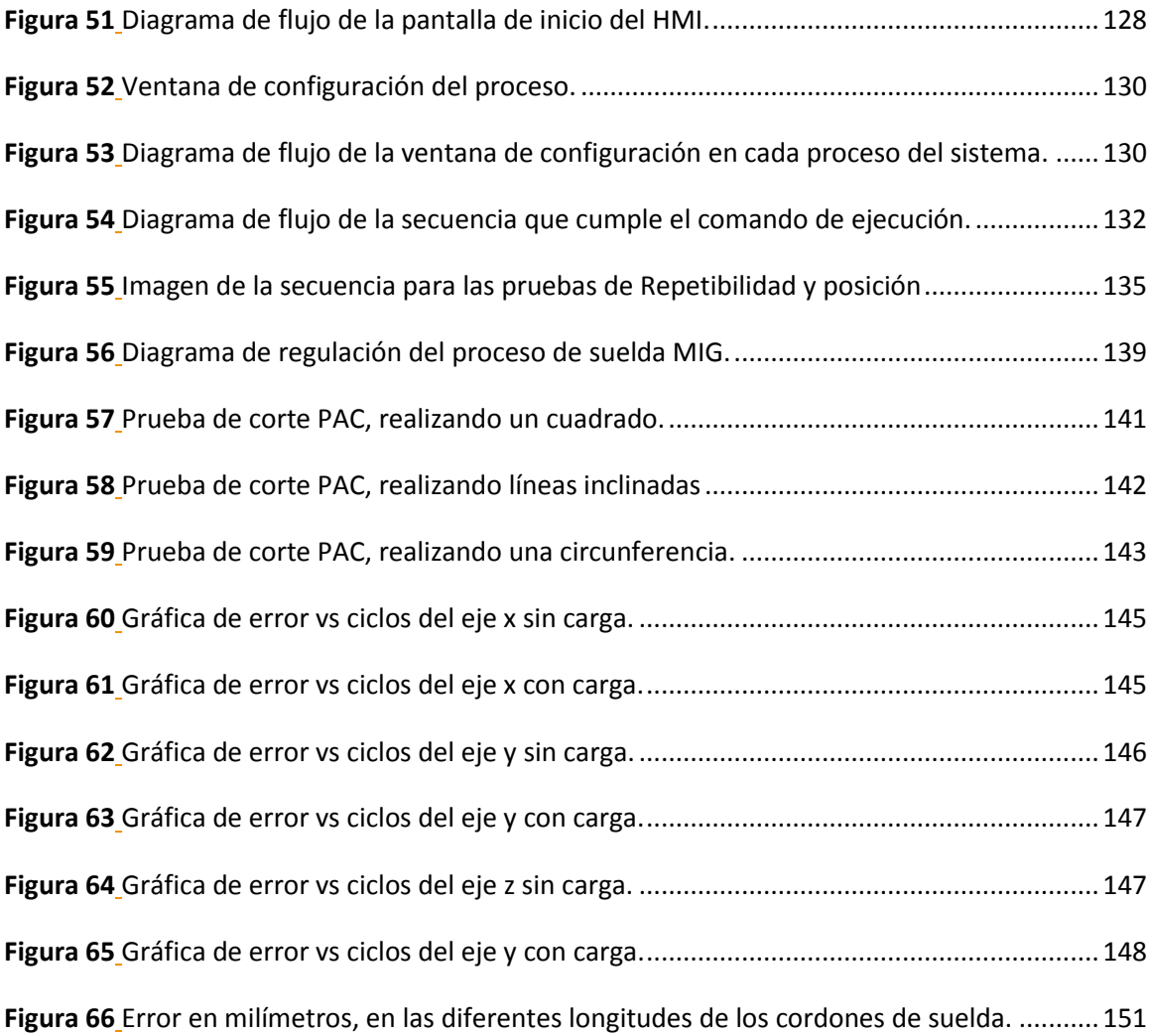

#### <span id="page-18-0"></span>**Resumen**

En este proyecto se desarrolló con diversas etapas; en la etapa de investigación, se realizó un análisis completo de los distintos parámetros, para conocer el efecto de cada variable sobre las diversas características o propiedades del proceso de soldadura, de la misma manera se consideró los parámetros de corte PAC.En la etapa de diseño, se comparará los parámetros de las diferentes técnicas de soldadura y corte. Con la técnica de la cinemática inversa permitió al Scorbot ER-4U realizar movimientos o encontrar las coordenadas articulares para lograr que un actuador final se posicione y oriente según una determinada localización espacial. Se diseñó el controlador de acuerdo a las características de cada uno de los parámetros del Scorbot y los parámetros de soldadura y corte. Se elaboró el diseño del HMI, con ayuda de software libre que satisface los requerimientos del Scorbot y el controlador, en esta etapa se realizó la selección de los componentes del sistema operativo de trabajo y el programa específico sobre el que se escribe la aplicación de soldadura GTAW y corte PAC. En la etapa de implementación y construcción, se procedió a su implementación y construcción del sistema interactivo tanto en hardware como en software. Para las pruebas de funcionamiento tanto el controlador, HMI, suelda y corte robotizado serán sometidos a distintas pruebas en diferentes materiales, para verificar su desempeño y alcance en los diferentes procesos de acuerdo al diseño. Los resultados obtenidos experimentalmente, modelos y herramientas que se obtengan en el presente trabajo, facilitó notablemente la inclusión en el área educativa.

Palabras clave:

- **ROBOT SCORBOT**
- **CORTE POR PLASMA**
- **SOLDADURA MULTIFUNCIÓN**
- **SOFTWARE LIBRE.**

#### <span id="page-19-0"></span>**Abstract**

This project was developed with various stages; in the research stage, a complete analysis of the different parameters was carried out, to know the effect of each variable on the various characteristics or properties of the welding process, in the same way the PAC cutting parameters were considered. Design, the parameters of the different welding and cutting techniques will be compared. With the inverse kinematics technique, it allowed the Scorbot ER-4U to perform movements or find joint coordinates to achieve that a final actuator is positioned and oriented according to a certain spatial location. The controller was designed according to the characteristics of each of the Scorbot's parameters and the welding and cutting parameters. The design of the HMI was elaborated, with the help of free software that satisfies the requirements of the Scorbot and the controller, in this stage the selection of the components of the working operating system and the specific program on which the welding application is written was made. GTAW and PAC cut. In the implementation and construction stage, the interactive system was implemented and built in both hardware and software. For the performance tests, both the controller, HMI, welding and robotic cutting will be subjected to different tests on different materials, to verify its performance and scope in the different processes according to the design. The results obtained experimentally, models and tools obtained in the present work, notably facilitated inclusion in the educational area.

Key words:

- **ROBOT SCORBOT**
- **CUTTING BY PLASMA**
- **MULTIFUNCTION WELDING**
- **FREE SOTFWARE**

#### **CAPÍTULO I**

#### **1. PLANTEAMIENTO DEL PROBLEMA**

#### <span id="page-20-1"></span><span id="page-20-0"></span>**1.1.Introducción**

La institución tiene una celda de suelda Robotizada, en la cual se capacita a estudiantes de las carreras de Ingeniería Mecatrónica e Ingeniería Electromecánica, en el área de Robótica Industrial.

De la misma manera existe el Laboratorio de Control Numérico Computarizado en el cual se capacita a estudiantes en Sistemas Flexibles de Manufactura, faltando para completar su enseñanza una celda de soldadura multifuncional.

El fabricante INTELITEK del Scorbot ER-4U, proporciona un driver original para controlar la comunicación entre el computador y el controlador, mediante el software ScorBase para operar con el robot, pero este no proporciona acceso a las funciones del Scorbot desde entornos externos a este software restringiendo otras aplicaciones.

#### <span id="page-20-2"></span>**1.2.Antecedentes**

En el laboratorio de robótica industrial de la institución existe una celda de suelda Robotizada, en la cual se capacita a estudiantes de las carreras de Ingeniería Mecatrónica e Ingeniería Electromecánica, en el área de Robótica Industrial.

De la misma manera existe el Laboratorio de Control Numérico Computarizado en el cual se capacita a estudiantes en Sistemas Flexibles de Manufactura, faltando para completar su enseñanza una celda de soldadura multifuncional.

El fabricante INTELITEK del Scorbot ER-4U, proporciona un driver original para controlar la comunicación entre el computador y el controlador, mediante el software ScorBase para operar con el robot, pero este no proporciona acceso a las funciones del Scorbot desde entornos externos a este software restringiendo otras aplicaciones.

Con el desarrollo de este proyecto se pretende diseñar e implementar un sistema interactivo para suelda y corte robotizado aplicado a un Scorbot ER-4U del Laboratorio de Control Numérico Computarizado utilizando tecnología inverter.

#### <span id="page-21-0"></span>**1.3.Formulación del problema**

En los laboratorios de CNC y Robótica de la ESPE-L, se dispone de una sola celda de soldadura con el proceso GTAW, en el cual realizan prácticas varios estudiantes de las carreras de Ingeniería Mecatrónica y Electromecánica limitando su utilización por la demanda de estudiantes.

En dichos laboratorios no existe una celda de soldadura con otros procesos de suelda como GMAW, GTAW, SMAW y corte PAC robotizado.

Los altos costos en máquinas industriales han limitado implementar otros procesos en la celda de soldadura existente.

Varias universidades utilizan el Scorbot como módulo de enseñanza para procesos robotizados, pero no existe un controlador capaz de realizar procesos de suelda y corte robotizado, no existe un sistema interactivo para dichos procesos utilizando tecnología inverter.

#### <span id="page-21-1"></span>**1.4.Objetivos del proyecto**

#### <span id="page-21-2"></span>**1.4.1. Objetivo general**

Diseñar e implementar un sistema interactivo para suelda y corte Robotizado multifunción usando tecnología inverter en un Scorbot ER-4U del laboratorio de CNC de la Universidad de las Fuerzas armadas ESPE Sede Latacunga.

#### <span id="page-22-0"></span>**1.4.2. Objetivos específicos**

- Investigar proyectos similares al sistema interactivo para suelda y corte robotizado
- Realizar el diseño mecatrónico para la celda de soldadura robotizada.
- Diseñar el sistema de control y HMI adecuado para el controlador.
- Seleccionar los componentes tanto para el sistema de fuerza como de control.
- Acondicionar un sistema interactivo de soldadura y corte por plasma acorde a las características del Scorbot ER-4U.
- Implementación del sistema interactivo para suelda y corte robotizado multifunción en el Scorbot ER-4U.
- Realizar pruebas del funcionamiento del sistema logrando resultados favorables en el campo de la soldadura.

#### <span id="page-22-1"></span>**1.5.Justificación e importancia**

Con el desarrollo de este proyecto los estudiantes de la Universidad de las Fuerzas Armadas ESPE-L dispondrán de dos celdas para la realización de sus prácticas, permitiendo al Laboratorio de CNC disponer de una celda en la que se capacite a diferentes carreras de Ingeniería en el área de Manufactura Robotizada.

Adicionalmente se logrará incrementar el número de puestos de trabajo en lo referente a soldadura robotizada en el Laboratorio de Robótica Industrial.

Se desarrollará un sistema interactivo que sea capaz de seleccionar, un proceso de soldadura o un proceso de corte mediante software.

Se implementará una celda de soldadura robotizada multifunción con procesos (GMAW/GTAW) y corte por plasma (PAC).

Se desarrollará un sistema adaptado al Scorbot ER-4U que permita realizar las diferentes técnicas de soldadura (MIG/TIG/CORTADORA PLASMA) englobando cada una de sus características que tienen tanto en materiales y procedimiento.

#### <span id="page-23-0"></span>**1.6.Hipótesis**

¿Se podrá diseñar e implementar un sistema interactivo para suelda y corte robotizado multifunción usando tecnología inverter en un Scorbot ER-4U?

#### <span id="page-23-1"></span>**1.7.Variables de investigación.**

#### **Variables Independientes**

Diseño e implementación de un sistema interactivo

#### **Variables Dependientes**

Utilizando tecnología inverter para suelda y corte robotizado multifunción en un Scorbot ER-4U del laboratorio de CNC de la Universidad de las Fuerzas Armadas ESPE Sede Latacunga.

#### **CAPÍTULO II**

#### **2. FUNDAMENTACIÓN TEÓRICA**

#### <span id="page-24-1"></span><span id="page-24-0"></span>**2.1.Estado del arte.**

El Scorbot es un manipulador versátil para uso educativo, que se puede emplear en celdas de trabajo automatizadas y diferentes aplicaciones de sistemas flexibles de manufactura como: optimizar procesos de soldadura robotizada, manipulación de piezas fabricadas mediante CNC (control numérico computarizado) y en diferentes aplicaciones de sistemas ópticos artificiales.

Un manipulador Scorbot proporciona algunas ventajas, que facilitan la optimización del proceso en que se esté utilizando donde, se destaca una repetibilidad de ± 0,18 mm que aumenta la precisión de la aplicación en proceso, puede soportar una carga útil máxima de 1 kg haciendo que se lo pueda implementar en un proceso de corte y soldadura, tiene cinco ejes mecánicos con un amplio rango de desplazamiento, su radio de operación es de 610mm, otorgando una área relativamente amplia de espacio de trabajo y por ultimo poseen un sistema de comunicación RS-232 que facilita la conexión con cualquier consola de programación.

El mayor defecto que se encuentra en un manipulador Scorbot, es que el controlador de fábrica que implementa Intelitek solo cumple de manera precisa trabajos de manipulación de objetos, porque posee un control proporcional integral derivativo inestable y tiene una baja modulación por ancho de pulsos. Y una desventaja menor es que la apertura de máxima de las pinzas es corta, tienen 75 mm sin almohadillas de plástico y 65 mm con almohadillas de plástico limitando el trabajo en los diferentes tipos de aplicaciones.

En la actualidad existen varias universidades que utilizan el Scorbot como módulo de enseñanza para procesos robotizados, pero no existe un controlador capaz de realizar procesos de suelda y corte robotizado de una manera eficaz, no existe un sistema interactivo para dichos procesos utilizando tecnología inverter. Por lo cual se analiza varias tecnologías planteadas en los apartados a continuación para fusionarlas, mejorarlas y adaptarlas al sistema interactivo. A continuación, se describen proyectos y artículos relacionados que permitirán el análisis para el diseño y desarrollo del proyecto.

## <span id="page-25-0"></span>**2.1.1. Desarrollo e implementación de un controlador multiplataforma para el Scorbot ER-4U** (Gimeno & Pérez, 2020)**.**

El proyecto que plantea los autores, es el desarrollo de un controlador multiplataforma llamado OpenScorbot, que tiene las ventajas de ser ejecutado en diversos sistemas operativos tan solo con tener la versión de Python actualizada y ser un controlador con velocidad de respuesta más rápida en la comunicación, que el controlador genérico fabricado por Intelitek para robots Scorbot. El análisis de comunicación entre la controladora USB y la aplicación se divide en: los mensajes necesarios para ejecutar la conexión con el controlador, los mensajes que envía el hilo de ejecución y los mensajes que envía el hilo de sincronismo se dividen en cuatro grupos sumando 128 bits cada uno, asociando la etapa de encendido, conexión entre el software y el robot.

Como resultado se obtiene, un conjunto de secuencias de datos divididos en tres paquetes en donde: los dos primeros pertenecen a las secuencias específicas y predeterminadas de encendido y apagado, en cambio el tercer paquete corresponde a funciones más avanzadas del sistema, como el encendido de los motores ordenados desde el controlador mediante una interfaz gráfica.

El controlador ejecuta acciones en la base, hombro y el codo del robot mediante parámetros de movimiento simples como: ángulo de giro, posición, velocidad, número de iteraciones y sentido de giro. Para el desarrollo de estos movimientos el controlador primero identifica la articulación, después envía la secuencia del inicio de movimiento mediante mensaje para preguntarse; si existe algún error o interferencia en la comunicación, si no es así enciende el actuador correspondiente para que realice la acción.

El modelo cinemático que se utiliza, para poder incrementar distintas funcionalidades que mejoren y aumenten la utilidad del Scorbot para aplicaciones: complejas y de precisión es la cinemática inversa, obteniendo parámetros iniciales de posición y velocidad del robot con la variación de ángulos, que debe adoptar cada articulación en referencia a su posición actual. Se toma en cuenta que antes de realizar el modelo matemático, es muy importante ejecutar un código de programación para que todas las articulaciones tengan la interacción entre la búsqueda del home y la realización de movimiento.

Con lo dicho en el apartado anterior, se procede con el cálculo de la cinemática inversa, se pregunta si es calculable, si la respuesta es afirmativa, se pregunta si los resultados están dentro del espacio de trabajo del robot y si todo esto se cumple transforma el ángulo del encoder, calculando el número de iteraciones para ejecutar el movimiento logrando así terminar un ciclo de trabajo entre el controlador y el robot.

La placa que se utiliza en el proyecto es la tarjeta Arduino, por lo cual el autor deja como conclusión que para mejorar la funcionalidad del controlador en el movimiento para aplicaciones de precisión como: soldadura o paletizado se puede adaptar a una placa Raspberry pi, con esto también el usuario podrá comunicarse a través de internet con el controlador de forma local logrando telecomandar el Scorbot.

Como resultados del proyecto los autores, dividen el controlador en cinco fases distribuidas en 10 scripts de Python estructurándolas de la siguiente manera: inicio del programa, interfaz gráfica de usuario, hilo de sincronismo, hilo de ejecución y ejecución de trayectoria, para que el rendimiento aumente de un 60% a 80%, siguiendo este orden las diferentes librerías de Python utilizadas en la estructura del controlador, se la puede visualizar en la figura 1. (Gimeno & Pérez, 2020)**.**

#### <span id="page-27-2"></span><span id="page-27-1"></span>**Figura 1**

#### *Estructura de los scripts del programa*

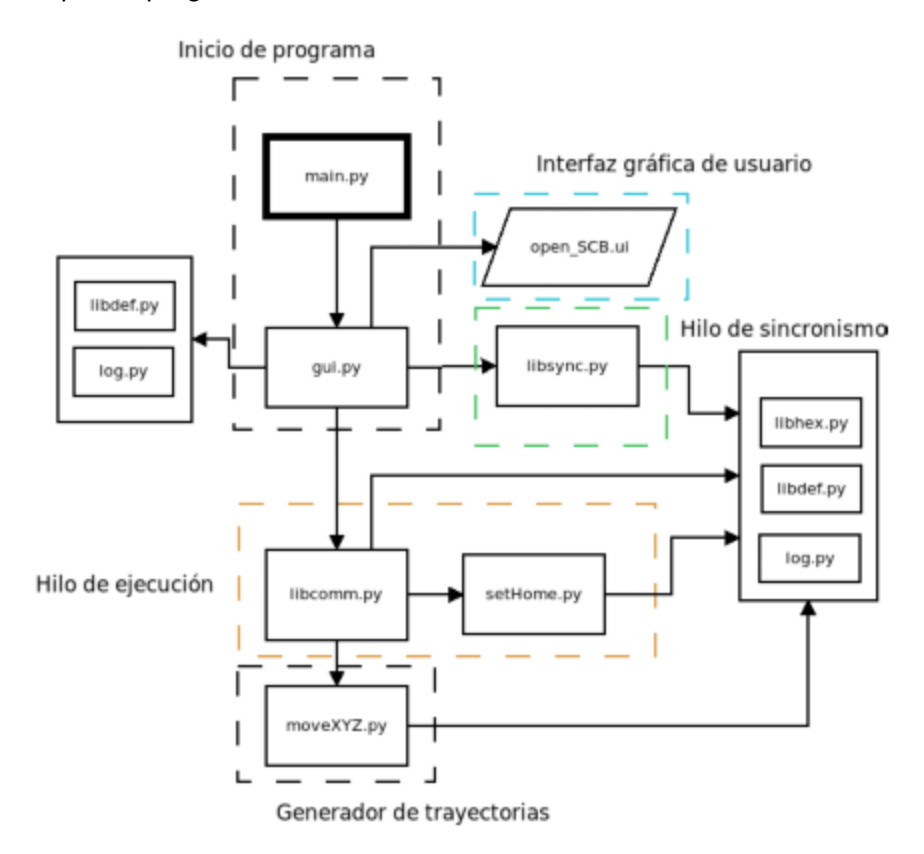

*Nota:* En la imagen se indica la estructura que sigue el autor para el desarrollo de la multiplataforma. Tomado de (Gimeno & Pérez, 2020).

## <span id="page-27-0"></span>**2.1.2. Arquitectura abierta para el control de movimiento del manipulador SCORBOT-ER III.** (Martínez, Montelongo, & Olvera, 2011)

En este proyecto se realiza una nueva arquitectura abierta, para controlar los movimientos del manipulador SCORBOT-ER III, un brazo robótico articulado de cinco grados de libertad. Antes de comenzar a implementar un nuevo control al manipulador el autor realiza el modelo matemático incorporando la cinemática directa, para el movimiento de las cinco articulaciones obteniendo los parámetros D-H para finalmente construir una matriz de transformación homogénea del manipulador, en donde se visualiza la posición y dirección que tendrá al ejecutar cada comando con respecto a la base.

Concluyendo con el modelo cinemático se diseña la ley de control, para esto se utiliza el método de par calculado o partición de leyes de control, este método se divide en dos: la función que originalmente realizan para los controladores de fábrica, utilizando un modelo matemático y la ley de servo que es un modelo que utiliza una ecuación en el error de posición, calculando ganancias en un PID mejorando de manera circunstancial el error en la velocidad y posición.

El esquema de control desarrollado se puede apreciar a continuación en la figura 2, donde se aprecia las contantes de ganancia y el proceso que optimizara el movimiento del manipulador.

#### <span id="page-28-0"></span>**Figura 2**

<span id="page-28-1"></span>*Sistema de control en la arquitectura abierta.*

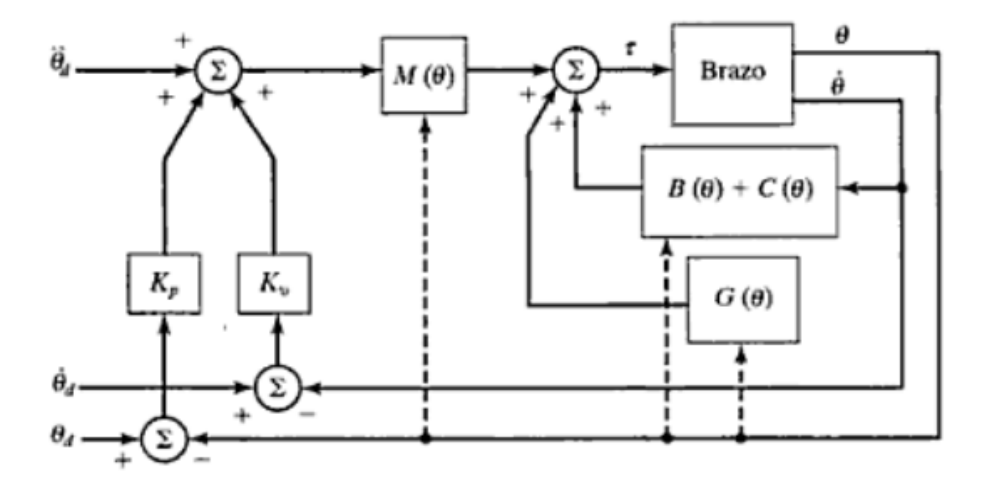

*Nota:* en la figura se puede observar el diagrama de los diferentes sistemas de control que cumple el proceso, para el movimiento del manipulador. Tomado de (Martínez, Montelongo, & Olvera, 2011)**.**

Luego de terminar la ley de control, es importante conocer la integración del hardware que va desde el manipulador Scorbot, pasando por la lectura de posición de cada articulación para llegar al ordenador en donde se aplica la ley de control PID para la regeneración de la señal de control, luego se dirige a la conversión de la señal digital generada por el PID en la analógica, para

anexarlo en el microcontrolador PIC16F77A, al finalizar esta etapa de control pasa a una etapa de potencia que consta de: transistores y compuertas lógicas que se van a ir ejecutando mediante programación.

La implementación del HMI se la realiza con programación en el software Viusal.NET; al interior de esta interfaz se ejecuta la lectura de un tren de pulsos, impulsado por el codificador de rotación, esta función se realiza con ayuda de la tarjeta Phidgets 1047, en donde se convierte el tren de pulso a posición angular, para que el usuario pueda observar la ubicación que se encuentra cada una de las articulaciones del manipulador.

Para terminar, se obtiene que esta arquitectura mejora un 30% en la velocidad máxima alcanzada por cada articulación, llegando a 412.5mm/s con respecto a la arquitectura cerrada que viene en el controlador de fábrica; y también aumento en gran medida la potencia máxima alcanzando 36 watts, logrando un rendimiento mayor de un 25%.

Por último, se concluye que este nuevo controlador realizado con arquitectura abierta es la mejor herramienta para actualizar este tipo de robots manipuladores, adaptándolos aplicaciones con requerimientos industriales, ya que se modifica su flexibilidad aumentando la robustez en software y hardware. (Martínez, Montelongo, & Olvera, 2011)

## <span id="page-29-0"></span>**2.1.3. Diseño e implementación de un controlador mediante software libre para el manipulador Scorbot-ER III de 5 grados de libertad** (Aldaz, 2016).

En este proyecto se diseña e implementa un controlador genérico; mediante software libre para la manipulación de un SCORBOT-ER, obteniendo otra alternativa al controlador fabricado por Intelitek para este tipo de manipuladores. Antes de realizar el diseño del dispositivo el autor elabora un cuadro comparativo de varios brazos robóticos con cinco grados de libertad, en donde analiza: actuadores, sensores, controlador de fábrica y las funciones que cada uno cumple.

En la comparativa destacan los Scorbot ER-V y Scorbot ER-VII, ambos tienen Motores DC de 12v como actuadores, proporcionando una gran ventaja por su par de torsión alto y facilitan el movimiento de cargas que requieren de alta energía, también tienen encoders incrementales como: sensores, ayudando a un control preciso en el movimiento y por último despunta el modelo matemático en donde, se puede trabajar con cinemática inversa y cinemática directa.

Al finalizar el cuadro comparativo de los brazos robóticos se procede a diseñar el controlador en donde se determinan los parámetros de control, en esta etapa sobresale el desarrollo del HMI programada en el software Python, donde el usuario es capaz de controlar las articulaciones más importantes del Scorbot como: brazo, base y hombros. Los componentes utilizados para la implementación del controlador son: un circuito distribuidor de voltaje, una placa Arduino Mega, una fuente ATX que trabaja a 700W, puertos de comunicación DB25 y controladores de motores DB25.

El modelo matemático para el movimiento del robot fue; las funciones de cinemática inversa, cinemática directa, interpolación circular, interpolación lineal y rutina de secuencias. Todos estos movimientos fueron puestos a 30 pruebas, obteniendo un error absoluto máximo en la interpolación lineal de 20mm, en el desempeño del robot analizado con desviación estándar la cinemática directa tiene 1,64 mm concluyendo, que es la función con menos porcentaje de error.

Para terminar, se toma en cuenta todos los resultados de precisión del controlador implementado al Scorbot, dejando como conclusión que este dispositivo solo es capaz de cumplir funciones de manipulación y no funciones que requieran de un trabajo más exacto como la soldadura robotizada, ya que el controlador carece de una placa controladora con respuesta rápida, dispositivos con memoria de posición y encoders absolutos. (Aldaz, 2016).

## <span id="page-31-0"></span>**2.1.4. Mejoras en la Enseñanza de las Cinemáticas Directa e Inversa Mediante el Desarrollo del Modelo Cinemático del Robot SCORBOT-ER- 4pc** (Quiroga, 2005)

En este artículo científico, se desarrolla un modelo cinemático para manipular un SCORBOT-ER 4pc, calculando sus principales parámetros y utilizando el modelo D-H (Denavit-Hartenberg), debido a que ofrece una buena lectura física de los mecanismos del brazo robótico. Se analiza que el manipulador cuenta con cinco articulaciones divididas en tres: una para el movimiento de posición y las dos restantes para ángulos de elevación y el de giro sin olvidar que posee una repetitividad de  $\pm 2$ mm y la capacidad máxima de carga de 1kg.

Al momento de desarrollar el modelo cinemático, se tiene que el brazo robótico ejecuta movimientos de rotación en todas sus articulaciones; con la diferencia de dos que suma un movimiento extra de translación con se indica en la figura 3.

#### <span id="page-31-1"></span>**Figura 3**

<span id="page-31-2"></span>*Modelo cinemático del Scorbot ER-4pc* 

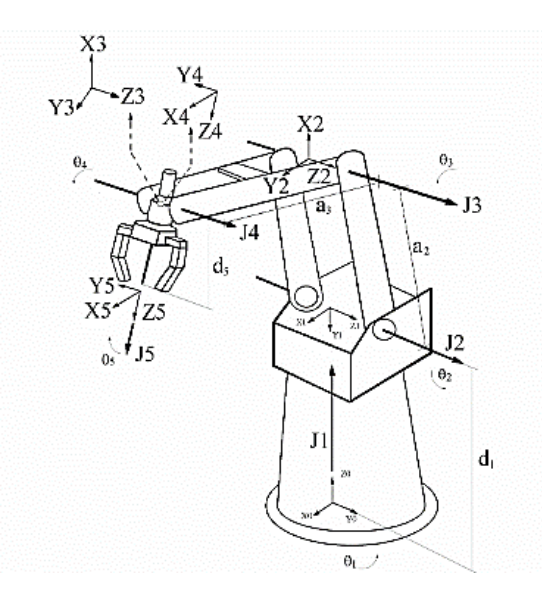

*Nota:* en la figura se puede visualizar el tipo de movimiento que ejecuta el robot según el modelo matemático planteado por el autor. Tomado de Fuente (Quiroga, 2005)

Con la imagen visualizada anteriormente en el artículo en mención se realiza la tabla 1,

con los para D-H del SCORBOT-ER 4pc para optimizar el movimiento del manipulador.

#### <span id="page-32-0"></span>**Tabla 1**

| <b>Enlace</b>  | Variable   | $\propto n \ (rad)$ | an(m) | dn(m) |
|----------------|------------|---------------------|-------|-------|
| 1              | $\theta$ 1 | $-\pi/2$            | 0     | 0.345 |
| $\overline{2}$ | θ2         | 0                   | 0.22  | 0     |
| 3              | θ3         | 0                   | 0.22  | 0     |
| 4              | θ4         | $-\pi/2$            | 0     | 0     |
| 5              | $\theta$ 5 | 0                   | 0     | 0.13  |

<span id="page-32-1"></span>*Parámetros D-H del Scorbot-ER 4pc* 

*Nota:* En esta tabla se visualiza parámetros donde θ es la rotación; dn es la traslación; an es la traslación (Trasl) a lo largo de xn; αn es la rotación (Rot) alrededor de xn.

Al concluir el análisis cinemático, se implementa los parámetros del brazo robótico en Toolbox Robotics para Matlab, simulando de una manera precisa, los movimientos de cinemática directa y cinemática inversa de cada articulación para poder adaptar el resultado a un controlador adaptativo.

Con el modelo cinemático concluido y adaptado al software, se realiza un seguimiento de trayectorias que puede ser utilizado en aplicaciones robotizadas, que necesiten mayor precisión como soldadura, paletizado, corte por plasma y corte por láser. Para esto se ejecutan dos ejemplos: el primero, seguimiento de varias trayectorias rectilíneas en diferentes tipos de planos en donde, se obtiene el alcance máximo de cada articulación del robot, realizando este tipo de proceso, dando como resultado que las articulaciones 1 y 3 tienen un alcance máximo de 0.23 m, las articulaciones 2 y 4 tienen 0.15 m, y en el segundo ejemplo fue en un espacio articular, realizando el seguimiento entre dos diferentes articulaciones, dando como resultado las 4 articulaciones tienen un alcance máximo de 0.1 m. Tomando en cuenta los dos tipos de ejemplos se obtiene que realizando un modelamiento matemático como en el ejemplo 1, el Scorbot tendrá mayor alcance en su área de trabajo.

En los dos ejemplos se simularon movimientos rectilíneos y movimientos entre dos puntos del espacio de trabajo, independientemente del camino que se implementa a un controlador, para que el manipulador en un escenario real cumpla con estas condiciones.

Para finalizar se deja como conclusión, que se puede profundizar este estudio para representar movimientos circulares entre puntos de origen y puntos de destino obteniendo más variantes para aplicaciones robotizadas de precisión. (Quiroga, 2005)

## <span id="page-33-0"></span>**2.1.5. Implementación, programación, control y acoplamiento entre una máquina soldadora con proceso GMAW y el brazo robótico SCORBOT ER 9PRO para aplicaciones de soldadura.** (Imbaquingo, 2013)**.**

La característica fundamental de este proyecto, es el control y la automatización, que el autor realiza en un robot estudiantil SCORBOT ER 9PRO acoplado a una máquina de soldar con proceso GMAW, el autor al desarrollar este proyecto explica que el proceso no se lo pudo hacer de una manera automatizada en su totalidad, ya que la aplicación es limitada por la máquina de soldar tradicional, debido a las características rusticas que estas poseen, sin embargo bajo estas condiciones logran realizar un control automático del encendido y apagado del arco además del control de la trayectoria de suelda.

El control del encendido y apagado, es ejecutado desde el controlador activando y desactivando un relé; que se encuentra en un circuito de control accionándose de manera automática en el inicio y el final del arco eléctrico. Uno de los problemas que aparecen en esta parte del control es, el voltaje alto y la velocidad de alimentación en el flujo de gas que la máquina de soldadura tradicional, por lo tanto, las variables debían ser guardadas de manera manual antes de cada ciclo de trabajo.

Para realizar el control de la trayectoria utilizan, el software ScorBase creado por Intelitek en dónde; la programación trata de la definición de posiciones predeterminadas, a fin que el Scorbot sepa en qué lugar moverse y en donde trabajar. Pero es fundamental desarrollar un análisis cinemático del robot y todas sus articulaciones, calculando sus posiciones y velocidades mediante simulaciones en el software Matlab partiendo de matrices, tomando en cuenta tres parámetros importantes como son: la cinemática inversa, cinemática directa y el jacobiano.

El controlador que se utiliza para desarrollar este proyecto es el USB-PRO, quien es encargado de recibir los comandos enviados desde el software, traducirlos y mandarlos a todos los destinatarios. El controlador cuenta con: 2 salidas y 4 entradas analógicas, fuente de voltaje, 16 entradas y salidas digitales y los respectivos puertos de conexión de ejes auxiliares.

Para la interacción mecánica entre el robot y la antorcha, el desarrollador del proyecto diseñó un acople mecánico para que el Scorbot tenga la capacidad de manipular la antorcha de la máquina de soldadura. Las características del acople es que sea muy rígido, exacto y que no deteriore, ni intervenga en la presión del robot. El inconveniente principal que presenta en esta parte del proyecto, es el peso de la antorcha y su cable planteando la solución de fabricar un estante para que soporte el cable de la antorcha desde una altura determinada logrando eliminar en gran manera la carga que la antorcha y la manguera genera al Scorbot.

Una de las conclusiones que deja el autor es, que al momento de utilizar el controlador fabricado por Intelitek, es el movimiento al iniciar y llegar a la posición el Scorbot, se reduce la velocidad hasta volverse lento, generando inconvenientes en la calidad de la suelda en zonas altas y gruesas, pero a pesar de todas estas limitaciones el robot presenta una mejor calidad a la de una soldadura realizada de manera manual. (Imbaquingo, 2013)**.**

<span id="page-35-0"></span>**2.1.6. Utilización de un brazo robótico para tareas de corte por plasma en la empresa PATAGONIA CNC MACHINES.** (PATAGONIA CNC MACHINES, 2019)

La empresa PATAGONIA CNC MACHINES**,** encargada de realizar diversos procesos de manufactura, se beneficia de la utilización de un brazo robótico para el proceso de corte por plasma, reemplazando a un obsoleto proceso de corte de pantógrafo. Este nuevo sistema, ayuda a optimizar los trabajos requeridos por los clientes ya que ocupa un sistema CAD/CAM actualizado con fácil comunicación con el robot y logrando una sencilla fabricación de moldes para el posicionamiento de piezas.

En el artículo destaca varias ventajas; que es trabajar con un sistema robotizado para corte por plasma en donde menciona que, este sistema llega a tener un movimiento en 6 ejes ayudando a cortar piezas físicamente complicadas, también describe que este sistema ocupa menos espacio que uno hecho con una máquina CNC, al momento de trabajar un sistema de corte robotizado disminuye vibraciones en el movimiento y una fácil adaptación al trabajo duro.

Por parte del controlador se adapta a procesos de soldadura como GTAW, GMAW, Oxicorte, Corte Láser y cualquier otra tecnología, esto lo hace con ayuda de un selector y cambiando sus parámetros de una manera manual. Con esto la empresa adquiere un ahorro, este nuevo sistema le permite cortar, soldar y mecanizar con el mismo brazo. El análisis cinemático que ejecuta el robot es; el de punto a punto hasta llegar a la posición logrando obtener un control más simple y aumentando la velocidad de los movimientos.

Por último, la empresa deja como conclusiones que al momento de utilizar un sistema robotizado con corte por plasma se elimina errores que un operario pueda cometer en un procedimiento manual, recordando que es muy importante que el controlador tenga características de precisión altas. (PATAGONIA CNC MACHINES, 2019)
#### **2.1.7. Tecnología de inversores en soldadura por arco eléctrico.** (FERREPRO, págs. 40-47)

La revista FERREPRO, realiza un estudio de la tecnología inversora aplicada en la soldadura por arco eléctrico, destacando los fundamentos básicos de una máquina de soldar tradicional vs una inversora, el funcionamiento, la confiabilidad y ventajas que este tipo de máquinas producen en la soldadura.

La revista comienza su análisis con las desventajas que hoy en día generan trabajar con una máquina de soldar tradicional, en donde enfatiza el enorme tamaño, los grandes bobinados en el transformador para tener un correcto funcionamiento, la susceptibilidad en las variaciones de voltaje, la carga irregular de la red y la deficiente protección al polvo. Por todas estas deficiencias en las últimas décadas, se crean máquinas con tecnología inversora, que tienen la función de cambiar un voltaje de entrada de corriente continua a un voltaje simétrico en la salida de corriente alterna, en donde el usuario tendrá la magnitud y frecuencia deseada.

El funcionamiento de una máquina de soldar por inversor consta; de un interruptor de potencia, que convierte la corriente directa filtrada de la red eléctrica pública a una con voltaje alterno, con la diferencia que trabaja a una frecuencia de 30 KHz. Para conseguirlo en lugar de utilizar un transformador-rectificador, realiza la conversión mediante una placa electrónica. Al instante un transformador pequeño y modesto transforma el voltaje alterno de alta frecuencia a la requerida para la soldadura. Una de las características principales es el sistema de control quien se encarga que; el proceso sea preciso, ofreciendo un ahorro energético de un 40% en comparación con máquinas de soldadura tradicionales; el sistema también garantiza una compensación de tensión de entrada, logrando a que este tipo de máquinas puedan trabajar con multiproceso de soldadura. Después de analizar estos parámetros la revista deja como conclusiones; que trabajar con una máquina inverter tiene las siguientes ventajas, a comparación de una máquina tradicional en donde destaca, que un soldador con tecnología inversor posee un peso notablemente menor y que al mismo tiempo consume menos electricidad que una máquina convencional de soldar, debido al efecto de alta frecuencia en la intensidad de salida y el sistema de control en las características del arco eléctrico garantizando su estabilidad y penetración.

También pondera la capacidad de una máquina inversora, al ofrecer controles digitales precisos que generan un gran rendimiento, repetitividad y precisión al momento de comparar con una máquina tradicional de soldadura. Y por último señala que la característica principal de una máquina con tecnología inversor es la de mejorar la calidad de soldadura permitiendo la descarga de energía requerida en el momento deseado. (FERREPRO, págs. 40-47)

# **2.1.8. Introducción a la tecnología inversora para soldadura.** (DE MÁQUINAS Y HERRAMIENTAS, 2015)

Elabora un artículo sobre la tecnología inversora en procesos de soldadura destacando sus características, aplicaciones y ventajas sobre máquinas de soldaduras tradicionales. Antes de conocer las ventajas que este tipo de máquinas poseen se detalla el funcionamiento de un inversor para soldadura que involucra varias etapas debido a que la corriente pasa por un proceso de rectificación y se invierte algunas veces desde que sale de su respectiva fuente de energía hasta terminar en la antorcha de soldadura.

El funcionamiento de este tipo de máquinas se divide en cinco etapas en donde en la etapa 1 y la etapa 2 la corriente del suministro de la red se rectifica, transformando de corriente alterna a una de corriente continua; en la etapa 3 se convierte otra vez la corriente continua filtrada a corriente alterna utilizando el interruptor de potencia del inversor con la diferencia que esta corriente estará a una frecuencia de 30 KHz, al obtener estas características posibilita controlar la corriente y ayuda a proteger el sistema contra sobrecargas, posee dispositivos con características magnéticas mucho más pequeñas con respecto a los transformadores usados en máquinas de soldar con tecnología tradicional; en la etapa 4 el filtro o rectificador transforma la corriente alterna a corriente continua y el valor requerido para el proceso de suelda, dirigiéndola al arco de soldadura. Finalmente, en la etapa 5 existe un sistema de control que se encarga de monitorear los valores de entrada, salida y del operador asegurando una estabilización en las características de la soldadura; en la imagen a continuación se observa en la figura 3 las etapas anteriormente descritas de una manera gráfica.

#### **Figura 4**

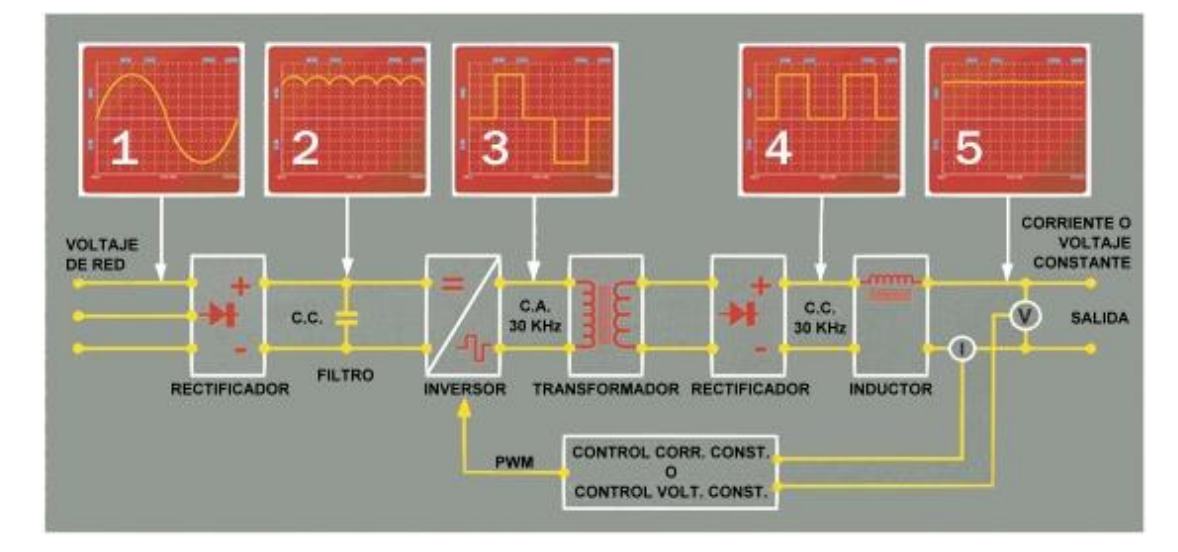

*Funcionamiento de una máquina inversora para soldadura Fuente* 

*Nota:* en la figura se observa las diferentes etapas que cumple una máquina con tecnología inversora. Tomado de (DE MÁQUINAS Y HERRAMIENTAS, 2015).

Luego de conocer el funcionamiento de la tecnología inversora en máquinas para soldar se destalla notables ventajas que estas tienen sobre las máquinas con tecnología tradicional: la primera es la multiplicidad de uso ya que estas pueden llegar a ser monofásicas y trifásicas utilizándolas en diversos tipos de soldaduras por arco, también se destaca que existe diferentes tipos de configuraciones en la salidas de soldadura como TIG CC/SMAW, TIG AC-DC/SMAW, GMAW/GTAW/SMAW Y TIG/PAC/SMAW obteniendo una gran ventaja al momento de realizar varios procesos disminuyendo costos y la facilidad para transportar a diferentes lugares debido a su poco peso.

Destacando la ventaja más importante que este tipo de tecnología ofrece es calidad de la soldadura ya que máquinas de soldar con tecnología inversora ofrecen una gran penetración y estabilidad en el arco inclusive si el voltaje de la red eléctrica no está en condiciones estables o también cuando la corriente al momento de hacer un proceso de suelda es débil. Otras características con respeto a la calidad de suelda que proporciona la tecnología inverter son el amplio rango de control de la inductancia para la soldadura MIG logrando una humectación de mejor calidad en las caras que se va a soldar o para disminuir las salpicaduras ahorrando tiempo en el rectificado posterior a la soldadura, también proporcionan mejor salida TIG pulsada o MIG pulsada disminuyendo la entrada de calor obteniendo menor distorsión o perforación por quemado mejorando el aspecto del cordón y aumentando la velocidad de desplazamiento, otra característica es que tienen un 90% de eficiencia con respecto a un 60% de un máquina tradicional ya que aprovechan mucho mejor la energía gracias a que disminuyen la potencia con los inversores y por último se destaca el mejoramiento en ciclo de trabajo logrando mantener una determinada cantidad de corriente durante más tiempo.

Para concluir se puede adaptar o incorporar diversos softwares a máquinas con este tipo de tecnología gracias a las características eléctricas que manejan incluso se puede añadir un control externo que modifique en tiempo real características como la corriente de soldadura, la posibilidad de variar un ciclo de trabajo y la trayectoria del proceso de suelda. (DE MÁQUINAS Y HERRAMIENTAS, 2015)

# **2.1.9. Análisis de sistemas robotizados de soldadura y corte, comparando el entorno de trabajo y las ventajas sobre una soldadura manual.** (ROBOTER, págs. 2-4)

La empresa EK ROBOTER S.A. trabaja con soldadura y corte robotizado para sus diversos procesos de manufactura satisfaciendo todos los parámetros que exige la soldadura moderna. Trabaja con brazos robóticos FANUC serie Arc-Mate que posee cualidades similares a robots estudiantiles como Scorbots y Festos al tener construcción modular, seis ejes y un controlador que maneja varios modelos cinemáticos. Para desarrollar los procesos de suelda Mig y corte por plasma es necesario implementar el entorno de trabajo que se denomina como celda robotizada de soldadura, en donde para diseñar la celda se toma en cuenta que sea capaz de reducir los riesgos de contaminación como humos tóxicos y metales fundidos por el arco, el posicionamiento del brazo robótico destacando el espacio de trabajo de 400mm de diámetro, la ubicación apropiada y segura del sistema de suelda y corte, el controlador y la interfaz del robot ubicado en la parte externa de la suelda para que operador pueda dar coordenadas de movimiento para el trabajo que este ejecutando el brazo robótico, y la fuente de alimentación que se encuentra ubicada al lado derecho de la suelda junto al mecanismo alimentador del alambre.

Las ventajas que destaca la empresa sobre soldadura robotizado con respecto a la manual son que reducen el entrenamiento de operadores, el control preciso al aumentar la calidad consistente del proceso de suelda disminuyendo el consumo del alambre de soldadura evitando así también el sobre soldado, reduce el porcentaje de humos tóxicos, disminuye el consumo de gas debido a la mayor velocidad de soldadura y para finalizar destaca que ocupa menos espacio de trabajo. (ROBOTER, págs. 2-4)

#### **2.2.Análisis de resultados**

A continuación, se desarrolla un análisis de los datos obtenidos en el estado del arte, en donde mediante tablas se obtendrá un estudio comparativo de las clases de robots manipuladores estudiantiles que se han aplicado en proyectos anteriores, máquinas de soldar tradicionales vs máquinas de soldar con tecnología inverter, tipos de controladores aplicados a brazos robóticos estudiantiles y diversos modelos matemáticos desarrollados para manipular un brazo robótico.

## **Análisis comparativo de brazos robóticos manipuladores desarrollados en trabajos anteriores.**

Como se observó en el estudio del arte se desarrollaron diversos trabajos con ayuda de un brazo robótico, ya sea para aplicaciones de soldadura o simplemente de manipulación de objetos; en los diferentes artículos y tesis estudiadas, se encuentran características fundamentales de cada robot que facilitaran la elaboración de un correcto análisis comparativo plasmado a continuación en la tabla 2.

# **Tabla 2**

*Cuadro comparativo de brazos robóticos educativos relacionados al Scorbot ER-4PC*

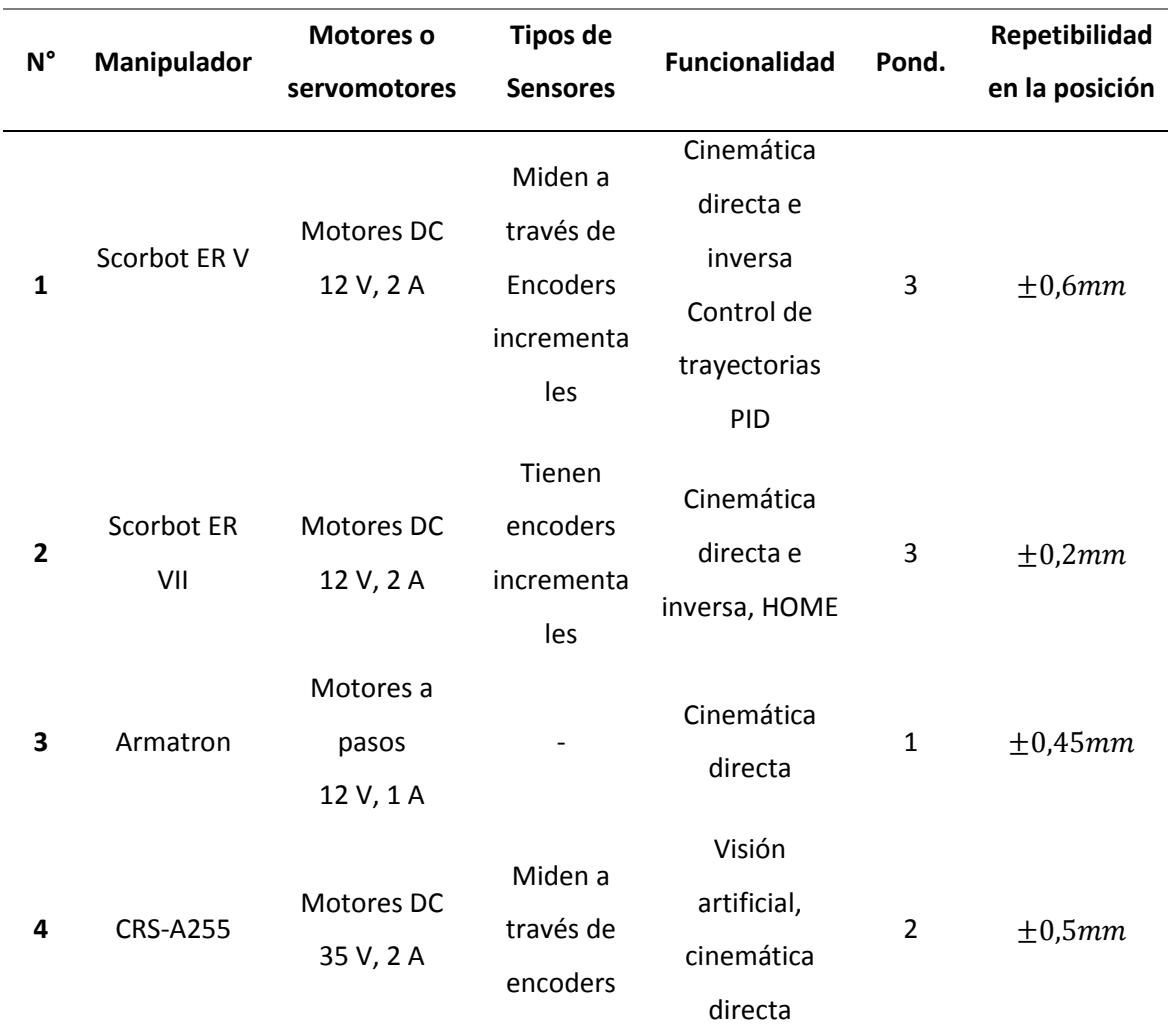

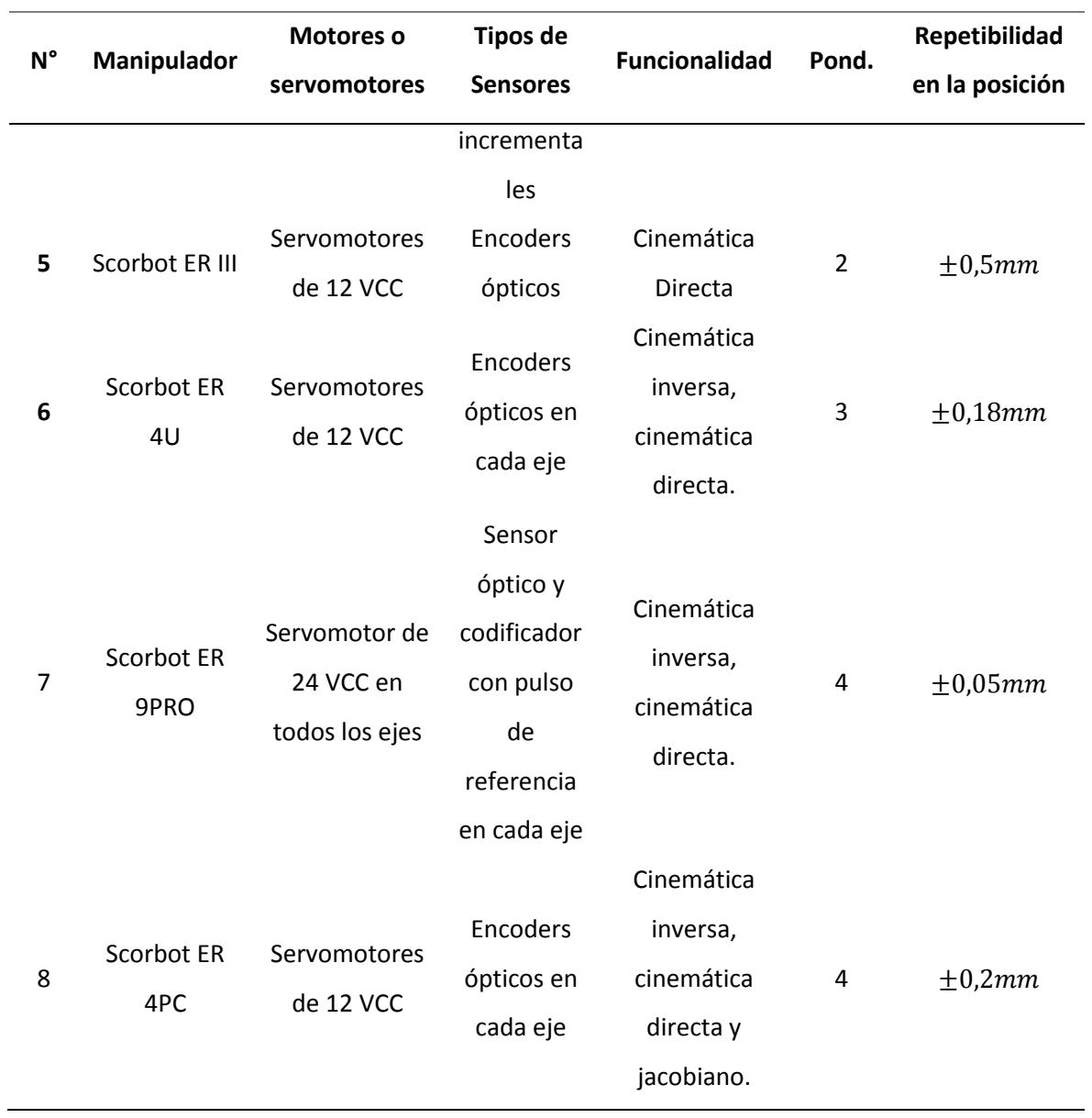

*Nota*: En la tabla 2, se analizan los actuadores, sensores y funciones, para al final obtener una ponderación de cada robot

Luego de obtener una ponderación de cada robot en dónde, la esta se visualiza en la tabla

3 con; muy bueno, bueno, regular, malo y muy malo con sus respectivos valores:

### **Tabla 3**

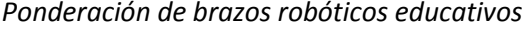

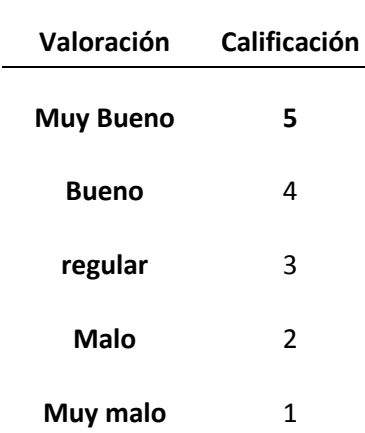

*Nota:* En la tabla 3 se tiene la cuantificación de los parámetros de valoración, de los diferentes tipos de robots manipuladores.

Como se puede apreciar en la tabla 2 existe una variedad de actuadores y sensores que pueden ser utilizados para el control del Scorbot ER-4PC, el brazo robótico Armatron tiene la menor ponderación (1) por poseer motores a pasos, motores que tienen las velocidades de movimiento muy bajas y existen demasiadas vibraciones. Los brazos robóticos Scorbot ER III y CRS-A255 tienen una ponderación mala (2) porque las funciones que estos robots poseen son muy limitadas. Con una ponderación de regular (3) están los Scorbot ER5 y Scorbot ER7 por tener encoders incrementales como sensores siendo más costosos y permiten solo especificar un solo código de ángulo. Dejando con la ponderación más alta (4) al Scorbot ER-4PC y al Scorbot ER 9PRO ya que tienen servomotores como actuadores, quienes alcanzan velocidades mayores a un motor a pasos, mejores rampas de aceleración y frenado; también constan con Repetibilidad de 0.2 y 0.05 respectivamente haciendo preciso su movimiento en aplicaciones de manipulación. El Scorbot ER-4PC también posee diversas opciones de funcionalidad como son la cinemática inversa, directa y jacobiano, funciones que facilitan el control del proceso de la aplicación corte y soldadura robotizada multifunción. (López & Páez, 2020)

## **Análisis entre máquinas con tecnología tradicional vs máquinas con tecnología inverter.**

Para realizar el análisis se debe conocer a profundidad las características fundamentales, que máquinas de soldadura tradicionales y máquinas con tecnología inversora ofrecen; en la tabla 4 se encuentra parámetros como: tamaño, corriente, voltaje, partes, eficiencia y configuraciones en la salida.

# **Tabla 4**

*Análisis comparativo de máquinas convencionales vs con tecnología inverter (suelda y corte).*

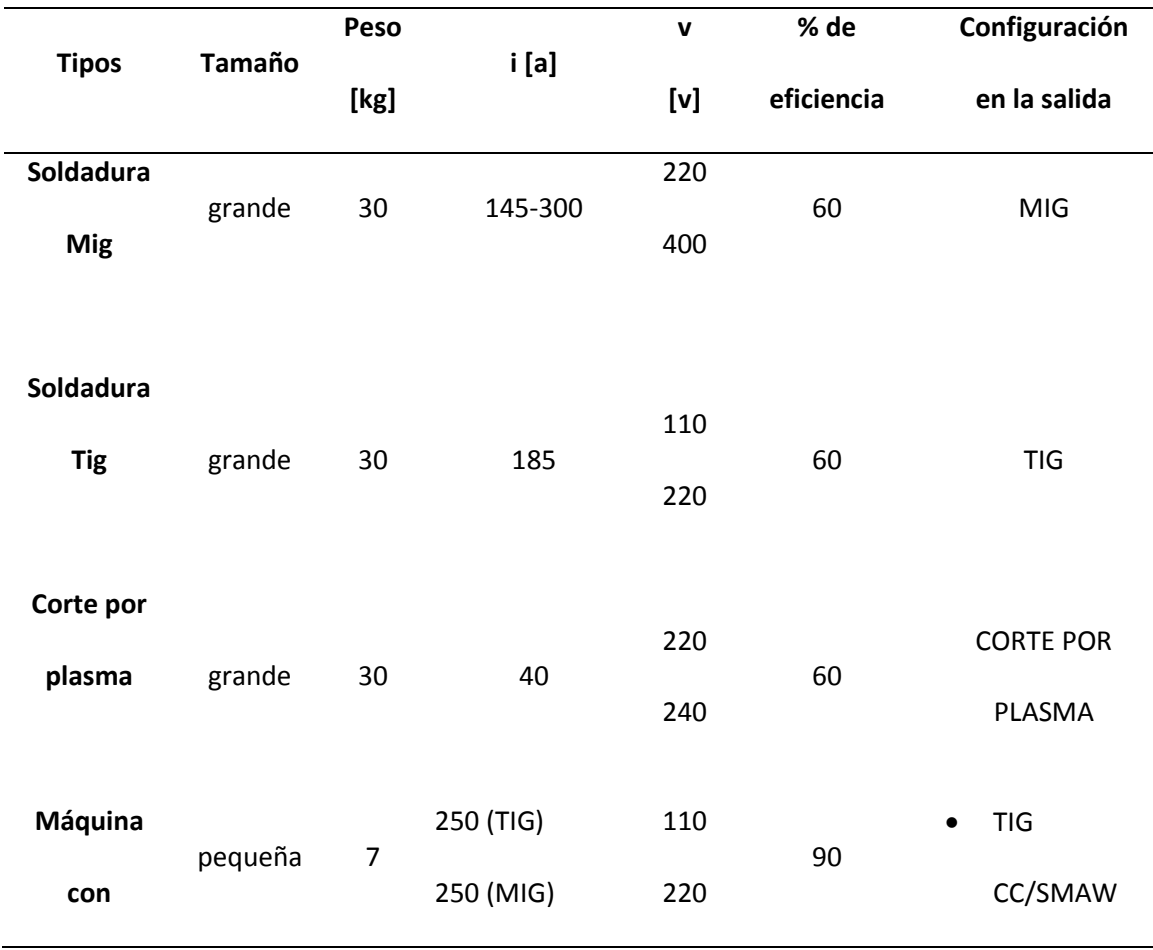

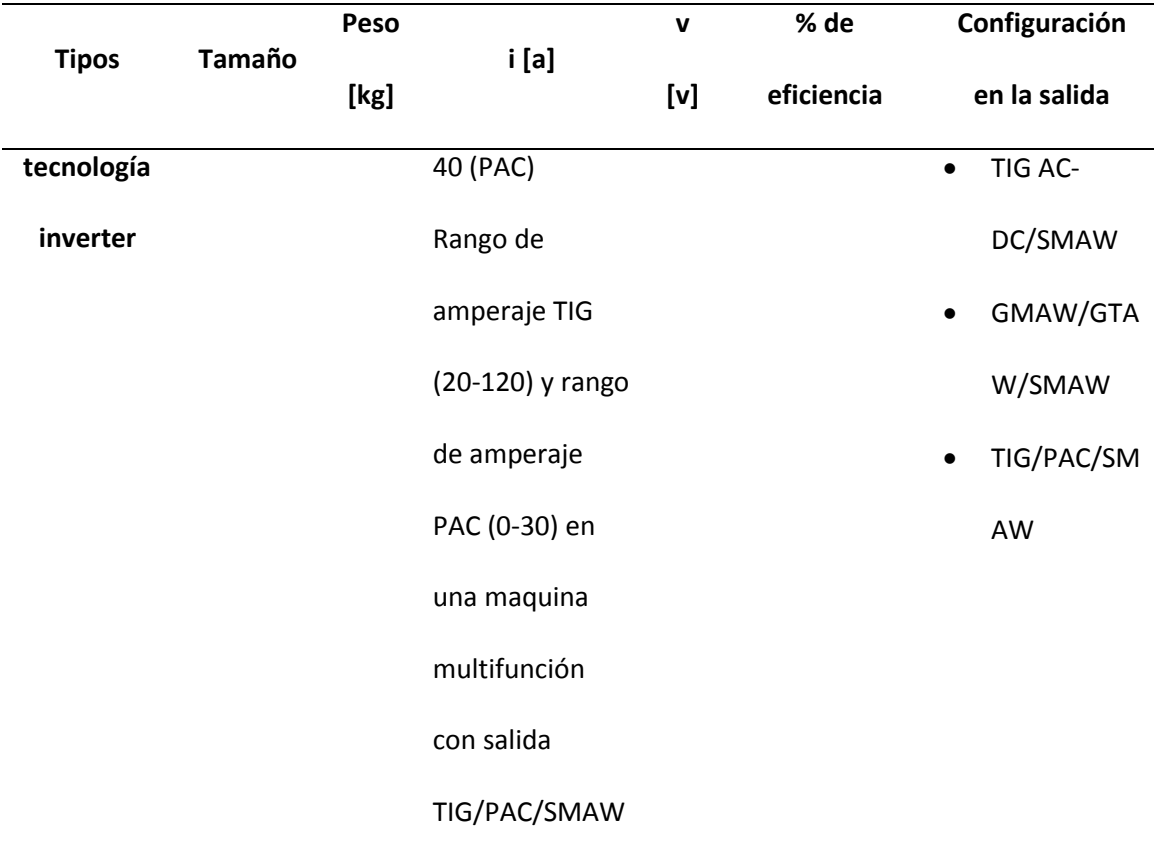

*Nota:* En la tabla 4 se visualiza los diferentes parámetros de máquinas, convencionales vs máquinas con tecnología inverter de soldadura MIG, TIG y corte por plasma PAC.

En la tabla 4, en donde se analizan las siguientes características: tamaño, peso, corriente, transformador, porcentaje de eficiencia, configuración en la salida.

En el tamaño y peso las máquinas convencionales de soldadura y corte por plasma tienen una gran diferencia con respecto a una máquina inverter, ya que las máquinas con esta tecnología son en su mayoría denominadas portátiles.

Con respecto a parámetros de corriente y voltaje que se observa en la columna 4 y 5 respectivamente de la tabla 4, una máquina con tecnología invertertiene rangos variables, debido a que poseen una placa electrónica capaz de ser controlada permitiendo la facilidad en el control de intensidad y tensión, a diferencia de las máquinas tradicionales, que al tener un transformadorrectificador están limitadas a valores fijos y potencias altas.

Observando el porcentaje de eficiencia, trabajar con una máquina con tecnología inverter tiene más viabilidad que trabajar con una convencional, debido a que las sueldas tradicionales necesitan mantenimiento en tiempos cortos, en cambio las máquinas con tecnología inverter son menos propensas a dañarse porque pueden soportar y sobrevivir a picos de entrada de hasta 1000v.

Y por último el análisis en la salida de cada máquina soldadora indica la funcionabilidad que tienen una máquina inversora con respecto a una tradicional, ya que una soldadora con esta nueva tecnología acoge varios procesos disminuyendo notablemente el costo y el rendimiento al momento de realizar un trabajo de suelda.

# **Análisis comparativo de los diferentes controladores realizados en trabajos anteriores aplicados a un robot manipulador.**

En la tabla 5 se puede visualizar los tipos de controladores realizados en diferentes trabajos aplicados a un robot manipulador, se plantea todas sus características para elaborar un análisis; y así facilitar el diseño de un controlador óptimo para el presente trabajo.

## **Tabla 5**

*Tabla de tipos de controladores y sus características*

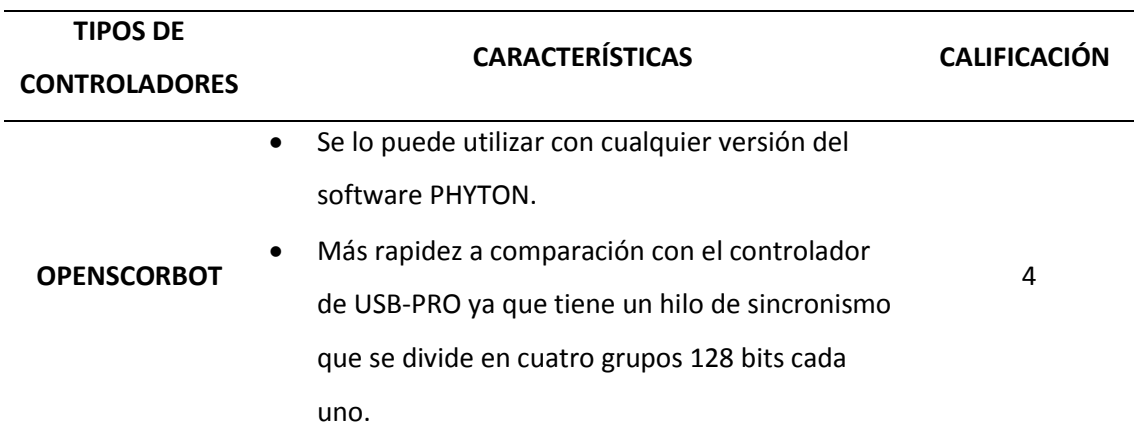

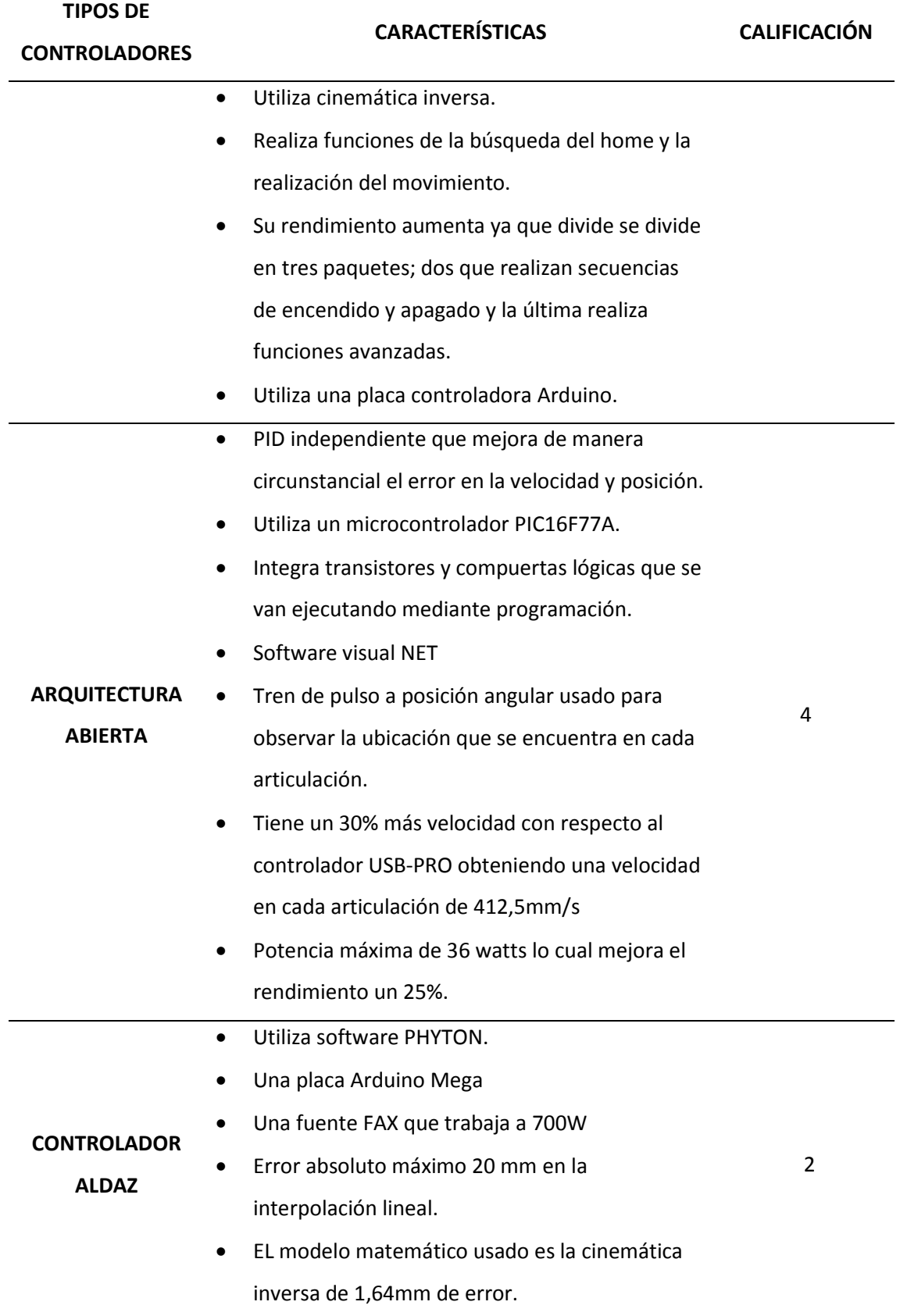

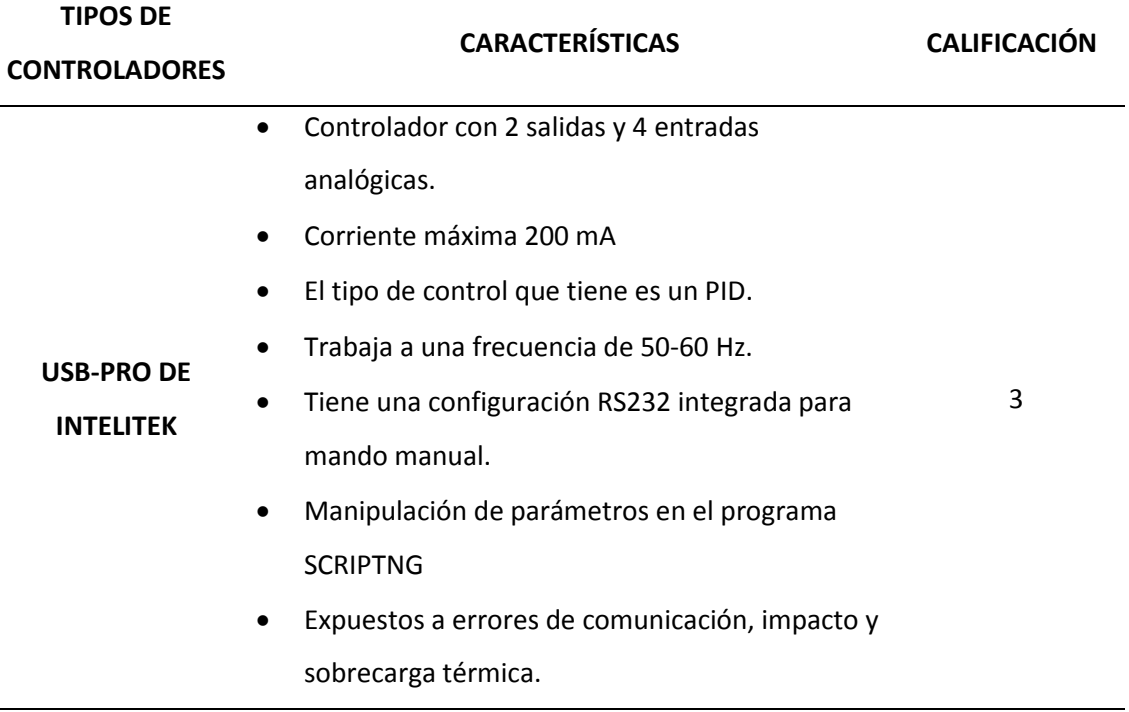

*Nota:* En la tabla 5 se indica el análisis de todos los tipos de controladores, incluyendo una ponderación.

En la tabla 5, se analizan los tipos de controladores, para al final obtener una ponderación de controlador dónde se utiliza la tabla 3 con las sus respectivas ponderaciones:

Después de plantear en la tabla 5 las características de cada tipo de controlador, se ha generado ponderaciones de acuerdo a sus parámetros en dónde; el controlador implementado por Aldaz tiene la ponderación de malo (2) porque sus características no cumplen con requerimientos adecuados para aplicaciones de soldadura, ya que el error absoluto que posee es de 0,20mm en la interpolación lineal, un error que máximo se permite en tareas de manipulación de objetos, también trabaja con una fuente a 700 w disminuyendo su rendimiento en cada proceso; el controlador USB-PRO fue tomado como referencia ya que es el fabricado por la empresa Intelitek, teniendo la calificación de regular (3) porque sus características son buenas en sentido de corriente y frecuencia, pero también tiene fallas de rendimiento en su configuración manual, y está expuesto a errores de comunicación, impacto y sobrecarga; por último con

ponderación de buena (4), se encuentra los controladores con arquitectura abierta y el OPENSCORBOT que por sus características son la mejor opción para diseñar un nuevo control preciso para aplicarlos en soldadura y corte, por poseer mejor rendimiento, un porcentaje alto en velocidad de respuesta y lo más importante que se pueden manipular en cualquier ordenador con el respectivo software libre. El controlador OPENSCORBOT tendría una ponderación más alta, si fuese implementado con una RASPBERRY y así poder lograr un mejor el tiempo de respuesta, aportando al usuario comunicarse a través de internet con el controlador de forma local logrando telecomandar el brazo robótico.

# **Modelos matemáticos aplicados en robot manipuladores.**

En la tabla 6 se realiza un estudio de los tipos de cinemáticas que se han realizado en robots manipuladores, obteniendo un completo análisis basándonos en sus técnicas, ventajas e inconvenientes.

## **Tabla 6**

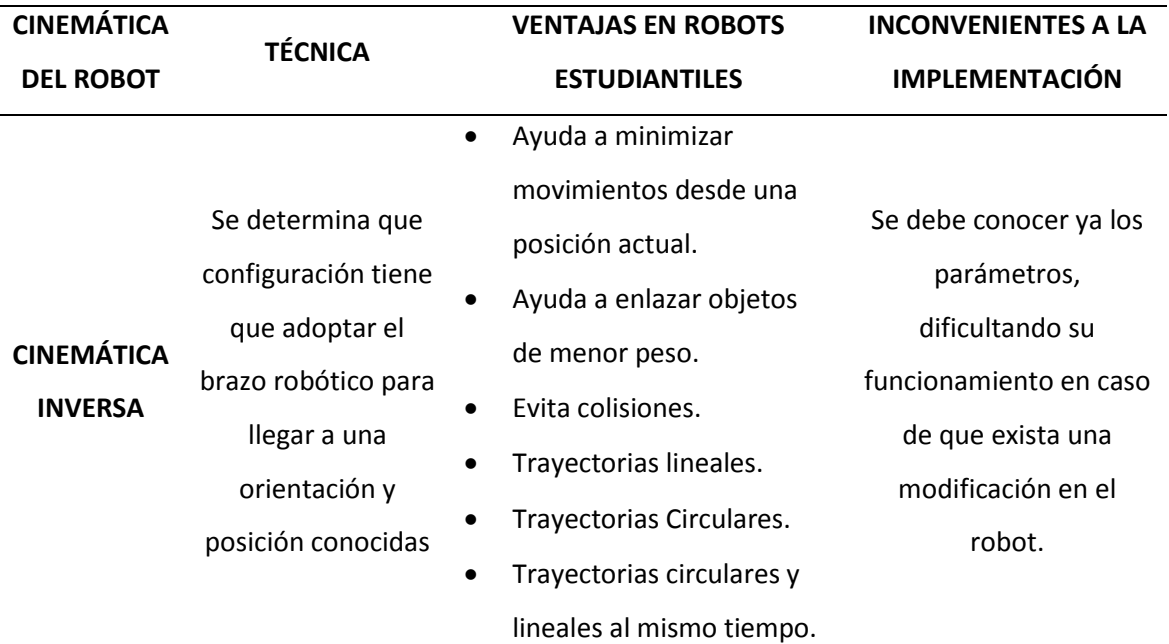

### *Tipos de cinemática del robot*

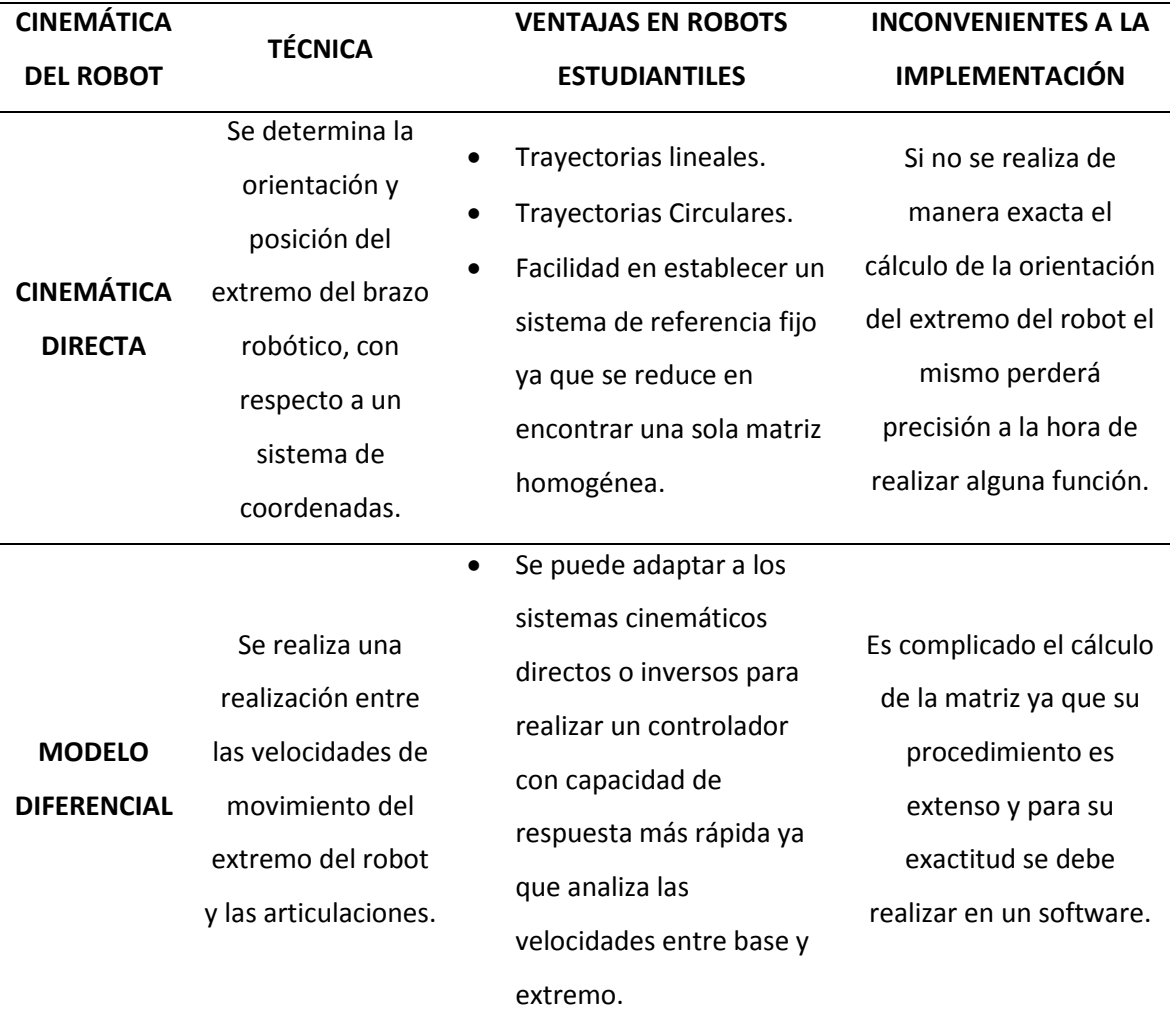

*Nota*: En la tabla 6, se visualiza características de los diferentes modelos matemáticos vistos en la teoría del arte.

Al terminar de plasmar la tabla 6, las diferentes características de cada tipo de modelo matemático; se puede determinar que el método más utilizado para este tipo de aplicaciones, es el de la cinemática inversa, por la factibilidad que ofrece al momento de generar trayectorias rectas y curvas; pero para obtener un control completo se puede fusionar los tres tipos de cinemáticas, logrando aumentar la velocidad de cada articulación y obteniendo dos diferentes alternativas al momento de programar las trayectorias; porque el manipulador no solo estaría limitado a conocer las coordenadas del movimiento, con respecto a su posición, sino tendría más opciones de desplazamiento.

# **2.3. Estado actual del laboratorio de CNC de la Universidad de las Fuerzas Armadas Sede Latacunga.**

La Universidad de las Fuerzas Armadas ESPE Sede Latacunga, cuenta con un Laboratorio de Control Numérico Computarizado como se visualiza en la figura 5, donde se capacita a estudiantes y público en general en Manufactura Asistida por Computador.

## **Figura 5**

# *Laboratorio de CNC*

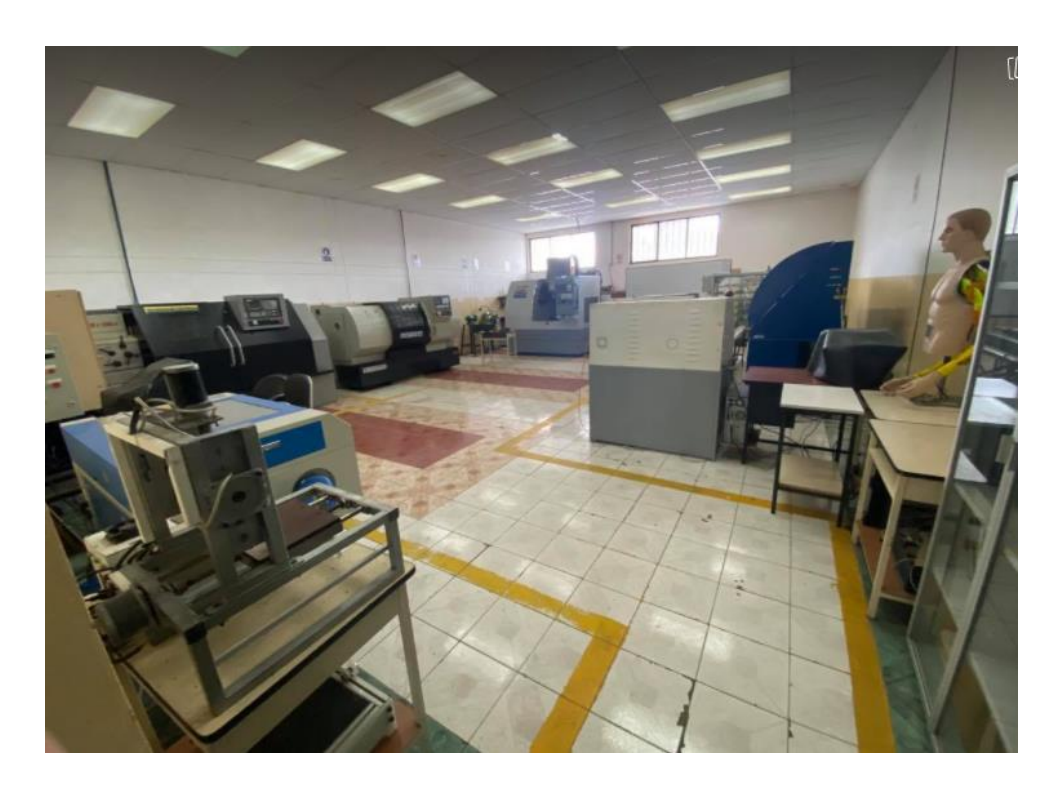

*Nota*: En la imagen se aprecia el entorno de trabajo que tiene el laboratorio de CNC, de la Universidad de las Fuerzas Armadas. Tomado de la Universidad de las Fuerzas Armadas ESPE Sede Latacunga.

Se da a conocer los trabajos realizados en dicho laboratorio, en donde en una celda de manufactura se encuentran varias máquinas CNC integradas, con el objetivo principal de realizar procesos con mayor rapidez y eficiencia, las mismas que serán descritas a continuación.

#### **2.3.1. Centro de Mecanizado Vertical LEADWELL V-30** (Robayo & Tipan, 2014)

El Centro de Mecanizado Vertical Leadwell V-30, es una máquina automatizada que realiza múltiples operaciones de maquinado bajo el control numérico computarizado CNC, con una mínima intervención del operador. Este equipo se distingue por sus múltiples aplicaciones como: fresado, perfilado, taladrado, roscado, etc., como se puede visualizar en la figura 6.

# **Figura 6**

# *Centro de Mecanizado Vertical LEADWELL V-30 sede Latacunga*

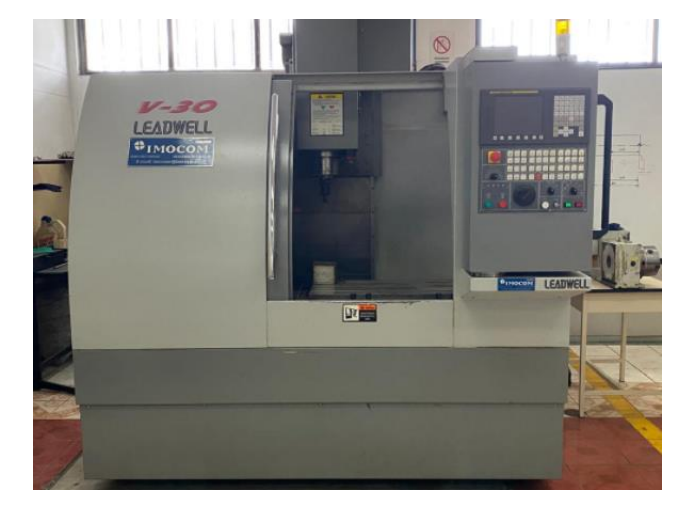

*Nota*: en la imagen se aprecia el centro de mecanizado vertical. Tomado del laboratorio de CNC de la Universidad de las Fuerzas Armadas ESPE Sede Latacunga.

El CNC que se aplica en las distintas máquinas ayuda en la automatización de todos los movimientos de los ejes, para que la posición, revoluciones y/o avances sean exactos, así también para que su sistema sea flexible; es decir que la máquina pueda cambiar de procesos con solo cargar un nuevo programa.

El controlador del Centro de Mecanizado Vertical es el encargado de decodificar, toda la información enviada por el usuario/programador y a su vez lo transforma en pulsos eléctricos, para activar todos los motores con la velocidad y posición exactamente dadas.

Este también es el encargado de inspeccionar el desplazamiento generado y la velocidad de los motores, de acuerdo a la posición real en la que se encuentre.

## **2.3.2. Torno CNC GSK GT40a** (Collaguazo & Conlago, 2020)

El torno a control numéricoGSK GT40a, es una máquina en donde se puede fabricar piezas cilíndricas o sólidos por revolución, en este tipo de máquinas se puede asegurar la precisión en las piezas, así como la calidad y la optimización del tiempo a la hora de su producción.

Las partes principales del Torno CNC son: bancada, cabezal fijo, contrapunto, sistema de movimiento de la herramienta, portaherramientas, plato de sujeción, controlador del torno CNC y una compuerta de seguridad, como se puede observar en la figura 7.

### **Figura 7**

*Torno CNC GSK GT40a*

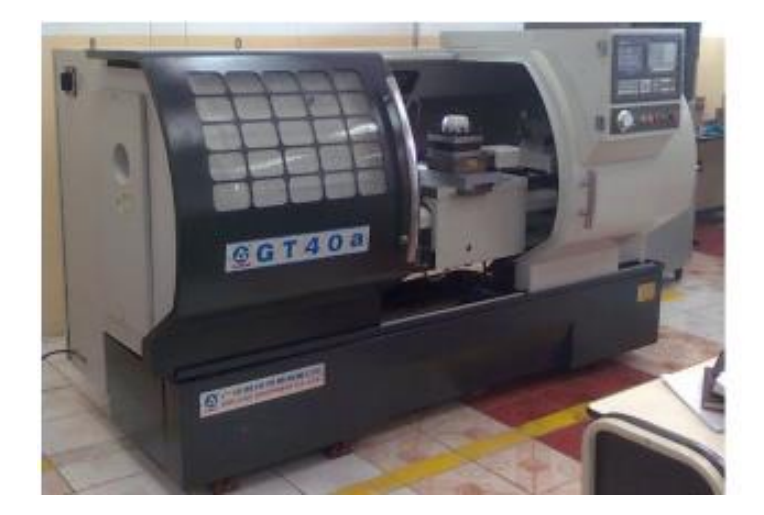

*Nota:* En la imagen se encuentra el torno GSK GT40a utilizado en la realización de procesos CNC. Tomado del laboratorio de CNC de la Universidad de las Fuerzas Armadas ESPE Sede Latacunga.

Las especificaciones técnicas del torno CNC se detallan en el Anexo A1. El controlador es el encargado de realizar diversas tareas, es el cerebro del sistema CNC, ya que en este las velocidades de rotación, movimientos de herramientas en los distintos ejes (X, Z); son

programadas y controladas mediante el controlador tomándolo, así como un componente principal del torno.

# **2.3.3. Cortadora por plasma de tres ejes con cama de agua mediante control numérico computarizado** (Molina & Terán, 2017)

Este sistema, posee parámetro de corte (1.22m x 1.22 mm), con espesores que van dese 1.9mm a 9.5mm.

Esta máquina está destinada para realizar prácticas de corte automático, para que sus usuarios tengan un mayor conocimiento tanto en la parte práctica como en el ámbito de máquinas CNC. En la implementación de la cama de agua se obtiene grandes beneficios como: la disminución de polución y la más importante en reducir el índice de enfermedades en los operarios de dicho equipo. La cortadora por plasma CNC se la puede visualizar en la figura 8.

## **Figura 8**

*Cortadora por plasma de tres ejes con cama de agua.*

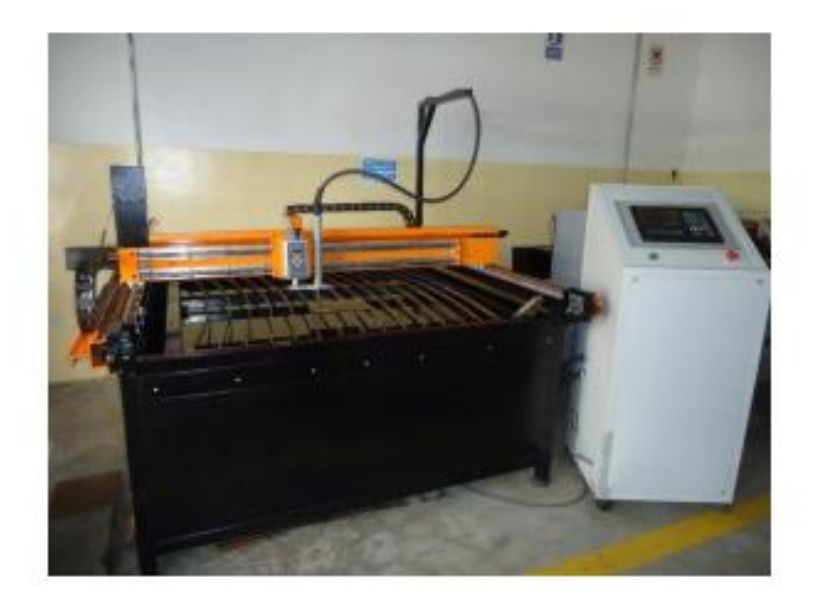

*Nota*: En la figura se puede observar la cortadora por plasma de tres ejes. Tomado del laboratorio CNC de la Universidad de las Fuerzas Armadas ESPE Sede Latacunga

#### **2.3.4. Centro de mecanizado Expert Mill VMC-0600**

El CMV (Centro de Mecanizado Vertical) es una máquina que posee una base de aluminio fundido y guías como se la visualiza en la figura 9, gracias a este diseño proporciona rigidez, velocidad y precisión; que ayuda a un mejor rendimiento en el mecanizado de piezas pequeñas y con una gran exactitud, optimizando costos a comparación de un centro de mecanizado de gran tamaño.

## **Figura 9**

### *Centro de mecanizado Expert Mill VCM-600*

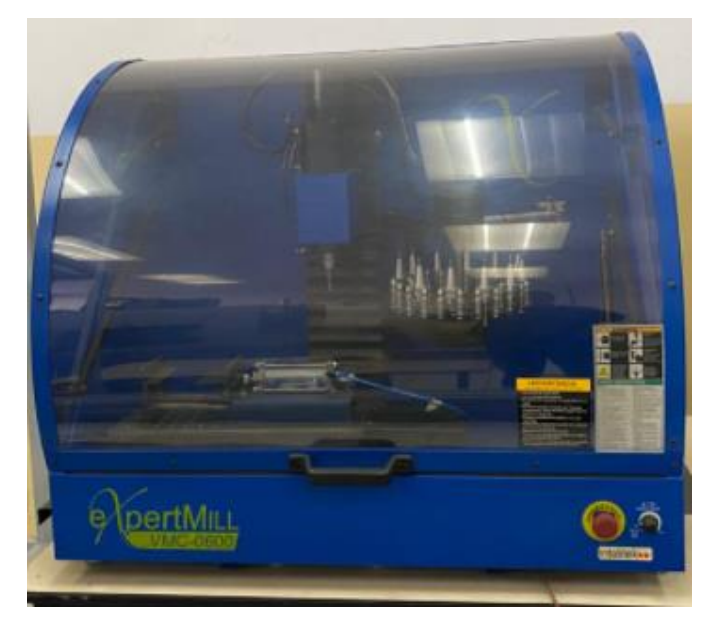

*Nota:* En la figura se puede visualizar el Centro de Mecanizado Expert Mill VCM-600. Tomado del laboratorio de CNC de la Universidad de las Fuerzas Armadas ESPE Sede Latacunga

Las características correspondientes al centro de mecanizado vertical se lo detallan en el anexo A2. El control utilizado en el CMV es el CNCBASE, ya que es un software que posee herramientas intuitivas a la hora de realizar la programación y funcionamiento de máquinas de Control Numérico Computarizado.

El software tiene una interfaz, fácil de usar y es amigable con el usuario, que permite: escribir, editar y ejecutar programas de Control Numérico, que pueden ser también supervisadas y controladas al momento de realizar el mecanizado. (Intelitek R. , 2008)

**2.3.5. Sistema automatizado de almacenamiento / recuperación (AS /RS).** (Capilla & Pulloquinga, 2014)

El AS/RS es un sistema automatizado de almacenaje y recuperación de materia prima y producto terminado, permite almacenar y recuperar artículos en diferentes condiciones, ya sea desde su fabricación hasta que el operador o usuario necesita de ellas, teniendo una reducción en costos de mano de obra, operación e infraestructura como se muestra en la figura 10.

## **Figura 10**

*Sistema automatizado de almacenamiento y recuperación - Máquina AS/RS*

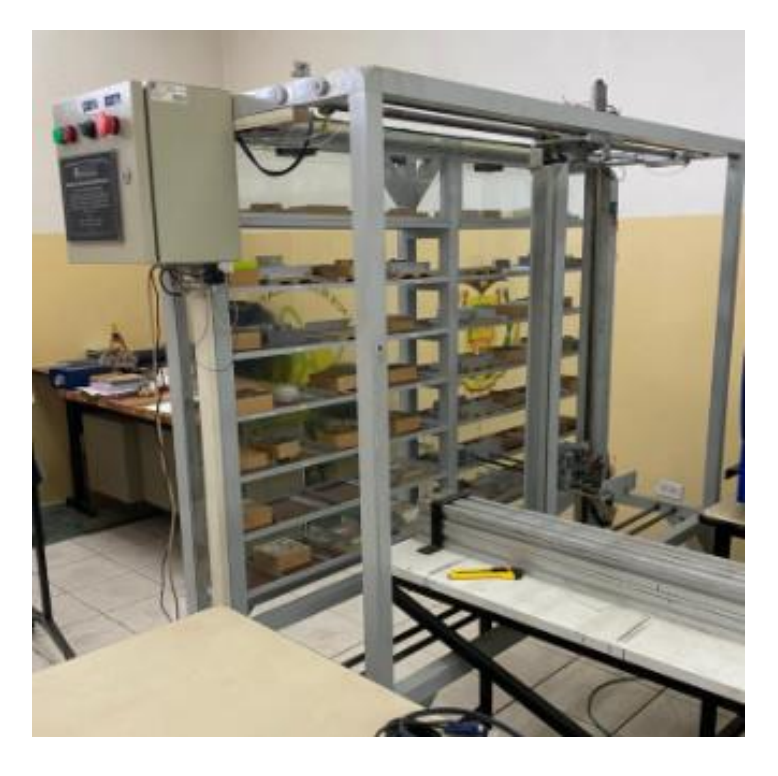

*Nota:* En la figura se puede visualizar, la máquina de almacenamiento y recuperación. Tomado del laboratorio de CNC de la Universidad de las Fuerzas Armadas ESPE Sede Latacunga

Este proyecto tiene fines didácticos que permite que los estudiantes de la Universidad de las Fuerzas Armadas ESPE Sede Latacunga, se relacionen con los procesos de Manufactura Flexible, ya que la máquina permite el almacenaje de objetos de una manera innovadora y didáctica. Este sistema también permite la recuperación de los objetos que se encuentran almacenados en las diferentes particiones del sistema, para cuando se necesite extraer uno.

El prototipo en su diseño está constituido por una estructura de aluminio, que tienen distintas estanterías para el almacenaje de los objetos que están contenidos en pallets, la manipulación de los diversos artículos se los realiza mediante un Robot Cartesiano de 4 ejes, el cual es comandado desde una aplicación HMI realizada con el software Labview, las características técnicas se las detalla en el anexo A3.

Todo el proceso de manufactura es monitoreado, mediante entradas digitales, en el cual se puede verificar la materia prima y su almacenamiento.

El prototipo en mención identifica materia prima u objetos de forma rectangular, cilíndrico y cuadrado, utilizando el procesamiento de imágenes para poder realizar la selección de los objetos. (Capilla & Pulloquinga, 2014)

## **2.3.6. Centro de mecanizado vertical CNC de 5 ejes** (Bustillos & Coque, 2014)

El presente proyecto es un centro de mecanizado vertical CNC de cinco ejes, parte de un prototipo de fresadora vertical, que posee tres ejes y fue realizada como proyecto de investigación. En donde se implementa 3 ejes lineales X, Y, Z y 2 ejes rotativos A y C, para realizar el proceso de mecanizado en materiales blandos como se puede visualizar en la figura 11.

La máquina es controlada mediante el software Mach3 y una interfaz HMI, que son los responsables de la lectura e interpretación de los códigos "ISO" o también llamado lenguaje de programación "G", para el control de: la posición de los 5 ejes, velocidad y aceleración.

# **Figura 11**

## *Centro de mecanizado vertical CNC de 5 ejes*

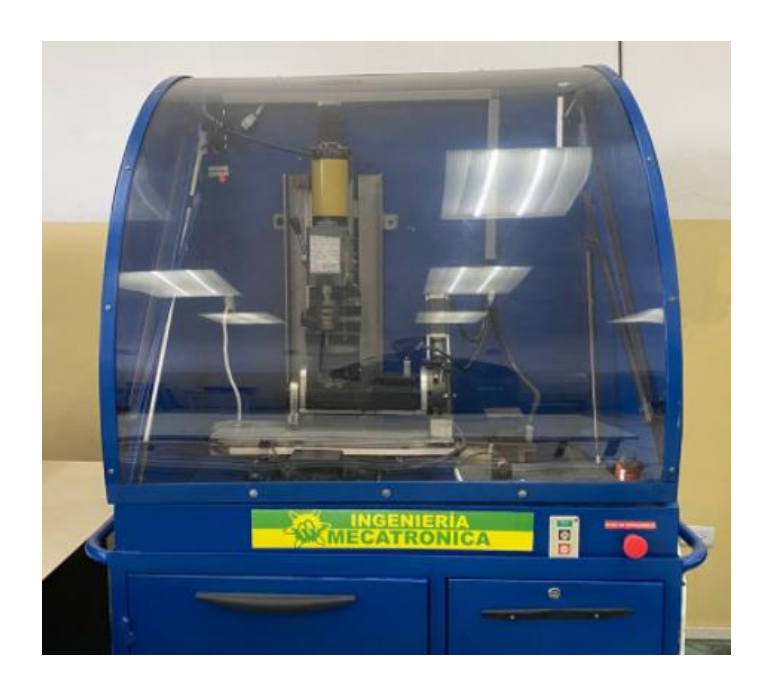

*Nota:* En la figura se aprecia, el Centro de Mecanizado vertical CNC de 5 ejes. Tomado del laboratorio de CNC de la Universidad de las Fuerzas Armadas ESPE Sede Latacunga.

CAD/CAM es la técnica que los autores utilizaron, la cual consiste en realizar un bosquejo de la pieza a mecanizar, realizando el CAD en un software y luego programando la trayectoria que realizara la herramienta con un software CAM, para finalmente realizar la simulación y mecanizar, el centro de mecanizado vertical de 5 ejes consta de características técnicas que se detallan en el anexo A4.

# **2.3.7. Scorbot-ER-4pc** (Intelitek R. , 2008)

El Scorbot-ER4pc es un sistema versátil y fiable para la robótica industrial de educación y formación, el brazo del Scorbot se lo puede ubicar de distintas maneras: sobre una mesa, base lineal o en un pedestal como se muestra en la figura 12.

## **Figura 12**

#### *Manipulador Scorbot ER – 4pc*

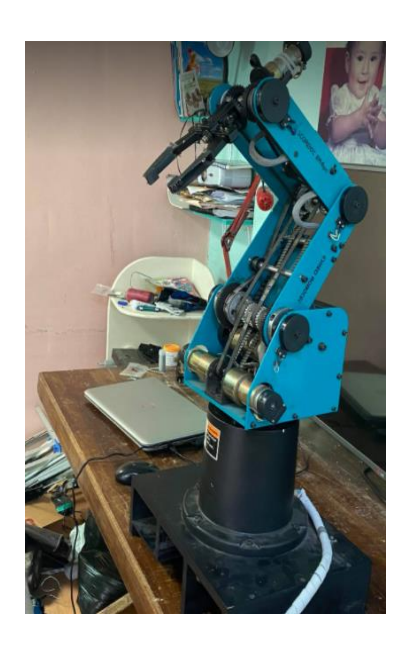

*Nota:* En la figura se puede observar, el manipulado Scorbot ER – 4pc. Tomado del laboratorio de CNC de la Universidad de las Fuerzas Armadas ESPE Sede Latacunga.

La velocidad y repetitividad del robot hacen que sea muy adecuado para las operaciones y el uso integrado independiente en aplicaciones de trabajo automatizados como: soldadura robotizada, visión artificial, máquinas de Control Numérico Computarizado y otras operaciones de Sistemas Flexibles de Manufactura. El diseño del robot permite se pueda visualizar sus partes mecánicas, sin dejar a un lado la seguridad para los estudiantes u operadores y consta de características técnicas detalladas en el anexo A5.

## **A. Software de control del brazo robótico Scorbot ER4pc.**

ScorBase es el software de programación y control, también un software grafico opcional es RobotCell 3D, que permite a los estudiantes a diseñar, crear y controlar; simulando células de trabajo industriales que proporciona una simulación dinámica de los dispositivos robóticos y células de trabajo durante la enseñanza de posición y ejecución del programa. ScorBase (nivel 1,2 y 3 o "Pro") es un lenguaje de programación de robots de alto nivel, interactivo y con control de trayectoria punto a punto, el cual trabaja en dos etapas: Enseñar y programar, en la primera se trata de definir de antemano una serie de puntos en el espacio (x, y, z) en las que operara posteriormente y en la segunda se escribe un programa utilizando los distintos comandos que provee el lenguaje de ScorBase.

## **B. Controlador**

El controlador es un microcomputador cuyo propósito general es el de realizar las tareas de control del brazo articulado. El controlador posee una fuente de alimentación que suministra los 24 VCD para los motores del brazo robótico y dos conexiones adicionales, eje 7 y eje 8, para los accesorios adicionales una salida de 12 V a 0.1A Max, 8 puertos de entrada digital y 8 puertos de salida digital 4 de ellos con Relay y 4 de colector Abierto, 4 puertos de entradas analógicas y 2 puertos de salidas analógicas y un botón de paro de emergencia. (Diaz & Mañay, 2017)

#### **2.4. Análisis del laboratorio de CNC de la Universidad de las Fuerzas Armadas.**

El laboratorio de CNC posee una cortadora plasma de tres ejes con cama de agua mediante control numérico computarizado, la cual es utilizada para estudiantes de ingeniería de la Universidad de las fuerzas armadas sede Latacunga, dicha máquina es automática y corta planchas de dimensiones 1220mm x 1220mm; utilizando una cortadora Hypertherm Powermax 1000, en donde se toma en consideración la reducción de polución ocasionada por el corte mediante plasma.

Cuenta también con un manipulador Scorbot ER-4pc el que es utilizado, con fines educativos y aplicaciones específicas, la velocidad y repetitividad del robot hacen que sea muy adecuado para las operaciones y el uso integrado independiente en aplicaciones de trabajo automatizados como: soldadura robotizada, visión artificial, máquinas de Control Numérico Computarizado y otras operaciones de Sistemas Flexibles de Manufactura, pero en el laboratorio no existe una aplicación de soldadura robotizada con dicho robot, ya que su controlador no es preciso a la hora de trabajar.

No existe ningún equipo de soldadura robotizado en dicho laboratorio, Mediante estos proyectos realizados en el laboratorio se puede tener una idea más idónea y de características similares, por todo lo antes mencionado se necesita un sistema que integre todas estas aplicaciones en una sola, por lo cual se diseña un sistema interactivo para suelda y corte robotizado multifunción, usando tecnología inverter en un Scorbot ER-4pc, teniendo así una sola máquina capaz de realizar diversas actividades y sea de gran ayuda para los estudiantes de la Universidad.

## **2.5. Parámetros de diseño**

El sistema interactivo para soldadura robotizada debe dividirse en cuatro etapas, que constan de: el desarrollo del HMI, la etapa de control, la etapa de suelda y corte y la estación de trabajo del sistema. Para que cada una de estas etapas funcione de una manera eficiente tendrían que cumplir con diferentes parámetros.

#### **Etapa del desarrollo del HMI.**

Esta etapa ayuda a que el operario tenga claro las funciones que tiene el sistema, por lo tanto, debe tener: una tarjeta controladora que se capaz de trabajar como una computadora interactuando con el control, visualizando el proceso en una pantalla. La tarjeta que se emplee en el desarrollo del HMI debe cumplir mínimo: con una frecuencia de procesamiento mayor a 700 MHz, puertos de salida de video y USB, velocidad de procesamiento de 100Mbps y una memoria superior a los 500 MB.

El HMI debe tener una ventana principal en donde el operario pueda escoger entre qué proceso quiere realizar (MIG, TIG, PAC), al momento de seleccionar una opción se debería mostrar un aviso, en donde se indique la verificación de los parámetros de suelda. Luego en una ventana secundaria debe constar con las opciones de: movimientos en coordenadas cartesianas, control para cada uno de los ejes, variación de la velocidad, movimiento en grados, botones de encendido y apagado del sistema, los parámetros de suelda dependientes del operario(velocidad de soldadura, distancia de la boquilla de contacto a la pieza e inclinación de la pistola),trayectoria lineal o arco, guardar y cargar un archivo; una ventana que indique al usuario de forma gráfica los movimientos del Scorbot al momento de realizar los distintos procesos de soldadura y corte.

Por último, en esta etapa no se debe olvidar de utilizar las normas adecuadas en el desarrollo de una Interfaz hombre/máquina como la correcta ubicación de botones, colores adecuados para las opciones de aviso y fondo y el tamaño de la pantalla.

#### **Etapa de control.**

La etapa de control es la más importante del sistema por lo tanto constaría de: una tarjeta controladora que sea capaz de realizar, de una manera eficaz la comunicación entre la tarjeta que desarrolla el HMI y la etapa de control, para esto la tarjeta debe poseer mínimo: una velocidad de comunicación de 16MHz, 29 entradas y salidas, una memoria 32KB y un voltaje de operación de 1,7v.

Luego de estar conectado con el HMI se necesita una comunicación con los servomotores que tiene el Scorbot, por lo cual mínimo se debe obtener los siguientes parámetros: un número de hilos entre 9 y 25, una velocidad de comunicación de 19,2 Kbps y que la distancia de trabajo sea de 10 m.

Para que el control sea exacto en la parte de comunicación con los servomotores, se necesita un sistema de control para cada servomotor de robot, en donde además se debe tener:

actuadores, sensores que vienen siendo los encoders ópticos que tiene el Scorbot y una tarjeta controladora. Los actuadores que viene siendo unos módulos controladores de motores mínimos tendrían una corriente de 0,6 A, un voltaje de 4,5v y una potencia de 5 w. Con todos estos parámetros descritos se pretende obtener exactitud en la posición, corriente y PWM de cada servomotor, logrando precisión al momento de realizar la suelda o corte.

#### **Etapa de suelda y corte.**

En esta etapa los parámetros de suelda y corte predeterminadas y dependientes del equipo como: el tipo de electrodo, tipo de gas de protección, flujo de gas de protección, velocidad de alimentación del alambre, tensión que serán modificados de manera manual, así como la colocación de las antorchas en la parte superior y último eje del manipulador. Las máquinas utilizadas para el sistema deben cumplir con procesos TIG, MIG y corte PAC, para optimizar dichos procesos las máquinas pueden tener las diferentes configuraciones: (TIG/MIG) y una cortadora inverter PAC o (TIG, PAC) y una sola Máquina de suelda MIG. Al final con ayuda de un selector seleccionar el proceso que el operario desee.

Las máquinas de suelda y corte deben ser capaces de trabajar a rangos de voltaje de 120 – 220v, una frecuencia de 50 – 60 Hz, baja potencia y con un peso ligero para que sea portable, como para que el sistema sea fácil de desmontar. En los apartados a continuación se detalla los parámetros de suelda y corte de los procesos MIG, TIG Y PAC, dependiendo al material que se va a utilizar en los mismos, según la elección del operario.

#### **A. Proceso MIG**

El proceso de soldadura MIG en el sistema, se utilizará para soldadura en aleaciones de aluminio, aceros al carbón y acero inoxidable con ayuda de un gas de protección inerte que puede ser argón o helio. (AGA, 1994)

#### **Acero inoxidable**

Los parámetros de soldadura MIG, para acero inoxidable se encuentran en el anexo B1 (hoja 1) en donde se detalla los diferentes tipos de: espesor de material, el diámetro del alambre, la velocidad de alimentación, amperaje, velocidad de soldadura y voltaje, el operario tendrá la capacidad de ejecutar el proceso de una manera eficaz y exacta.

### **Aceros al carbono**

De igual manera que los parámetros de soldadura MIG en acero inoxidable, para aceros al carbón se encuentran en el anexo B1 (hoja 2) en donde se detalla los diferentes tipos de: espesor de material, el diámetro del alambre, la velocidad de alimentación, amperaje, velocidad de soldadura y voltaje.

## **Aleaciones de aluminio.**

Tal como se indicó en el acero inoxidable y aceros al carbón, en el anexo B1 (hoja 3) se aprecia los parámetros de suelda MIG para aleaciones de aluminio, donde se detalla los diferentes tipos de: espesor de material, el diámetro del alambre, la velocidad de alimentación, amperaje, velocidad de soldadura y voltaje, en donde el operario tendrá la capacidad de ejecutar el proceso de una manera eficaz y exacta.

#### **B. Proceso TIG**

En el sistema se utilizará el proceso de soldadura TIG, para soldar materiales en aleaciones de aluminio, acero inoxidable y aceros al carbono utilizando un gas de protección inerte (Argón). (Carburos, 2020)

## **Acero inoxidable.**

En el anexo B2 (hoja 1) se puede visualizar los parámetros de suelda TIG para soldar acero inoxidable, donde se encuentra; el tipo de soldadura al realizar, espesor de material, diámetro del

electrodo, amperaje, caudal del gas de protección inerte y voltaje según la su necesidad del operador, logrando que el proceso tenga buena calidad.

## **Aceros al carbono.**

En el anexo B2 (hoja 2) se puede apreciar los parámetros de suelda TIG para soldar aceros al carbón, donde se encuentra; el tipo de soldadura al realizar, espesor de material, diámetro del electrodo, amperaje, caudal del gas de protección inerte y voltaje según la necesidad del operador, logrando que el proceso tenga buena calidad.

### **Aleaciones de Aluminio.**

En el anexo B2 (hoja 3) se puede apreciar los parámetros de suelda TIG para soldar aleaciones de aluminio, donde se encuentra; el tipo de soldadura al realizar, espesor de material, diámetro del electrodo, amperaje, caudal del gas de protección inerte y voltaje según la necesidad del operador, logrando que el proceso tenga buena calidad.

#### **C. Proceso de corte PAC**

En el proceso de corte PAC que va a realizar el sistema, se va cortar acero inoxidable, aceros al carbono y aleaciones de aluminio utilizando aire comprimido.

## **Aceros inoxidables.**

En el anexo B3 (hoja 1) se puede apreciar los parámetros de corte PAC para cortar aceros inoxidables, donde se encuentra; el espesor del material, voltaje de arco, distancia antorchapieza, velocidad de corte, tiempo de retardo de perforación, corriente y flujo de corte según la necesidad del operador, logrando que el proceso de corte tenga buena calidad.

## **Aceros al carbono.**

En el anexo B3 (hoja 2) se puede apreciar los parámetros de corte PAC para cortar aceros al carbono, donde se encuentra; el espesor del material, voltaje de arco, distancia antorcha-pieza, velocidad de corte, tiempo de retardo de perforación, corriente y flujo de corte según la necesidad del operador, logrando que el proceso de corte tenga buena calidad.

## **Aleaciones de aluminio.**

En el anexo B3 (hoja 3) se puede apreciar los parámetros de corte PAC para cortar aleaciones de aluminio, donde se encuentra; el espesor del material, voltaje de arco, distancia antorcha-pieza, velocidad de corte, tiempo de retardo de perforación, corriente y flujo de corte según la necesidad del operador, logrando que el proceso de corte tenga buena calidad.

### **Etapa de la estación de trabajo del sistema**

Para el montaje de todo el sistema se toma en cuenta: el área de trabajo del manipulador que es 610mm tomado desde el centro de la base del Scorbot, máquinas soldadoras y de corte, el controlador y la interfaz gráfica; para ser ubicadas en una estación de trabajo a una altura aproximadamente de 1m desde el suelo, donde el operador tenga fácil acceso al HMI, Scorbot ER-4pc y las diferentes antorchas. Esta estación debe ser ergonómica, resistente, de fácil manipulación por lo tanto se debe plantear en forma de mesa sin dejar a un lado la estética.

## **2.6.Alternativa de solución.**

Analizado es estado del arte y línea base, acorde al proyecto en desarrollo como: procesos de soldadura, corte por plasma, controladores para brazos robóticos, entre otros aspectos importantes se llega a una alternativa de solución como se indica en la figura 13, en donde se desarrolla el resumen del proyecto mediante un diagrama.

En la figura 13 se puede visualizar la estructura de la estación de trabajo, que tendrá el sistema interactivo para suelda y corte robotizado multifunción utilizando el Scorbot ER-4pc, en la parte superior izquierda del diagrama se encuentra la etapa del HMI, en donde se aprecia como el operador tiene acceso directo a la interfaz de usuario, con la capacidad de seleccionar el proceso de suelda o corte que desee realizar, esta etapa se conecta a la etapa de control, en donde se visualiza el controlador, el mismo que posee una tarjeta controladora actuando como ordenador, que está conectada a cinco microcontroladores uno por cada eje del manipulador, estos dispositivos se enlazan de manera individual a un driver que controla los servomotores del robot mediante PWM.

Luego de enlazarse con los servomotores del manipulador, se observa el acople insertado en el último eje del robot, el mismo que se enlaza a los acoples de las antorchas de cada proceso sea TIG,MIG o PAC dando inicio a la etapa de suelda y corte, al mismo tiempo se produce la interacción con las máquinas que se requiera utilizar; como se aprecia en la parte inferior izquierda del diagrama, se visualiza que los parámetros de suelda, parámetros de corte, material de aporte y el aire comprimido que se utilizan y deben ser configurados de manera manual por el operario.

*Descripción resumida de la alternativa de solución.*

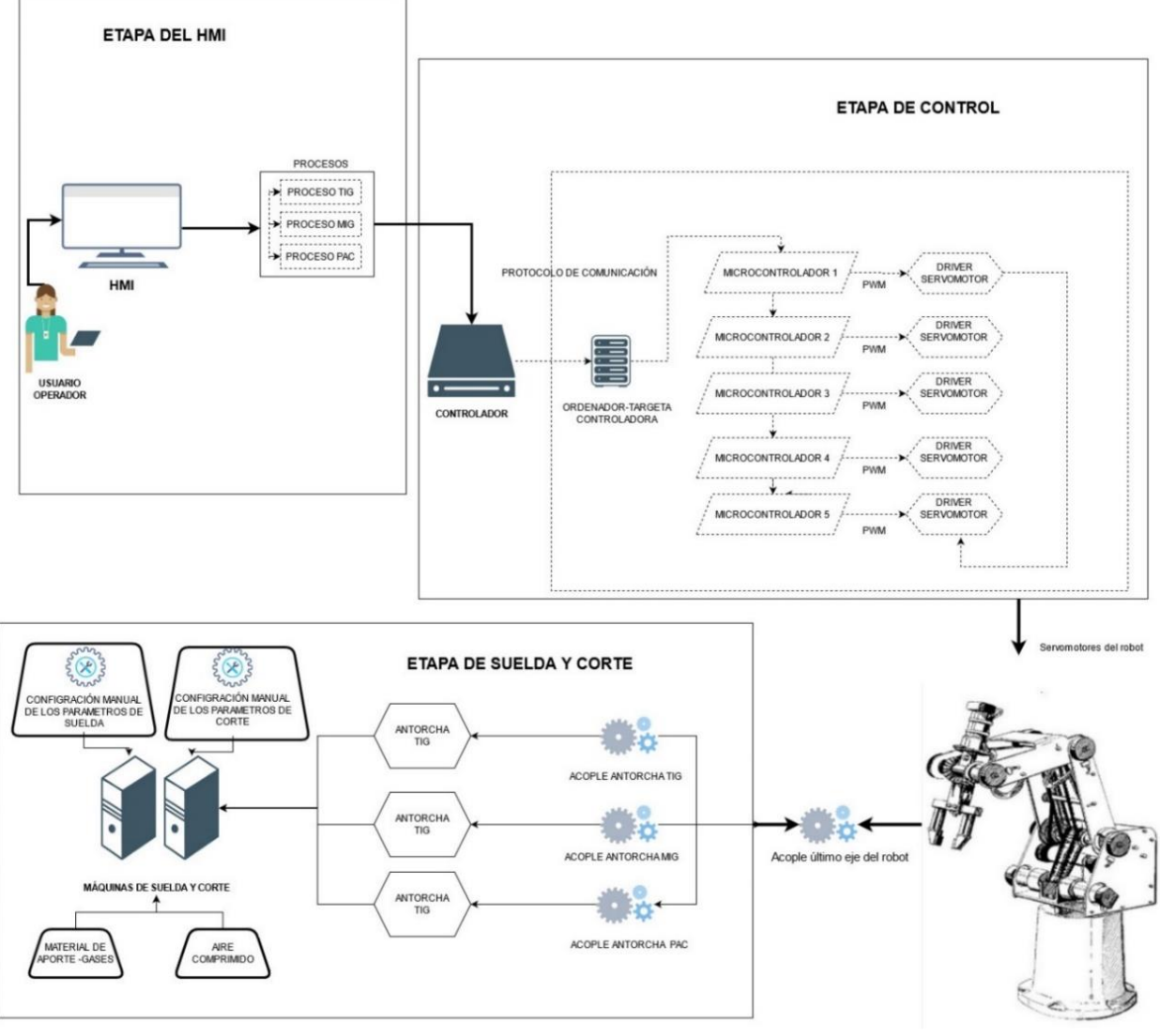

ESTACIÓN DE TRABJO PARA EL SISTEMA INTERACTIVO DE SUELDA Y CORTE ROBOTIZADO MULTIFUNCIÓN

SCORBOT ER-4PC

*Nota:* En la figura se puede visualizar de manera resumida la alternativa de solución, estructura del sistema para cumplir los procesos de suelda y corte.

## **CAPÍTULO III**

## **3. DISEÑO Y SELECCIÓN DE COMPONENTES**

# **3.1.Diseño mecatrónico del sistema interactivo de suelda y corte robotizado multifunción.**

Luego de obtener los parámetros y la alternativa de solución como se muestra en la figura 13, se procede a realizar el diseño del proyecto, el cual empieza con el entorno de trabajo, para posteriormente realizar cada una de las etapas internas como: la interfaz hombre máquina, el control y finalmente la etapa de suelda y corte, de acuerdo a las necesidades planteadas en el capítulo II, incluyendo la ergonomía y estética del sistema interactivo.

## **Diseño del espacio de trabajo del Scorbot Er-4pc para proceso de soldadura y corte.**

Para el desarrollo del espacio de trabajo, se debe tomar en cuenta el área de trabajo del manipulador, definido de fábrica y los diversos elementos como: máquinas de suelda y corte, caja de control, caja de iniciación y paro de emergencia, al igual que los distintos equipos que engloba el HMI (monitor, mouse, teclado). Todos los elementos deben estar correctamente distribuidos para que el sistema tenga un desempeño eficaz en los procesos de soldadura y corte. Para que la distribución sea la correcta se debe realizar en una mesa de trabajo tal como se sugiere en capitulo II (ítem 2.5.4), por seguridad y ergonomía, con la finalidad que el robot no tenga inconvenientes al momento de realizar un proceso de suelda o corte, en la figura 14 se puede visualizar el diagrama de cómo debe estar distribuido todo el sistema.

### **Figura 14**

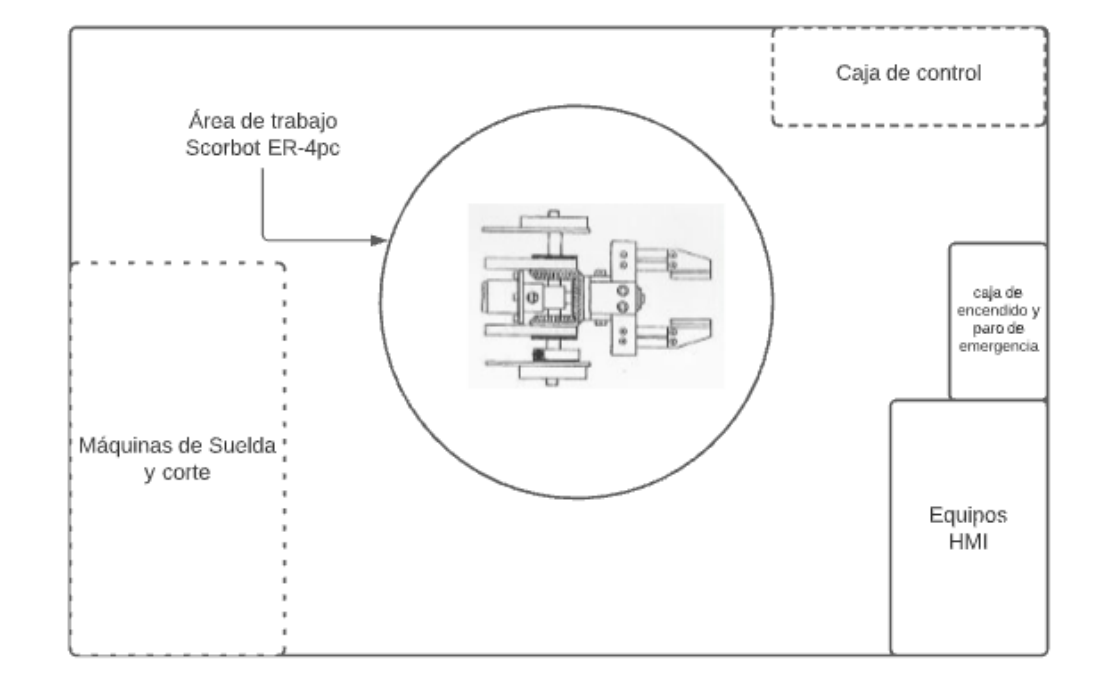

#### *Diagrama del entorno de trabajo*

*Nota*: En la figura se puede observar, la distribución de los diferentes elementos del sistema en el entorno de trabajo visto desde la parte superior, los equipos que se encuentran con líneas entre cortadas, estarán ubicados en la parte inferior.

En la figura 14 se muestra la distribución de los equipos que conforman el entorno de trabajo del sistema, de acuerdo a la selección de componentes que se desarrollará más adelante, el único parámetro con dimensiones fijas es el área de trabajo del Scorbot ER-4pc, la cual mide 610mm tomados desde el centro de la base del manipulador como se indica en el anexo A5, es por eso que está ubicado en la parte central del entorno, los equipos que permiten la visualización y control del HMI se encuentran ubicados en la parte superior izquierda de la mesa, logrando que el operador pueda tener un campo de visión amplio del HMI y de la parte frontal del Scorbot, en donde realiza el proceso.

La caja de encendido y paro de emergencia se encuentra al lado derecho de la pantalla de visualización, para que el usuario tenga un fácil acceso a cada uno de estos botones (on/off y paro de emergencia), la caja de control está ubicada en la parte inferior derecha y las máquinas de suelda y corte se encuentran en la parte inferiorizquierda del entorno, para evitar interferencia en el proceso que se esté realizando.

#### **A. Especificaciones de la mesa de trabajo.**

Se debe realizar una mesa de trabajo tal como se indica en el capítulo II(Literal2.5.4),en donde la altura desde el suelo debe cumplir con parámetros establecidos de la norma INEN 1641- 1, Norma técnica ecuatoriana para el diseño de mesas de trabajo, en la cual especifica el rango de 600 a 800mm desde el piso, logrando que el usuario pueda operar sentado o de pie sin sentir fatiga, ya que al incumplir esta norma el operador podría desarrollar dolores musculo esqueléticos; la estructura de la estación de trabajo debe estar fabricado de materiales no inflamables y rígidos ya que estarán sometidos a diversos esfuerzos, también debe ser diseñado para soportar cualquier peso externo que no involucre el proceso. El acabado de la mesa debe tener un aspecto mate, para minimizar todos los reflejos de luz, por lo tanto, la superficie de la mesa debe ser lisa facilitando la colocación de todos los equipos.

#### **B. Propuesta de diseño de la mesa de trabajo**

En la imagen 15 se puede visualizar la propuesta del diseño de la mesa de trabajo, realizado en el software CAD el mismo que cuenta con las especificaciones de la mesa de trabajo planteadas en el literal A del capítulo en desarrollo.
#### *Propuesta del diseño de la mesa de trabajo*

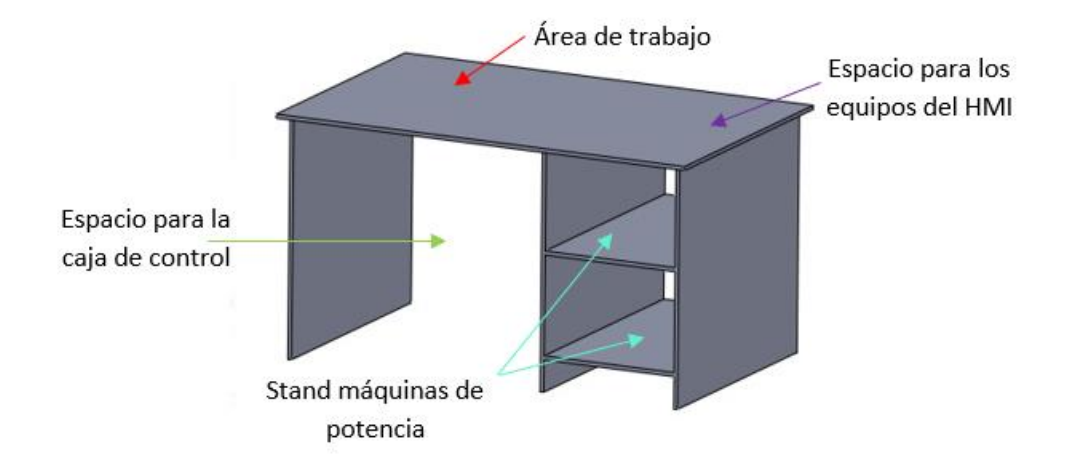

*Nota*: En la figura 15 se puede visualizar la propuesta de diseño de la mesa de trabajo, cumpliendo con los parámetros establecidos de la norma INEN 1641-1 y la Norma técnica ecuatoriana para el diseño de mesas de trabajo, especificados en el literal A del capítulo en desarrollo.

En la figura 15, se puede observar el diseño CAD de la mesa de trabajo, en donde se toma en cuenta el área de trabajo del manipulador Scorbot ER-4pc para realizar los diferentes procesos de soldadura y corte, se puede visualizar los stands para las máquinas de potencia, el espacio destinado para ubicar los equipos del HMI, así como también en donde será ubicado la caja de control que será empotrada en la pared como se puede apreciar en la parte inferior izquierda de la mesa. Este diseño ayudara para la muestra de los diferentes errores que puede existir al momento de verificar los cálculos manuales con el análisis mediante un software CAE y así con los resultados mejorar la propuesta de diseño propuesto.

## **Cálculo de flexión en la propuesta de diseño de la mesa de trabajo**

Se realiza el cálculo de flexión que es provocada por el manipulador, ya que su peso es un parámetro conocido por el fabricante de 11,5 kg, con un espacio de trabajo de 610mm tomado

desde el centro de la base del manipulador como se indica en el anexo A5; siendo este el único elemento a estimar para que provoque una deformación considerable, por consiguiente, se procede a realizar los cálculos de flexión.

$$
W1 = 112.7 \frac{N}{m}
$$
  

$$
Fp = 112.7 \frac{N}{m} * 0.61 m
$$
  

$$
Fp = 68.747 N
$$

## • Plano yx

## **Figura 16**

*Reacciones y momento en el plano yx.*

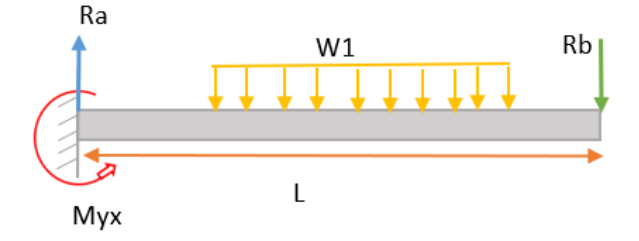

*Nota:* en la figura 16 se puede observar una viga en el plano yx, con sus reacciones Ra y Rb respectivamente, y el momento en el punto a. Sabiendo la longitud de la misma por el dato conocido, área de trabajo del manipulador.

$$
l=1,225\ m
$$

Cálculo de las reacciones en a y b en el plano yx de la figura 16.

$$
\sum Ma = 0
$$
  
-68,747x(0,6125) + 1,225xRb = 0

$$
1,225xRb = 41,9384
$$

 $Rb = 34,23 N$ 

$$
\sum Fy = 0
$$
  

$$
Rb - Fp + Ra = 0
$$
  

$$
Ra = 34,23N - 68,747N
$$
  

$$
Ra = 34,23N
$$

Calculo del momento en el plano yx máximo:

$$
Myx(m\'aximo) = \frac{34,23Nx0,6125m}{2}
$$

$$
Myx(m\'aximo)=10,5057Nm
$$

Se toma en cuenta que la estructura está formada por placas de (122,5 x 180) mm, en donde la inercia es de  $I = \frac{b * h^3}{12}$  $\frac{1}{12}$  = 2,76x10<sup>7</sup> mm<sup>4</sup>, la fórmula de flexión es tomada de la tabla A-9

de los apéndices de diseño de máquinas de Shigley.

$$
flexión(ymax) = \frac{5wl^4}{384EI}
$$
  
**flexión(ymax) = 2,03 x10<sup>-7</sup>mm**

Esfuerzo debido a la flexión:

$$
\sigma yx = \frac{M * C}{I}
$$

$$
\sigma yx = \frac{10,5057Nm * 61.25mm}{2,76x10^7mm^4}
$$

 $\sigma$ yx = 23.314MPa

• Plano zx

# **Figura 17**

*Reacciones y momento en el plano zx.*

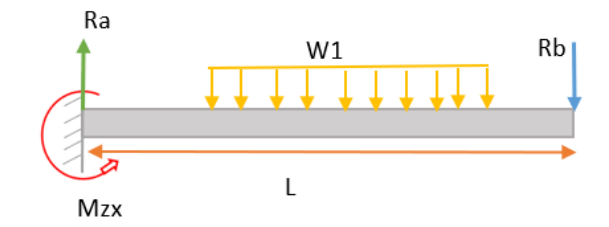

*Nota*: en la figura 17 se puede observar una viga en el plano zx, con sus reacciones Ra y Rb respectivamente,

$$
l = 1,8 m
$$

$$
I = \frac{b * h^3}{12} = 59.5x10^6 mm^4
$$

Calculo de las reacciones a y b en el plano zx de la figura 17

$$
\sum Ma = 0
$$
  

$$
-68,747x(0,9m) + 1,80xRb = 0
$$
  

$$
-1,80xRb = -61,87
$$
  

$$
Rb = 34,37 N
$$
  

$$
\sum Fy = 0
$$

$$
Ra=34,37N
$$

Cálculo del momento máximo en el plano zx:

$$
Mzx(m\'aximo) = \frac{34,37Nx0,9m}{2}
$$

$$
Mzx(m\'aximo) = 15,46Nm
$$

Se toma en cuenta que la estructura está formada por placas de (122,5 x 180) mm, en donde la inercia es de  $I = \frac{b * h^3}{12}$  $\frac{1}{12}$  = 2,76x10<sup>7</sup> mm<sup>4</sup>, la fórmula de flexión es tomada de la tabla A-9 de los apéndices de diseño de máquinas de Shigley.

$$
flexión(zmax) = \frac{5wl^4}{384EI}
$$

$$
flexi\acute{o}n(zmax) = 2,14 \times 10^{-7} mm
$$

Esfuerzo debido a la flexión:

$$
\sigma zx = \frac{M * C}{I}
$$

$$
\sigma zx = \frac{15,46Nm * 90mm}{59,6x10^6mm^4}
$$

$$
\sigma zx = 23.34MPa
$$

# **Cálculo de esfuerzo máximo en la propuesta de diseño de la mesa de trabajo (teoría de falla de Von Mises)**

Una vez calculado los esfuerzos en el plano  $yx$  y en el plano  $zx$ ; a continuación, se procede con el cálculo de los esfuerzos principales como:  $\sigma$ max y  $\sigma$ min, según la fórmula de teoría de fallas bajo cargas estáticas de Carlos Armando de Castro.

$$
\sigma_{1,2} = \frac{1}{2} (\sigma_{Mz} + \sigma_{Mx}) \pm \sqrt{\left(\frac{1}{2}(\sigma_{Mz} - \sigma_{Mx})\right)^2 + \tau_{xy}^2}
$$

$$
\sigma_{Mz} = 23,34 MPa
$$

$$
\sigma_{Mx} = 23,314 MPa
$$

En donde el esfuerzo máximo y mínimo es:

$$
\sigma_1 = 35, 3 MPa
$$

$$
\sigma_2 = 0,00047 MPa
$$

Se toma en cuenta un factor de diseño de  $N = 3$  ya que las fuerzas que actúan sobre la mesa son estáticas, según el libro de Shigley 8va edición (apartado de cargas estáticas), entonces se puede calcular el esfuerzo máximo de fluencia y por consiguiente se podrá elegir el material a utilizar.

$$
N = \frac{su}{\sigma_1}
$$
  
\n
$$
su = 3 * 23.35 Mpa
$$
  
\n
$$
su = 105, 9 MPa
$$

#### **Comprobación y análisis mediante software CAE de la propuesta del diseño de la mesa trabajo.**

Se elabora el respectivo análisis estático con ayuda de software CAE, en donde se logra visualizar el comportamiento que tiene la carga ejercida por el manipulador en la mesa de trabajo, con esto se comprueba los cálculos realizados en el literal anterior, como esfuerzos máximos y flexión.

## **Análisis CAE del esfuerzo máximo en la mesa trabajo. (teoría de falla Von Mises)**

En la figura 18 se puede visualizar el esfuerzo máximo en la mesa de trabajo, en donde los cálculos realizados anteriormente se tiene un esfuerzo máximo de 35,3  $MPa$ , valor que coincide considerablemente con el esfuerzo máximo  $(3,769x10^5 N/m^2)$  que equivale a  $(37,6 MPa)$  determinado mediante el software, el mismo que es indicado en el recuadro de color azul.

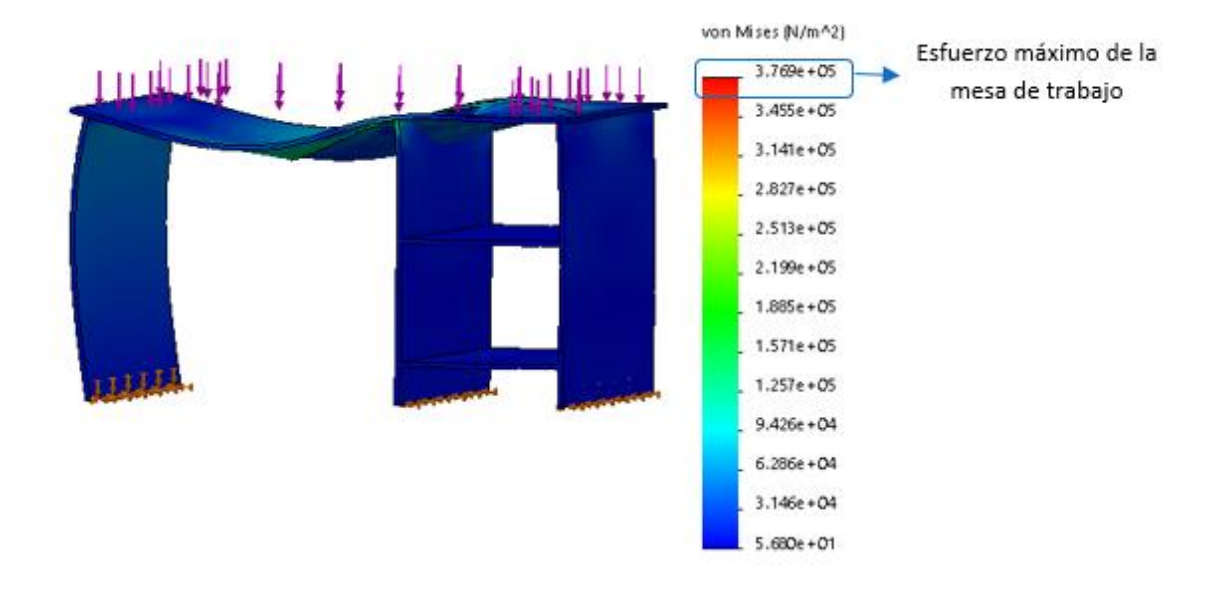

# *Cálculo del esfuerzo máximo en la mesa de trabajo, mediante SolidWorks*

*Nota:* en la figura 18 se puede visualizar el valor máximo del esfuerzo de Von Mises que tiene la propuesta de diseño para la mesa de trabajo, la misma que coincide con los cálculos anteriores realizados.

## **Análisis CAE de flexión en la mesa trabajo.**

Al igual que con el esfuerzo máximo se realiza un análisis CAE en la mesa de trabajo, mediante cálculos se obtuvo que se desplaza 2,14  $x10^{-7}$ mm, el mismo que asemeja al valor máximo de deformación en flexión (2,887 $x10^{-7}$ mm), que genera el software que está indicado en el recuadro de color azul en la figura 19.

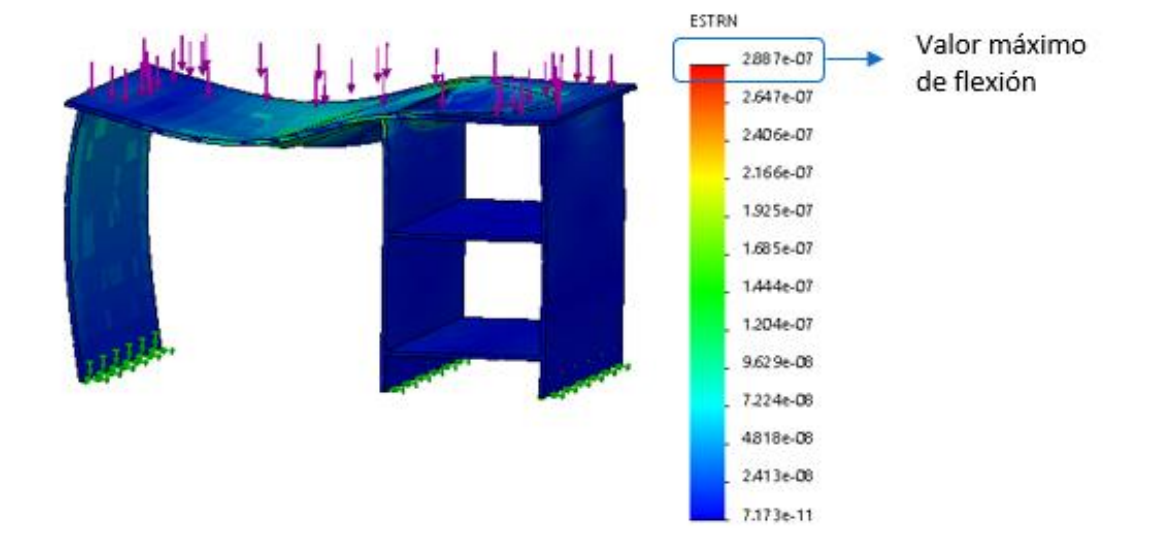

## *Cálculo del valor de flexión, mediante SolidWorks*

*Nota:* en la figura 19 se puede visualizar el valor máximo de flexión que tiene la propuesta de diseño para la mesa de trabajo, la misma que coincide con los cálculos anteriores realizados.

## **C. Mejora aplicada a la propuesta de diseño de la mesa de trabajo.**

Se realiza una nueva propuesta de diseño de la mesa trabajo con la finalidad de, mejorar el desplazamiento de flexión ya que los valores de deformación obtenidos en el ítem B del presente capítulo son un poco altos para mesas sometidas a procesos de suelda y corte robotizado, al mismo tiempo disminuir el esfuerzo máximo lo mismo que permita una mayor facilidad en la elección del material. En la figura 20 se aprecia el diseño CAD de la segunda propuesta, realizada con un perfil hueco cuadrado de (100x100x3) que ayudara a que la mesa de trabajo sea resistente; tomando en cuenta la norma de fabricación NTE INEN24-14, para el diseño de estructuras.

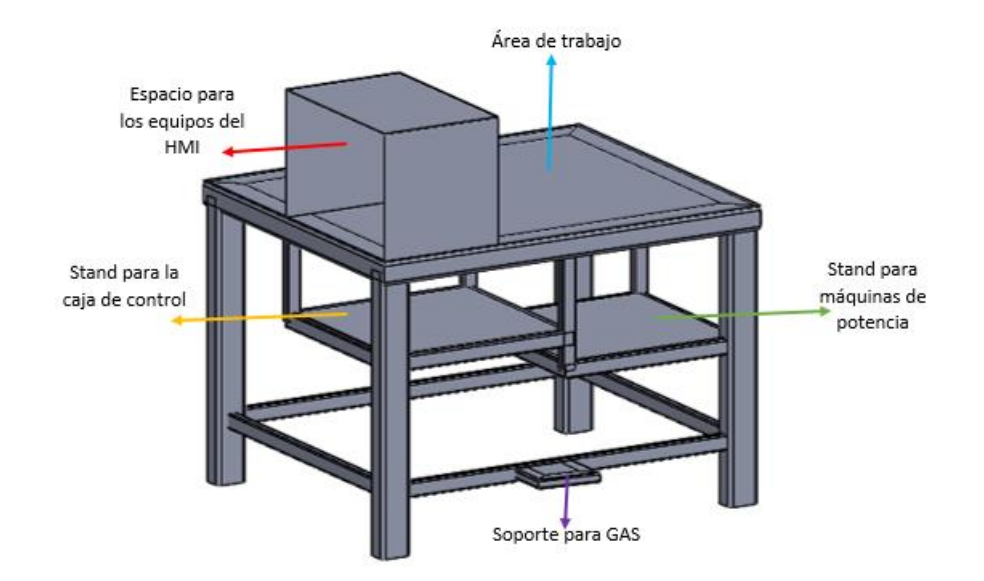

#### *Propuesta mejorada del diseño de la mesa de trabajo*

*Nota:* En la figura 20 se puede visualizar la propuesta de diseño de la mesa de trabajo, cumpliendo con los parámetros establecidos de la norma INEN 1641-1 y la Norma técnica ecuatoriana para el diseño de mesas de trabajo, especificados en el literal A del capítulo en desarrollo.

En la figura 20, se puede visualizar el diseño CAD mejorado de la mesa de trabajo, en donde se toma en cuenta el área de trabajo del manipulador Scorbot ER-4pc, para realizar los diferentes procesos de soldadura y corte, se puede visualizar el stand para colocar las máquinas de potencia tomando en cuenta la ventilación y fácil manipulación de las mismas, el espacio destinado para ubicar los equipos del HMI con la diferencia que serán aislados mediante una estructura del mismo material de la superficie de la mesa para evitar algún daño al momento de realizar los diferentes procesos de suelda y corte, así como también en donde será ubicado la caja de control que será empotrada en parte posterior de la mesa como se puede apreciar en la figura.

Con este diseño se trata de corregir los erros que se obtuvieron con la primera propuesta de mesa de trabajo como: disminución del valor de flexión y el esfuerzo máximo; sin dejar a un y corte robotizado son fácilmente desmontables.

**Cálculo de flexión de la mejora en la propuesta de la mesa de trabajo.**

Tal como en la primera propuesta de diseño, se realiza el cálculo de flexión de la mesa de trabajo mejorada, obteniendo los siguientes resultados:

**Plano** yx

 $flexion(ymax) = 7.53 x10^{-2} mm$ 

**Esfuerzo debido a la flexión:**

$$
\sigma zx=2.99 MPa
$$

Plano zx

 $flexion(ymax) = 8.85 x10^{-2} mm$ 

**Esfuerzo debido a la flexión:**

$$
\sigma zx=4,41 MPa
$$

**Cálculo de esfuerzos máximos en la mejora de la propuesta de la mesa de trabajo.**

De igual manera se realiza el cálculo de esfuerzos máximos, en donde se obtiene los siguientes resultados.

En donde el esfuerzo máximo y mínimo es:

$$
\sigma_1=10,7Mpa
$$

# $\sigma_2 = 0.0348 Mpa$

Se toma en cuenta un factor de diseño de  $N = 3$  para que tenga una alta resistencia a algún tipo de colisión y también ya que las fuerzas que actúan sobre la mesa son estáticas según el libro de Shigley 8va edición (apartado de cargas estáticas), entonces se puede calcular el esfuerzo máximo de fluencia y por consiguiente se podrá elegir el material a utilizar, que será analizado más adelante en el apartado de la selección de materiales.

#### $su = 44, 1MPa$

# **Comprobación y análisis mediante software CAE de la propuesta mejorada del diseño de la mesa trabajo.**

Igual que en la primera propuesta de diseño se realiza un análisis mediante software CAE de la masa mejorada.

## **Análisis CAE del esfuerzo máximo en la mesa trabajo. (teoría de falla Von Mises)**

En la figura 21 se puede visualizar el esfuerzo máximo en la mesa de trabajo, en donde los cálculos realizados anteriormente se tiene un esfuerzo máximo de 10,78  $MPa$ , valor que coincide considerablemente con el esfuerzo máximo  $(1,043x10^5 N/m^2)$  que equivale a  $(10,4 \, MPa)$  determinado mediante el software, el mismo que es indicado en el recuadro de color azul.

# **Figura 21**

*Cálculo del esfuerzo máximo en la mesa de trabajo, mediante el software SolidWorks*

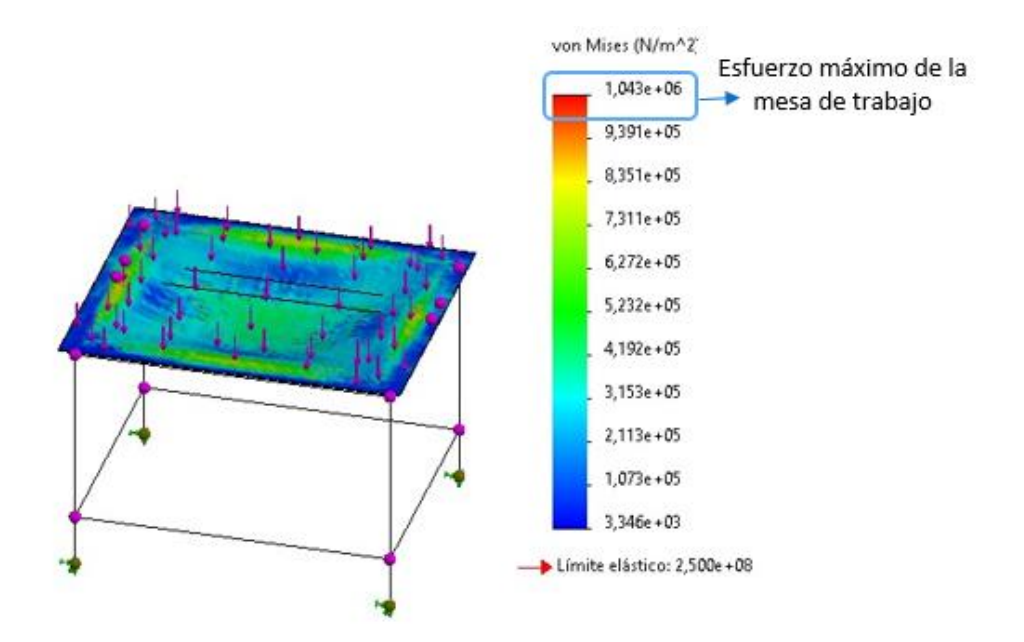

*Nota:* en la figura 21 se puede visualizar el valor máximo del esfuerzo de Von Mises que tiene la propuesta de diseño para la mesa de trabajo, la misma que coincide con los cálculos anteriores realizados.

Como se aprecia en la figura 21 el esfuerzo máximo es menor al esfuerzo máximo de la primera propuesta de diseño, determinando que esta estructura mejora en este parámetro (esfuerzo), la mesa de trabajo del sistema de suelda y corte robotizado.

# **Análisis CAE de flexión en la mesa trabajo.**

Al igual que con el esfuerzo máximo se realiza un análisis CAE en la mesa de trabajo de la propuesta mejorada, la misma que mediante cálculos se obtuvo que se desplaza 8,85  $x10^{-2}$ mm, el mismo que asemeja al valor máximo de deformación en flexión (8, 553 $x10^{-2}$ mm), que genera el software el mismo que está indicado en el recuadro de color azul en la figura 24.

# **Figura 22**

*Cálculo del valor de flexión, mediante el software SolidWorks*

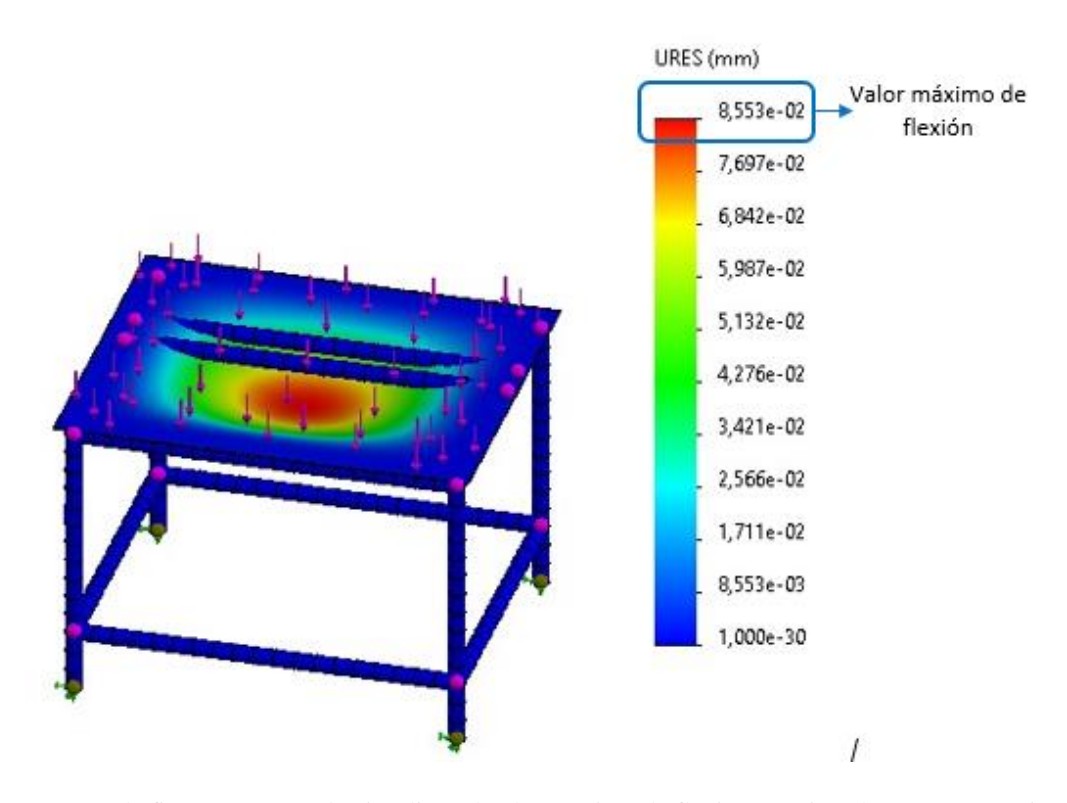

*Nota:* en la figura 22 se puede visualizar el valor máximo de flexión que tiene la propuesta mejora de diseño para la mesa de trabajo, la misma que coincide con los cálculos anteriores realizados.

Como se visualiza en la figura 22, el valor máximo de flexión es mejor que el valor máximo de flexión determinado en la primera propuesta de diseño de la mesa de trabajo, por lo tanto, en este parámetro también existe mejor de diseño.

#### **Diseño de la etapa para el desarrollo del HMI.**

En la figura 23, se visualiza de manera desglosada el proceso operativo que debe poseer la interfaz hombre/máquina del presente proyecto, de acuerdo a los parámetros de solución planteados en el capítulo II.

## **Figura 23**

#### *Descripción resumida del diseño del HMI*

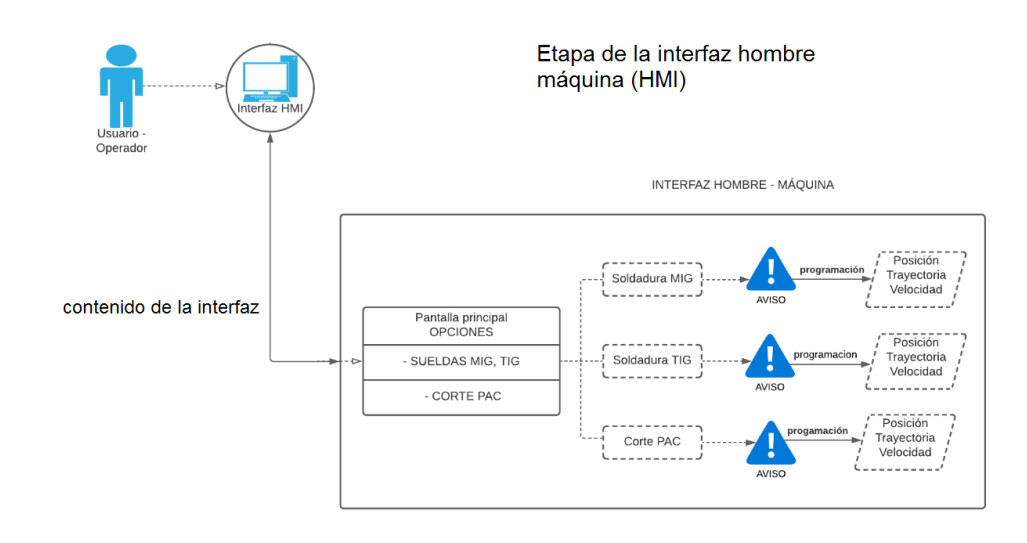

*Nota*: En la figura se detalla de una manera resumida el diseño del HMI, así como la lógica que debe poseer.

En el diagrama de la figura 23, se visualiza como el usuario interactúa con la interfaz hombre máquina (HMI), en el cuadro inferior se encuentra la contenido de la interfaz, en donde se visualiza el orden que debe seguir el usuario de acuerdo al proceso que requiera ejecutar; soldadura MIG, TIG o corte PAC, para luego con los parámetros de suelda y cortes acuerdo a cada proceso tener un aviso de verificación de los mismos, incluyendo el cambio manual de cada antorcha mencionado en capitulo II (literal 2.5.3); una vez que el usuario compruebe los lineamientos indicados en los avisos, el usuario tendrá la opción de programar los parámetros de la posición, trayectoria y velocidad, que debe tener cada eje del manipulador para ejecutar el proceso seleccionado.

## **A. Programación del entorno del HMI.**

Para la programación de la interfaz se necesita una tarjeta controladora, que será capaz de interactuar con el manipulador-controlador-HMI al mismo tiempo, que cumpla con las características mínimas, la programación debe realizarse en un software compatible con la tarjeta controladora, indicadas en el apartado de parámetros de diseño en el capítulo II (literal 2.5.1).

# **Diseño de la etapa de control**

La etapa de control se puede visualizar en el esquema de la figura 24, en donde se desglosa los elementos de acuerdo a las necesidades para el control adecuado del proyecto, tomando en cuenta que cada uno de estos elementos debe poseer las características mínimas detalladas en el apartado de parámetros de diseño del capítulo II (Literal 2.5.2).

## **Figura 24**

#### *Descripción resumida del diseño de control*

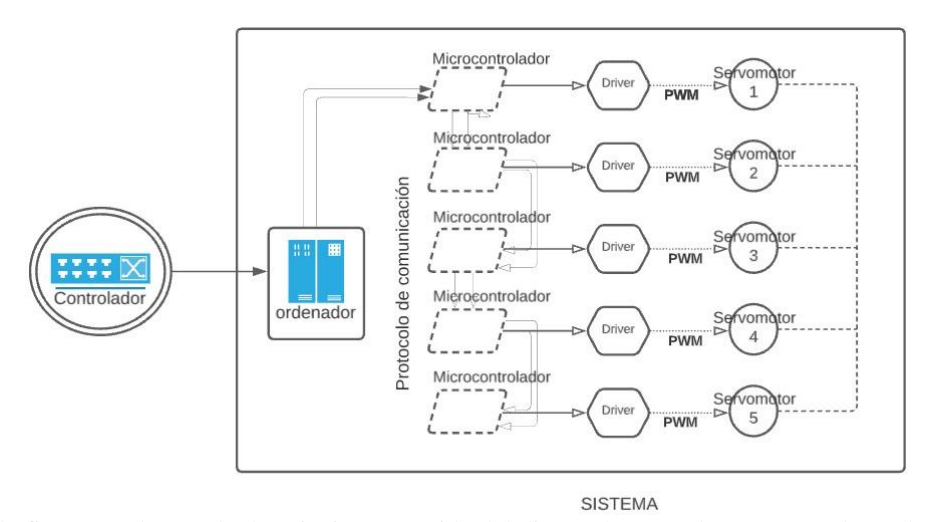

*Nota:* En la figura se observa la descripción resumida del diseño de control, para controlar cada uno de los movimientos del manipulador Scorbot ER -4pc.

Como se observa en el diagrama de la figura 24, el controlador debe tener una tarjeta controladora que actúa como un ordenador, la misma que constituye el elemento principal de esta etapa, la cual estará enlazada mediante protocolos de comunicación con microcontroladores, que son circuitos integrados capaces de realizar en su interior el procesamiento de las tareas ya definidas por el operador en la interfaz hombre/máquina, se necesita un microcontrolador por cada eje del manipulador teniendo 5 en total, limitados a las características del Scorbot ER 4PC.

Mediante un driver de control ubicado en cada microcontrolador, para regular y controlar mediante señales PWM la posición, trayectoria y velocidad de los servomotores, que actúan como actuadores rotativos de cada eje del manipulador, los mismos que poseen mejores capacidades que un motor normal al momento de ejecutar el control.

Se debe tomar en cuenta, que todo este sistema debe estar debidamente aislado, en una caja de control para evitar interferencias al momento de realizar los procesos de suelda o corte robotizado.

## **A. Programación de la tarjeta controladora.**

Dentro de la programación de la tarjeta controladora, debe estar incluida el modelo matemático que facilite y optimice el movimiento del Scorbot, al realizar los distintos procesos de suelda y corte, este modelo debe ser capaz de conocer la ubicación a la cual debe dirigirse el último eslabón del robot ya estando acoplados a una antorcha. Por lo tanto, mediante líneas de programación con coordenadas en código, se determinan que movimiento debe tener cada servomotor del Scorbot 4pc, tomando en cuenta que este método utilizado es el más efectivo en procedimientos utilizando brazos robóticos, de acuerdo al análisis de resultados en el capítulo II (literal 2.2.4). En la figura 25 se visualiza la secuencia de programación en la etapa de control.

*Programación de la etapa de control*

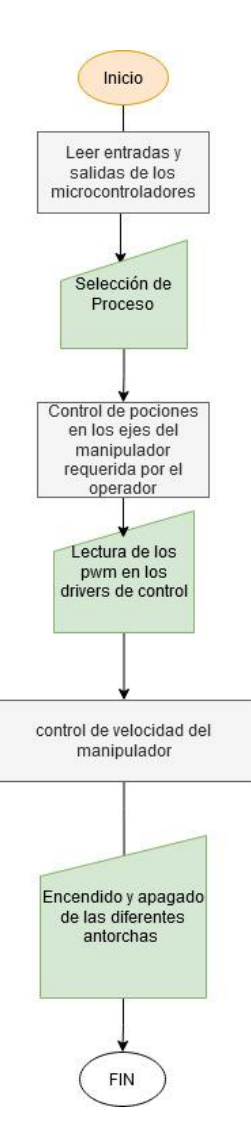

*Nota*: En la figura se visualiza la programación interna, realizada en la etapa de control la misma que esta preestablecida en la tarjeta controladora.

En la figura 25 se observa el diagrama de flujo de la secuencia en la etapa de control, en donde primero lee las entradas y salidas de los microcontroladores, después selecciona el proceso que requiere el usuario en donde, se realiza un control de posición de cada eje del manipulador,

posteriormente según las señales PWM leídas, se ejecuta el control de velocidad que tiene el robot, finalizando con el encendido y apagado de las antorchas.

# **B. Movimiento del manipulador en el sistema**

El movimiento que debe realizar cada uno de los ejes del robot, independientemente del proceso seleccionado por el usuario, deberá cumplir como mínimo la secuencia que se muestra en la figura 26.

# **Figura 26**

*Diagrama de la secuencia del movimiento del manipulador Scorbot ER-4pc*

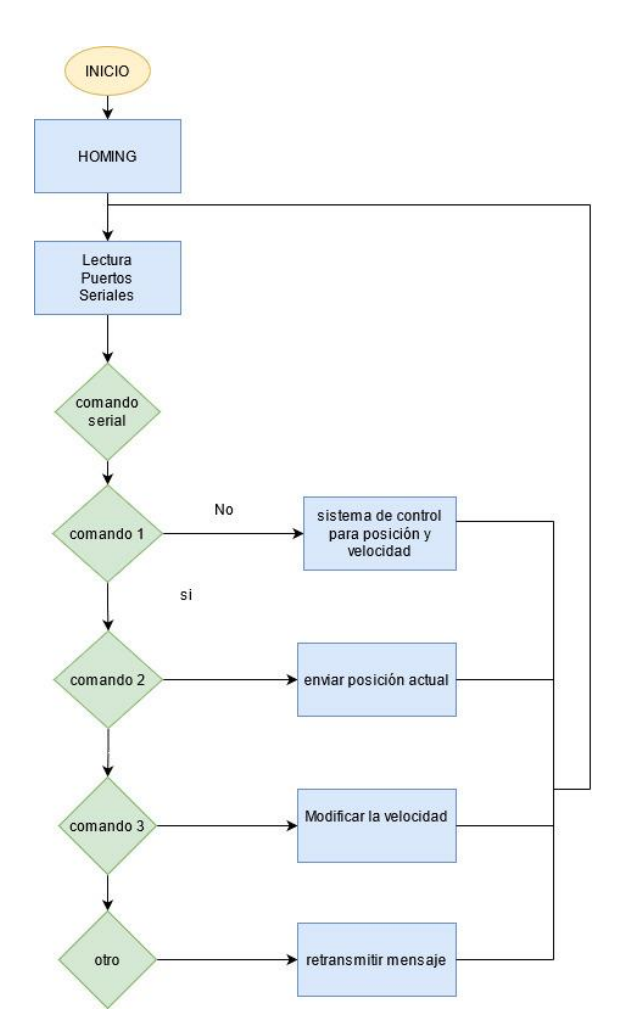

*Nota:* Se visualiza en la figura mediante un diagrama de flujo la secuencia de los movimientos del manipulador Scorbot ER-4U.

En la figura 26 se aprecia el diagrama de flujo de la secuencia de movimientos que realiza el manipulador, que están programadas en los microcontroladores, en donde inicia el proceso para luego ir al homing (esto lo realiza por motivo de seguridad y para conocer la ubicación actual del robot), posteriormente se lee los puertos seriales que se encuentran en los microcontroladores, para que inmediatamente el proceso se dirija a los comandos seriales, en donde encontraremos las siguientes opciones: comando 1 (sistema de control para posición y velocidad),comando 2(enviar posición actual), comando 3 (modificar velocidad) y por último un comando que retransmita el mensaje, con esto termina secuencia que está programada dentro del controlador.

## **Diseño de la etapa de suelda y corte en el sistema.**

El diagrama que indica la unión de la etapa de suelda y corte con el manipulador Scorbot Er 4PC se visualiza en la figura 27, al mismo tiempo se puede apreciar todos los parámetros con los que la etapa de suelda y corte cuenta en el sistema, de acuerdo a los parámetros de diseño propuestos en el capítulo II (Literal 2.5.3)

## **Figura 27**

*Diagrama resumido del acoplamiento de la etapa de suelda y corte en el manipulador*

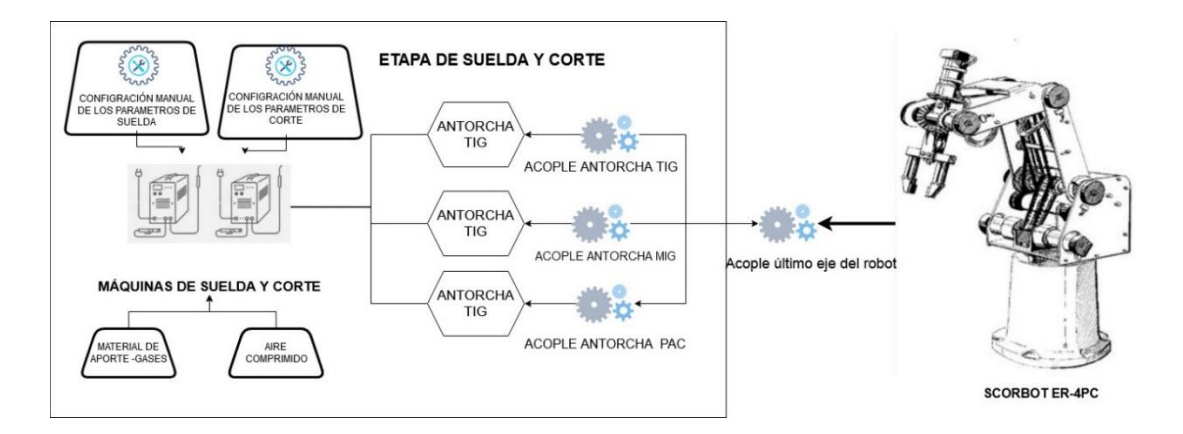

*Nota:* En la figura se puede observar, el diagrama resumido del acoplamiento de las máquinas de suelda y corte, así como los diferentes parámetros en cada una de ellas, en el manipulador Scorbot Er 4pc

El diagrama que se encuentra en la figura 27, indica la unión de la etapa de suelda y corte con el manipulador, por medio de un acople mecánico ubicado en el último eje del robot, que servirá para insertar los acoples en donde van sostenidas cada una de las antorchas dependiendo el proceso (MIG, TIG, PAC), logrando la interacción con las máquinas de suelda y corte. En la parte izquierda del diagrama también se observa que la configuración de los parámetros de suelda y cortes mencionados en el capítulo II (apartado 2.5.3 incisos A, B, C) debe ser realizada por el operario de una manera manual, también se visualiza la unión de las máquinas con el material de aporte necesario para cada proceso.

**A. Diseño de los acoples mecánicos ubicados en el último eje del manipulador y las antorchas de las máquinas de suelda y corte.**

#### **Figura 28**

*Diagrama de acople del último eje del manipulador y las antorchas de cada proceso.*

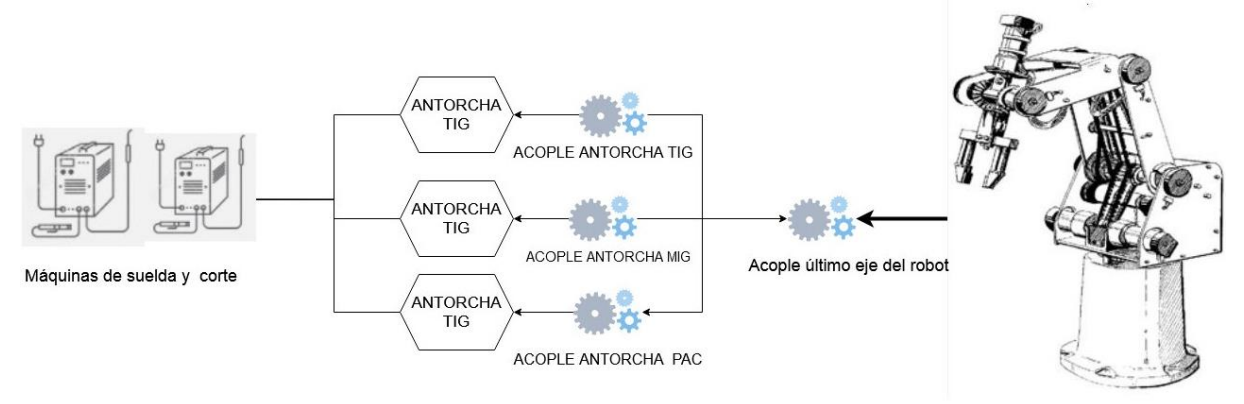

SCORBOT ER-4PC

*Nota:* En la figura se visualiza como debe ir implementado los acoples del último eje del manipulador con las antorchas de las máquinas de suelda y corte, las mismas que deben ser cambiadas de manera manual por el usuario.

En la figura 28 se puede visualizar, el cómo los diferentes acoples del sistema deben ir ubicadas, por la limitación que ofrece el gripper del robot, se necesitaran de distintos acoples tanto como en el último eje del manipulador como en las antorchas, los mismos que serán

cambiados manualmente por él usuario, de acuerdo a las necesidades ergonómicas que estas demanden para que cumplan de manera correcta la función designada; cada uno de estos acoples deben ser implementados para que sostenga las diferentes antorchas, de igual manera ser capaz de resistir los diferentes esfuerzos a los que estarán sometidos en cada uno de los procesos de suelda y corte, en donde se deberá tomar en cuenta la temperatura, desgaste, fricción entre otras.

# **Diseño de la forma de los acoples en el último eje de del manipulador y las diferentes antorchas (MIG, TIG, PAC).**

Como ya se conoce la medida del último eje del robot analizado en el capítulo II (literal 2.1.3.), el acople del mismo debe estar implementado de tal forma, que dos piezas fijas rodeen el gripper del manipulador y al mismo tiempo puedan unirse al acople respectivo de cada antorcha. En cambio, con las dimensiones previamente mediadas de las antorchas, los acoples de estas deben tener la capacidad de unirse al eje respectivamente y sostener la antorcha rodeándola por dos piezas en forma de bloques, tomando en cuenta la longitud del largo de la antorcha para que no exista colisión. Por último, cada uno de estos elementos mecánicos, deben tener un espacio para etiquetarlos al fin de que el operario no tenga problemas al momento de escoger el proceso.

# **Diseño CAD de los acoples en último eje del manipulador y las antorchas (TIG, MIG, PAC).**

En el apartado anterior se describe la forma de cómo deben estar definidos estos implementos, entonces se procede a realizar el CAD de los mismos, en la figura 29 se puede visualizar el modelo en 3D del acople mecánico en el último eje del manipulador, cuyas dimensiones se encuentran detalladas en los planos ubicados en el Anexo B4 y el mismo que satisface las necesidades que requiere el sistema acorde a los parámetros de diseño detallados en el capítulo II (Literal 2.5.3).

*Diseño CAD del acople ubicado en el último eje del manipulador* 

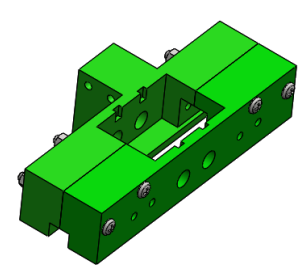

*Nota*: En la figura se aprecia la forma en 3D del acople para el último eje del manipulador, el mismo que va a ser enlazado con los acoples de las antorchas (TIG, MIG, PAC).

Luego de haber observado el diseño en 3D del mecanismo que va ubicado en el último eslabón del robot, en la figura 30 se aprecia el CAD del acople en la antorcha del proceso TIG que está unido al del eje del manipulador (las dimensiones se encuentran en el anexo B5).

# **Figura 30**

*Diseño CAD del acople para la antorcha TIG.*

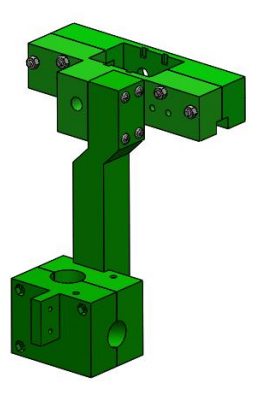

*Nota*: En la figura se visualiza el mecanismo que rodea a la antorcha TIG, el mismo que está unido al acople del último eje del Scorbot.

De igual forma como con el acople para la antorcha TIG se realiza el CAD del mecanismo de la antorcha MIG, la misma que se puede visualizar en la figura 31 con sus dimensiones respectivamente indicadas en el anexo B6.

# **Figura 31**

*Diseño CAD del acople para la antorcha MIG.*

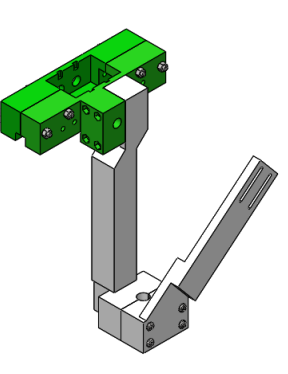

*Nota:* En la figura se visualiza el mecanismo que rodea a la antorcha MIG, el mismo que está unido al acople del último eje del Scorbot.

Por último, se realiza el modelo en 3D del mecanismo para la antorcha del proceso en

corte PAC que se observa en la figura 32, en donde sus dimensiones se encuentran en anexo B7.

# **Figura 32**

*Diseño CAD del acople para la antorcha PAC.*

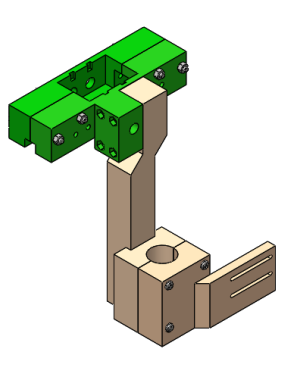

*Nota:* En la figura se visualiza el mecanismo que rodea a la antorcha PAC, el mismo que está unido al acople del último eje del Scorbot.

### **Análisis CAE de los acoples en último eje del manipulador y las antorchas (TIG, MIG, PAC).**

Se realiza el análisis CAE de cada uno de los acoples para las antorchas, unidas respectivamente al mecanismo que rodea el último eje del robot, con este estudio se visualizarán la deformación máxima y el esfuerzo de von mises, en donde estos parámetros servirán para conocer si están correctamente diseñados, de acuerdo a lo plantado en el capítulo II (Literal 2.5.3). En la figura 33 se observa las propiedades físicas y elásticas del material (PLA) ingresados en el software, en donde encontramos: el módulo de elasticidad (13,8Gpa), coeficiente de poisson (0.05) y densidad (0,00247 kg/ $m^3$ ).

#### **Figura 33**

*Propiedades físicas y elásticas del material ingresado en el software.* 

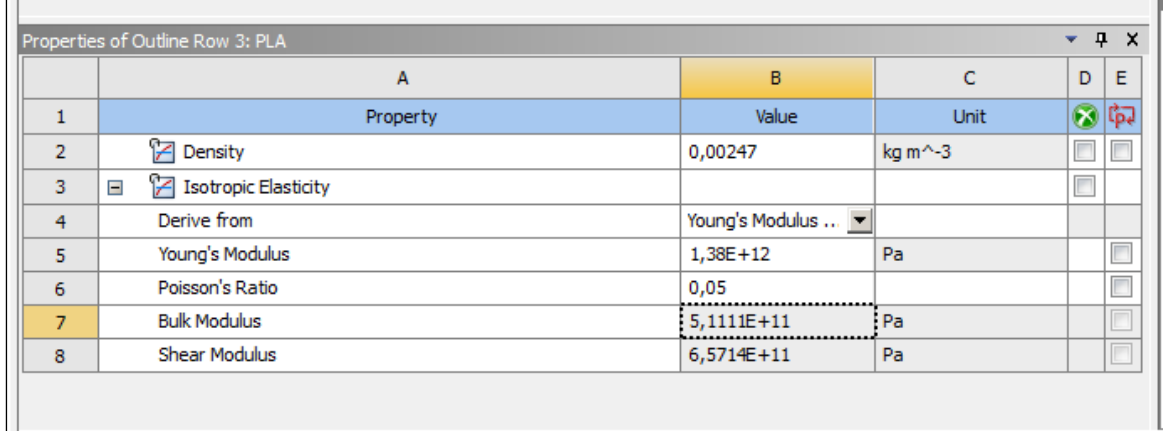

*Nota*: En la figura se visualiza las propiedades físicas y elásticas ingresadas en el software Ansys, las mismas que son necesarias para el correcto análisis evitando un sobredimensionamiento.

# **Acople antorcha TIG.**

Después de determinar las propiedades del material con el que se realiza el análisis, en la figura 34 se aprecia en el recuadro azul los valores de esfuerzo de von mises en el acople de la antorcha TIG, producido por una carga máxima de 1kgf (carga máxima que puede levantar el Scorbot), en donde se observa que el elemento sometido a este tipo de proceso genera un esfuerzo de (0,407Mpa) en su parte más crítica, por lo tanto el mecanismo va a trabajar sin problemas y no va sufrir ningún tipo de fractura.

## **Figura 34**

*Análisis del esfuerzo máximo de von mises del acople en la antorcha TIG*

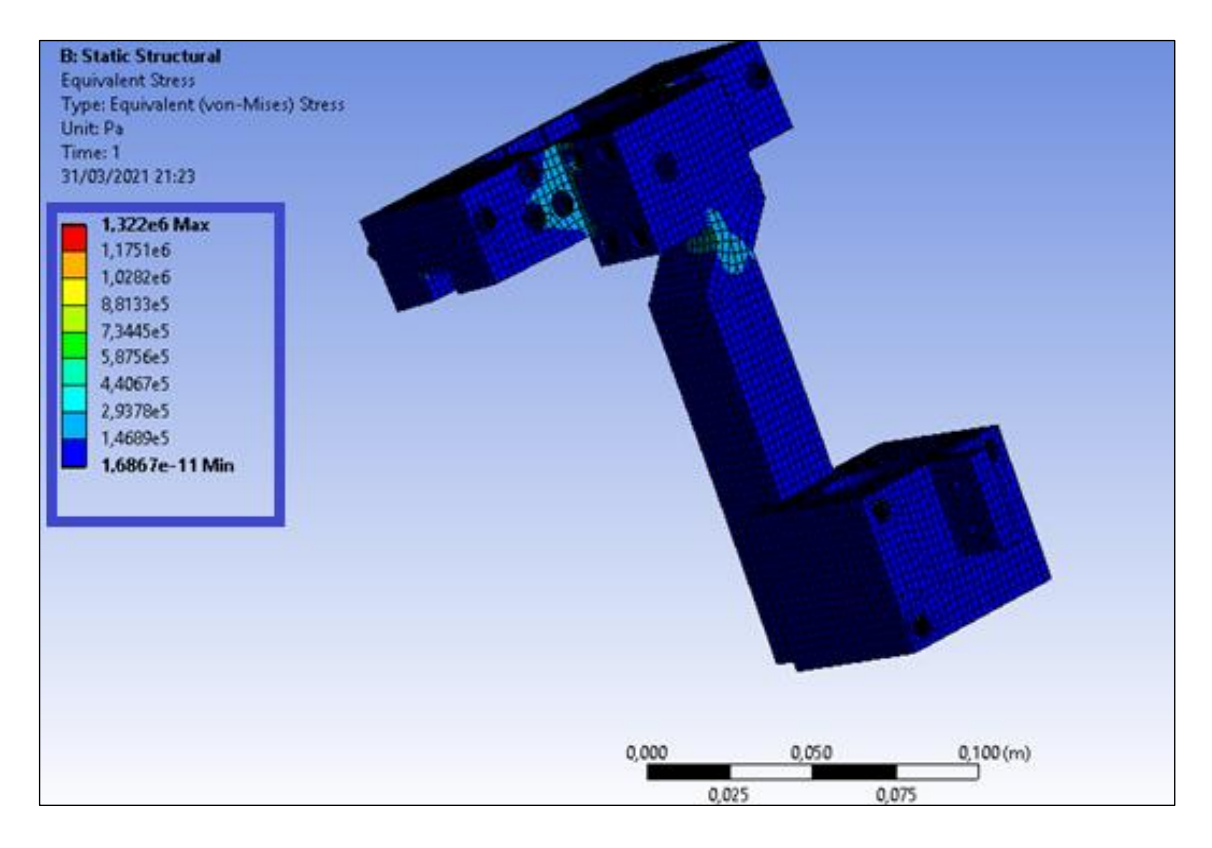

*Nota*: en la figura se aprecia en el recuadro de color azul los valores máximos de esfuerzo, visualizando que el valor máximo para que exista fractura es de (1,322Mpa).

Del mismo modo se realiza el análisis de deformación máxima del acople en la antorcha TIG, que se aprecia en la figura 35, cuyos valores están encerrados en un recuadro de color azul, en donde la deformación máxima que se produce es de 2,15x10<sup>-7</sup> metros (0.000215 milímetros),

por lo tanto, se obtiene que el mecanismo en su parte más crítica se deformara mínimamente encentrándose dentro del rango que demanda el proceso.

# **Figura 35**

*Análisis de deformación del acople en la antorcha TIG.*

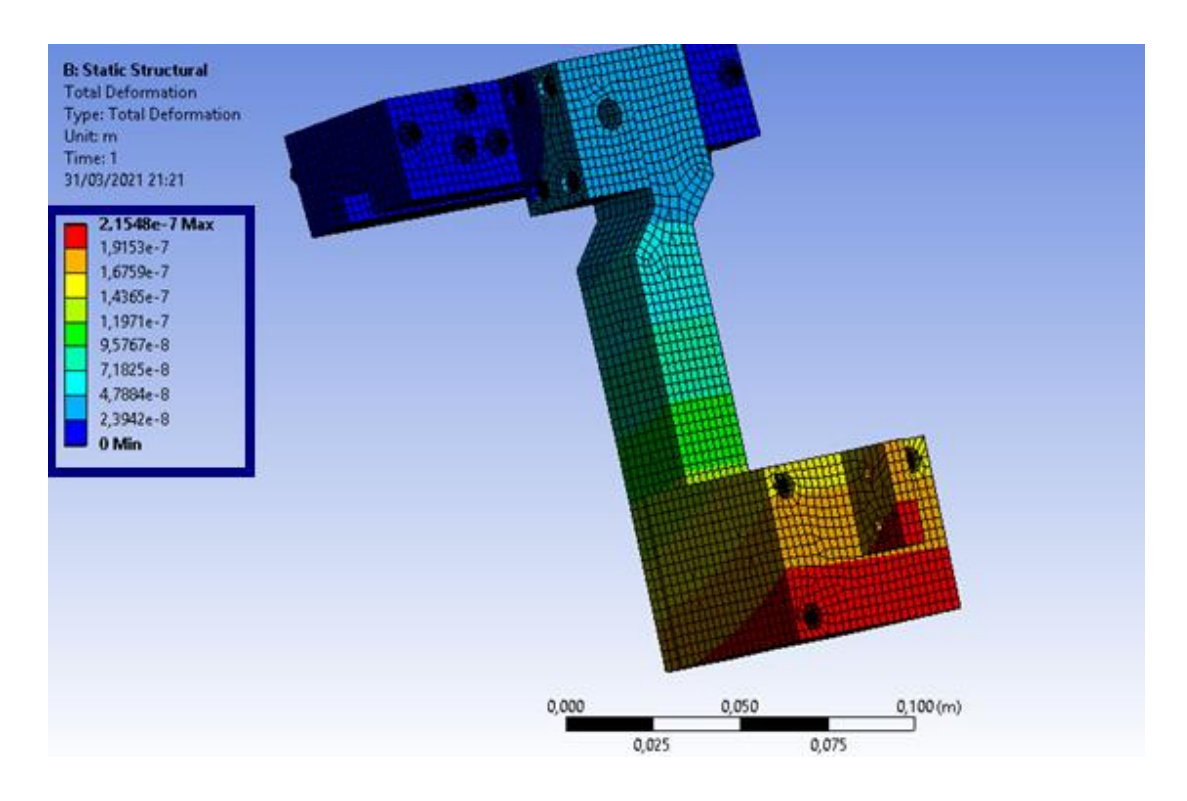

*Nota:* En la figura se observa que está encerrado con un recuadro de color azul los valores máximos de deformación en el acople de la antorcha TIG.

#### **Acople antorcha MIG.**

Se realiza el análisis CAM del acople en la antorcha MIG, en donde su forma difiere un poco al de los procesos TIG y PAC, del mismo modo se realiza un estudio de esfuerzo máximo de von mises y deformación máxima.

En la figura 36 se observa los valores de esfuerzo máximos producidos a este elemento los mismos que se encuentran encerrados en un recuadro azul, el valor máximo en su parte más crítica es de 0.464 MPa, por lo tanto, el mecanismo no tiende a romperse.

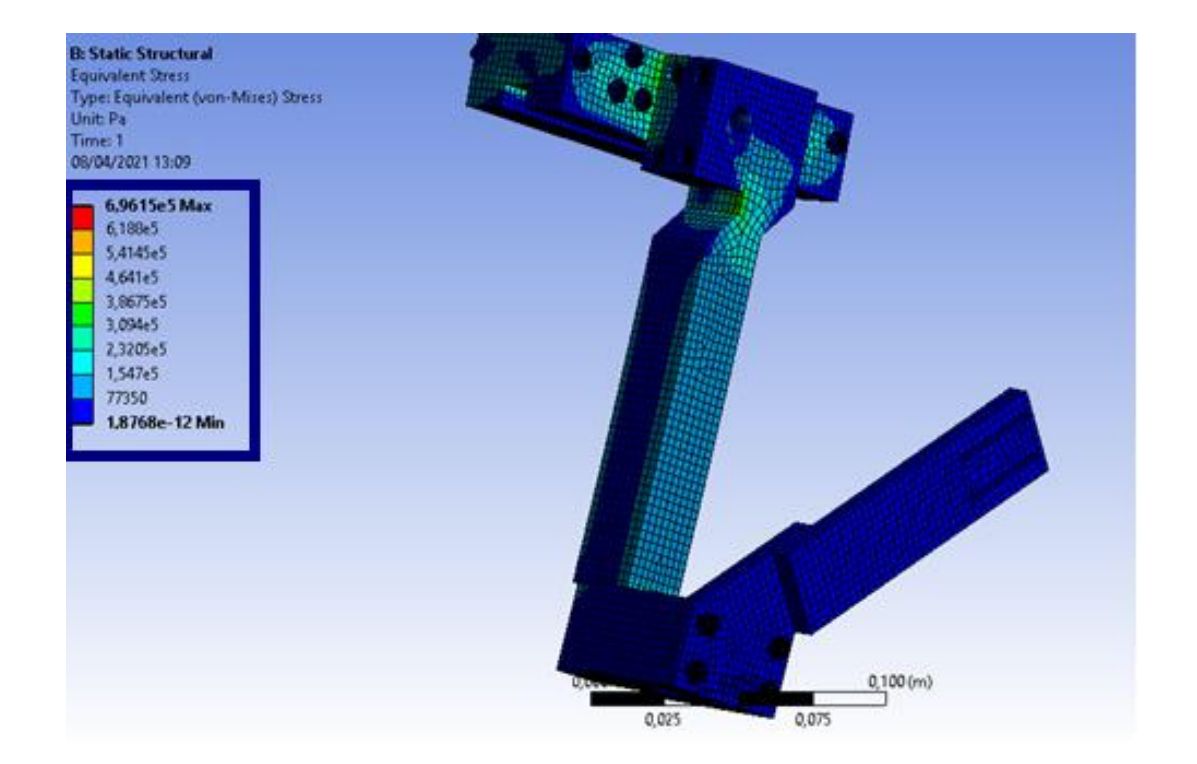

*Análisis de esfuerzo máximo de la antorcha MIG*

*Nota*: En la figura se observa los valores de esfuerzo máximo sometido al acople de la antorcha MIG, el recuadro de color azul muestra que el elemento va a tener un máximo de 0,464Mpa.

Por último se analiza la deformación máxima del acople en la antorcha MIG, donde el la figura 37 se obtiene un valor máximo de 4,126x10−7 metros (0.0004126 milímetros), por lo tanto las propiedades físicas y elásticas del material son suficientes para este tipo de proceso, ya que el elemento tiene una deformación mínima.

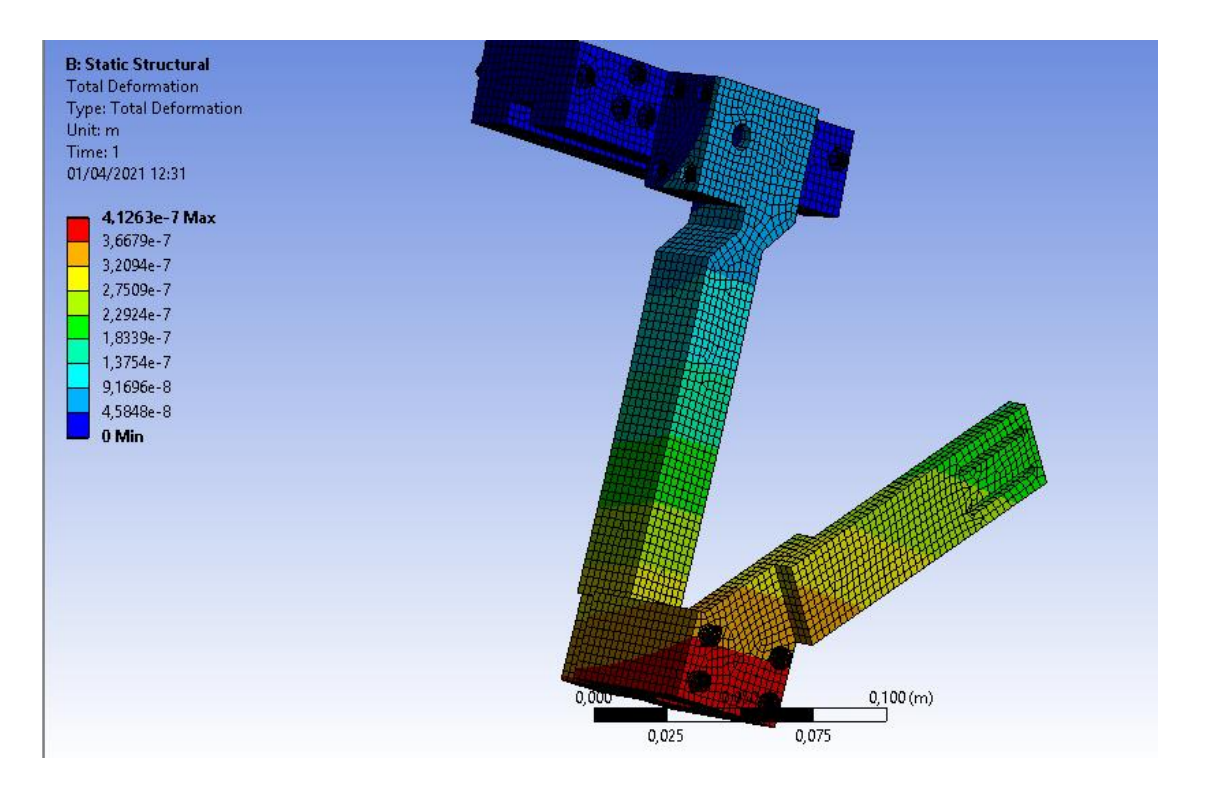

*Análisis de deformación máxima de la antorcha MIG*

*Nota:* En la figura se observa que está encerrado con un recuadro de color azul los valores máximos de deformación en el acople de la antorcha MIG.

## **3.2.Selección de componentes.**

Se procede a realizar la selección de los elementos para la implementación en el sistema interactivo de soldadura, en donde se toma en consideración todos los requerimientos descritos en los parámetros de diseño indicados en el capítulo II (Literal 2.5) y en el diseño del proyecto (literal 3.1), se selecciona componentes fundamentales como; la comunicación, la tarjeta para la programación de la interfaz del usuario (HMI), los microcontroladores para el control del movimiento del Scorbot, los módulos controladores de los motores y las máquinas de soldadura.

## **Comunicación entre el controlador y el Scorbot ER4pc.**

En la tabla 7 se plantea tres opciones de comunicación entre el robot y el controlador, las topologías escogidas para la comparación son el RS232, RS485 y el RS422 en donde, se va analizar parámetros importantes al momento de la selección, entre estos están la capacidad de dispositivos, el número de hilos la velocidad de comunicación, el valor de corriente en la salida y la distancia de comunicación, el método a utilizar es el de selección de elementos del libro Diseño y desarrollo de productos de (Ulrich, 2013).

## **Tabla 7**

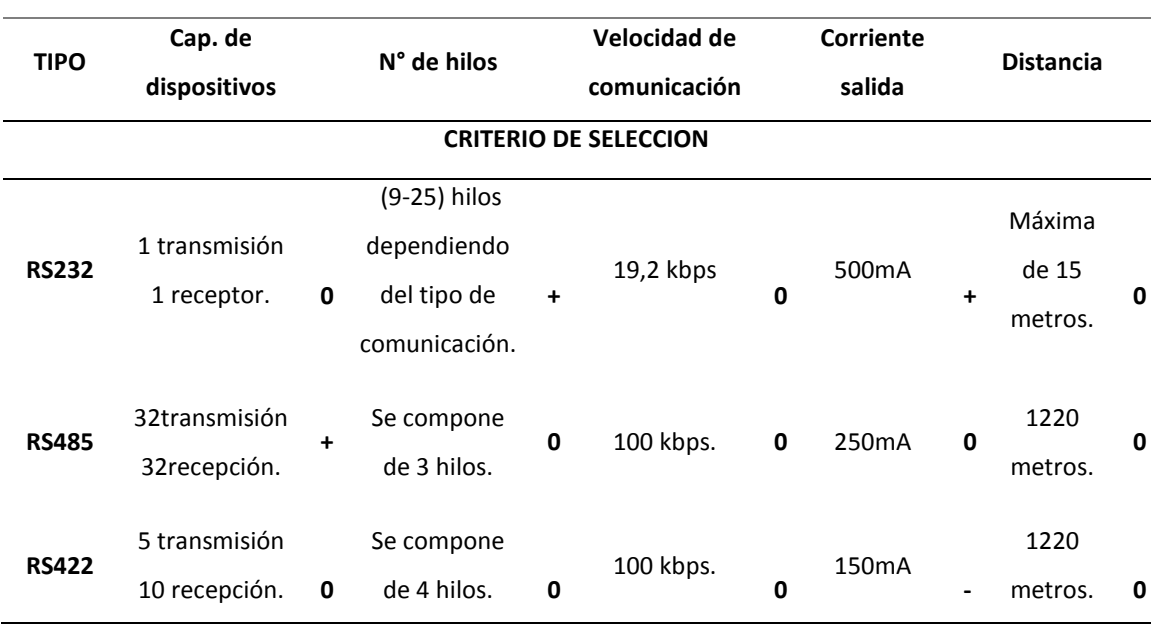

#### *Opciones de comunicación entre el Scorbot4pc y el controlador*

*Nota*: En la tabla 7, se visualiza las características que tienen los diferentes protocolos de comunicación, que servirían para el diseño del proyecto, así también los criterios de selección de cada uno de ellos.

Después de plantear los parámetros principales de cada topología de comunicación visualizada en la tabla 7, se procede a realizar también el criterio de selección, en donde se evalúa si es positivo con el signo +, si es negativo con el signo – y si es neutral con el 0. En la tabla 8 se muestran los resultados según los criterios de selección.

# **Tabla 8**

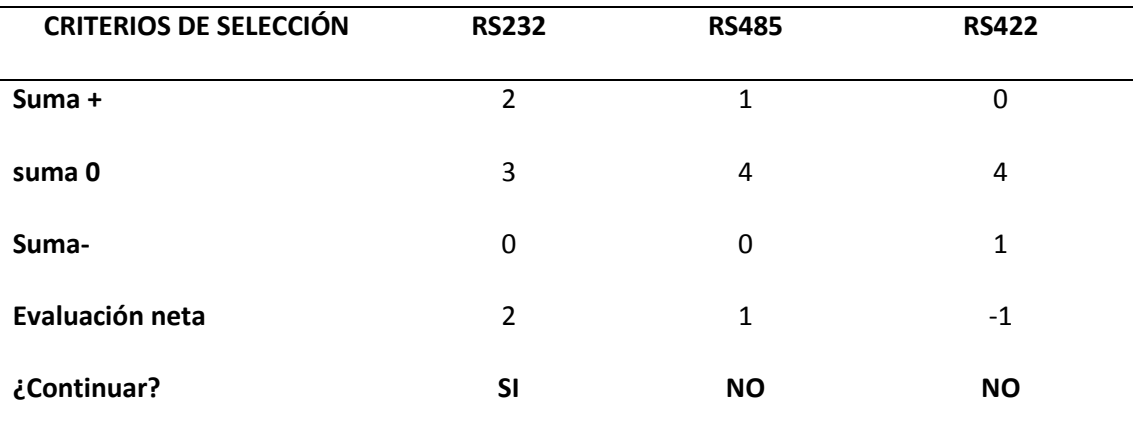

*Matriz de selección de comunicación entre el robot y el controlador*

*Nota*: En la tabla 8 se tiene los resultados de los criterios de selección de cada protocolo de comunicación, dando una evaluación neta y si existe más de un elemento que cumple se realiza una matriz de evaluación.

En la fila de la evaluación neta de la tabla 8 se observa que el tipo de comunicación RS232 tienen cuantificación positiva, por lo tanto, esta sería la topología a utilizar en el diseño e implementación.

#### **Tarjeta de control para el desarrollo de la interfaz hombre máquina.**

A continuación, se procede a realizar la tabla 10, en donde se encuentran los tipos de tarjetas en el desarrollo del HMI, en donde se ha escogido tres tarjetas (Raspberry PI I, Raspberry PI II, Raspberry PI III) para la selección y una posterior evaluación, entre las características planteadas se tiene: el procesador, los puertos, la velocidad de procesamiento, el costo y la memoria RAM.

## **Tabla 9**

*Tarjetas para realizar el HMI del sistema interactivo con sus principales características.*

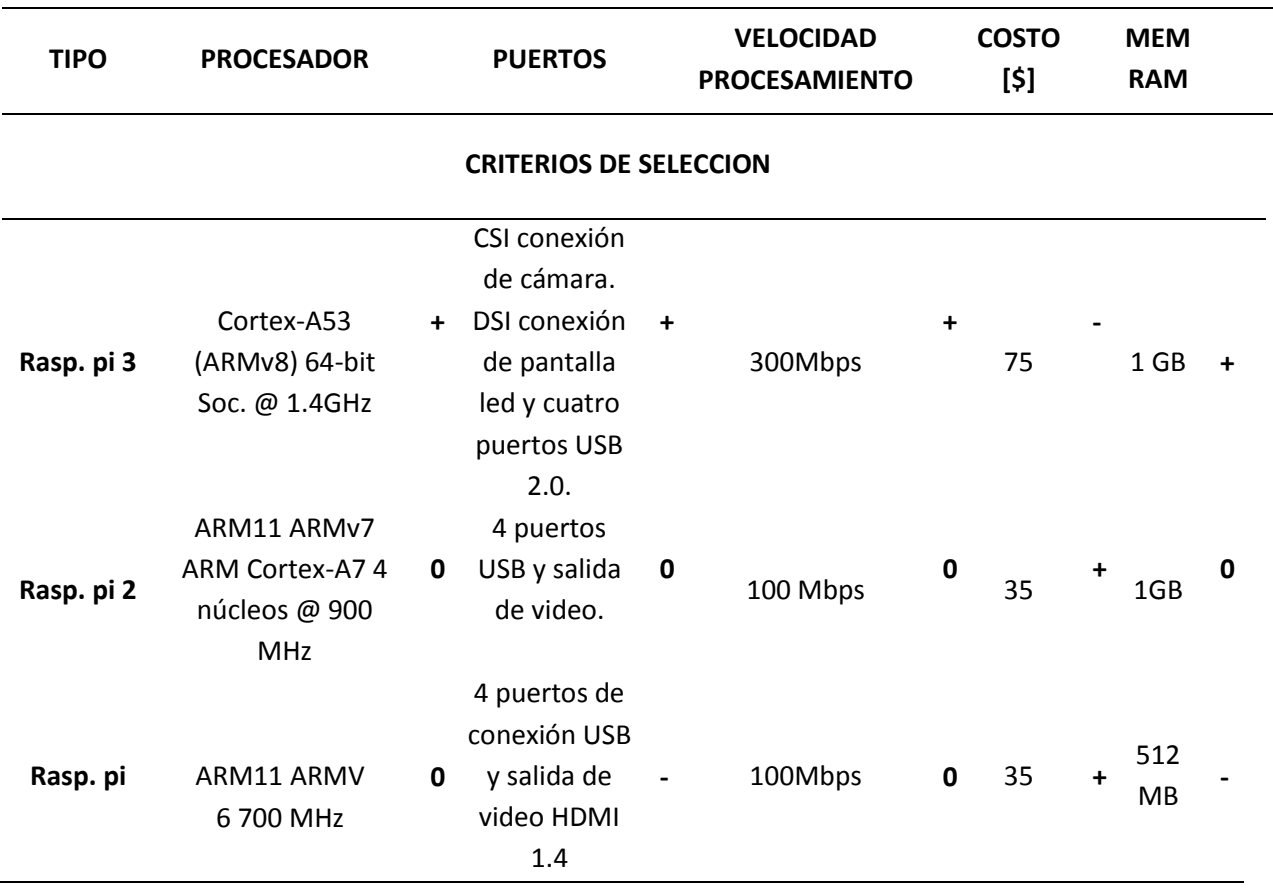

*Nota:* En la tabla 9, se visualiza las características que tienen las diferentes tarjetas, que servirían para el diseño del HMI.

En la tabla 9 se puede observar las características principales de las distintas tarjetas que podrían ayudar al diseño de la interfaz humano-máquina, también se puede observar el criterio de selección de los elementos, en donde si es positivo con el signo +, si es negativo con el signo – y si es neutral con el 0. Para determinar los resultados se realiza a continuación la tabla 10, donde se obtendrá una evaluación neta de cada una de las opciones de tarjetas para realizar el HMI.

## **Tabla 10**

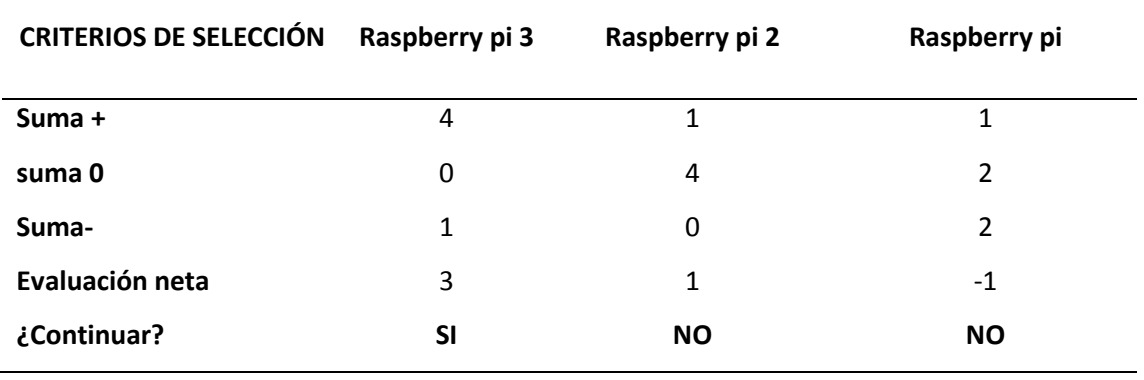

*Matriz de selección de la tarjeta para la realización del HMI***.**

*Nota*: En la tabla 10 se tiene los criterios de selección, dando una evaluación neta y si existe más de un elemento que cumple se realiza una matriz de evaluación.

En la tabla 10 en la fila de la evaluación neta se observa que las tarjetas Raspberry pi 3 tienen cuantificación positiva, entonces esta tarjeta obtiene más puntos por lo tanto esta sería la que se va a utilizar en el diseño e implementación.

## **Tarjeta de control (Microcontrolador), para realizar el sistema de control del Scorbot ER4pc.**

En la tabla 11 se presentan varias opciones para elaborar el sistema de control del Scorbot 4pc, en donde encuentran: el stm32 stn32f103, Arduino Mega, Arduino Leonardo y el PIC18F4550, entre estas cuatro opciones se observa características como la velocidad de comunicación, número de entradas y salidas, la memoria y el voltaje de operación que tienen, para al final evaluar y escoger la tarjeta con los parámetros necesarios en el presente proyecto.

## **Tabla 11**

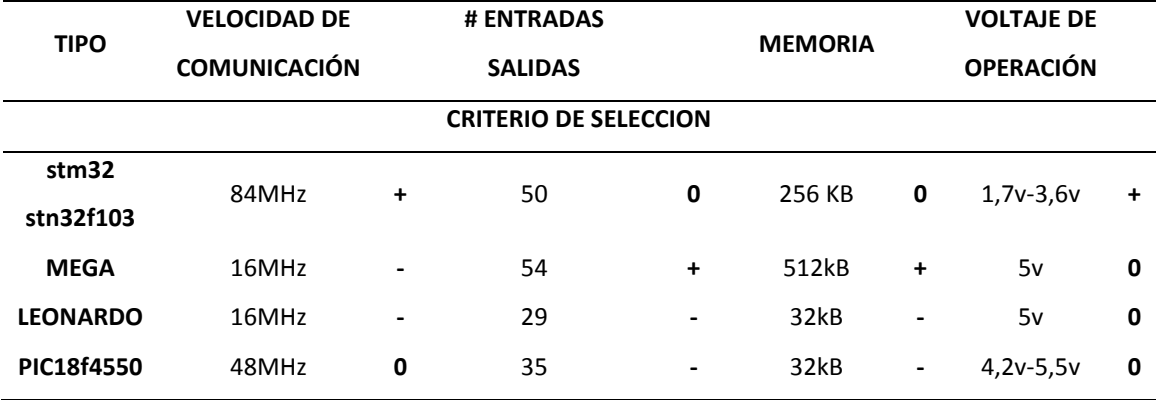

*Características de las diferentes opciones del microcontrolador*

*Nota:* En la tabla 11, se visualiza las características que tienen los diferentes microcontroladores, que servirían para programar el sistema de control en cada eje, así como también los criterios de selección.

Al obtener las características de cada tarjeta, se realiza también los criterios de selección ponderados con signo +, signo- o 0 si es neutral. Para realizar una siguiente tabla en donde se determina los resultados obtenidos y obtener así la mejor opción para la tarjeta del sistema de control.

# **Tabla 12**

*Matriz de selección de la tarjeta para la elaboración del sistema de control del sistema interactivo.* 

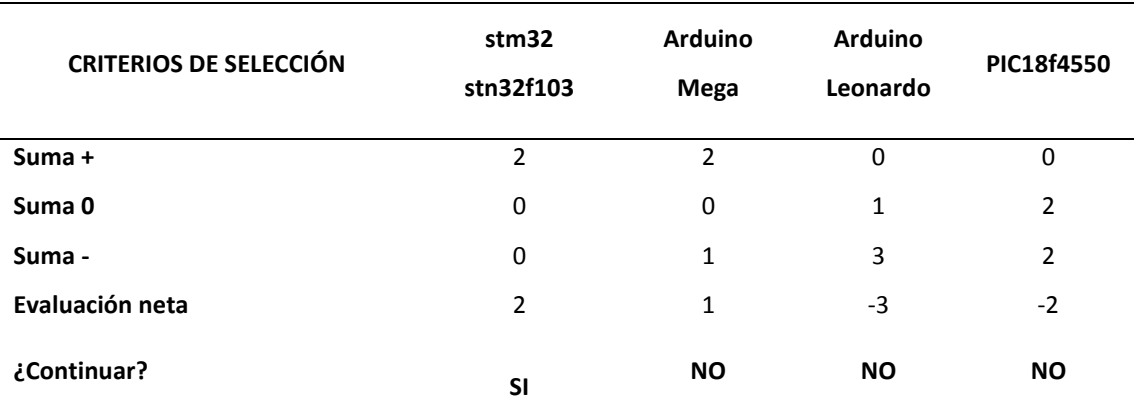

*Nota:* En la tabla 12 se puede visualizar la evaluación neta de cada una de las tarjetas y si existe más de un elemento que cumple se realiza una matriz de evaluación.

En la fila de la evaluación neta que se encuentra en la tabla 12, se visualiza que la tarjeta stm32 stn32f103 tiene cuantificación positiva, entonces se determina que se va a desarrollar el diseño y una posterior implementación con la tarjeta seleccionada.

# **Modulo controlador de motores.**

Una parte importante del controlador es el módulo que se va a utilizar para contralar los motores que posee el Scorbot ER 4pc, en donde en la tabla 14 se presenta cuatro opciones de selección como el L298N, L293D, VNH5019 y el puente H 8833.Para el criterio de evaluación se toma en cuenta las características importantes que cada uno de estos módulos deben tener como: Corriente, voltaje, potencia máxima, direccionalidad y costo.

# **Tabla 13**

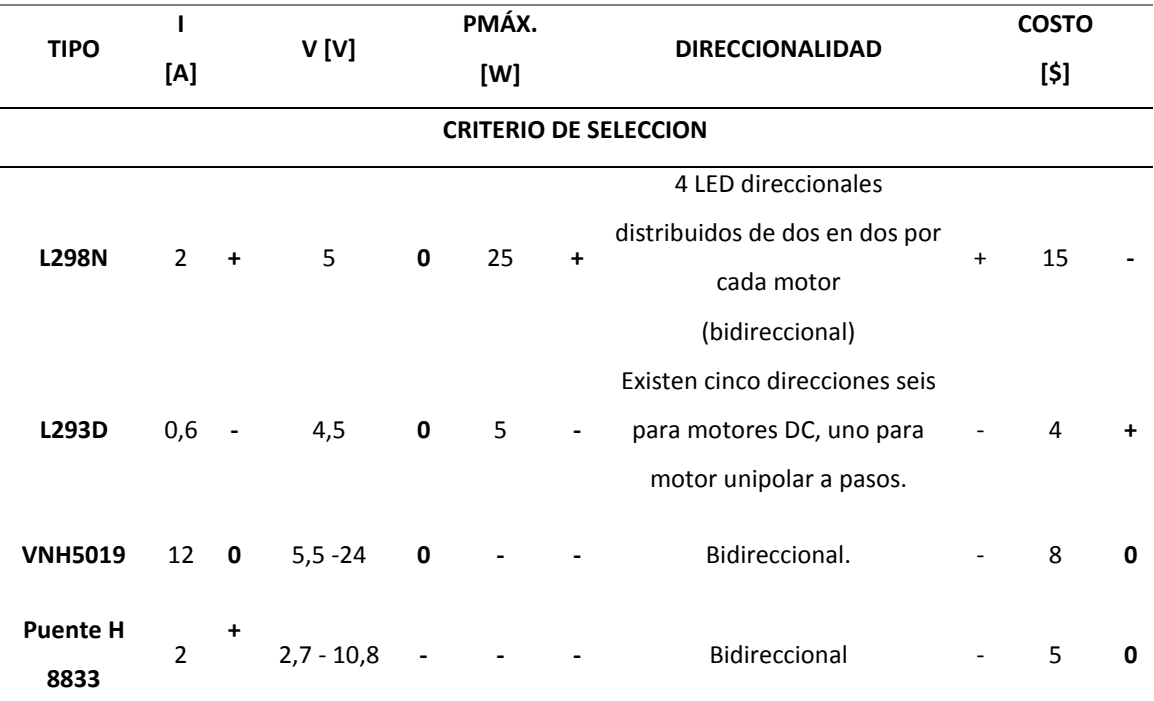

*Características de las diferentes opciones de módulos controladores de motores.*

*Nota*: En la tabla 13, se visualiza las características que tienen los diferentes módulos controladores de motores, que servirían para el control del proyecto, así también el criterio de selección de cada uno.

Después de escribir los valores de cada una de las características se procede a realizar los criterios de selección en donde se tiene los criterios de selección del driver controlador de motores, el signo +, signo- o 0 si es neutral, para realizar la tabla 14 en donde se determinará la evaluación neta de los módulos de control para los motores.

## **Tabla 14**

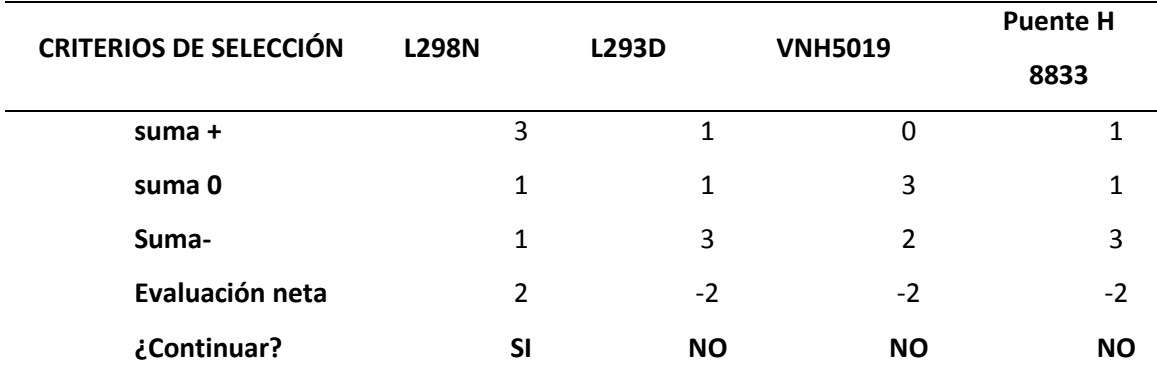

*Matriz de selección del módulo de control para los motores.*

*Nota:* En la tabla 14 se obtiene una evaluación neta y si existe más de un elemento que cumple se realiza una matriz de evaluación.

Como se visualiza en la tabla 14 solo el L298N tiene evaluación neta positiva por lo tanto no es necesario realizar una matriz de evaluación por lo tanto este módulo es el más eficaz para el desarrollo del diseño e implantación de este proyecto.

#### **Máquinas para corte y soldadura robotizada con tecnología inverter.**

En el mercado existen diferentes tipos de máquinas para suelda y corte, de acuerdo con el análisis de resultados y los parámetros de diseño planteados en el capítulo II; para que cumplan con estos requerimientos se deben utilizar máquinas con tecnología inversor, por tomando en cuenta características importantes para elegir la adecuada para el proyecto, de las cuales analizamos el costo, ergonomía, topología en la salida, voltaje y disponibilidad en el mercado.

En la tabla 15 se tiene cinco opciones de máquinas inversoras con diferentes topologías en la salida, cada una con los valores en sus principales características.

# **Tabla 15**

*Características de las diferentes opciones de máquinas con tecnología inverter (suelda y corte)*

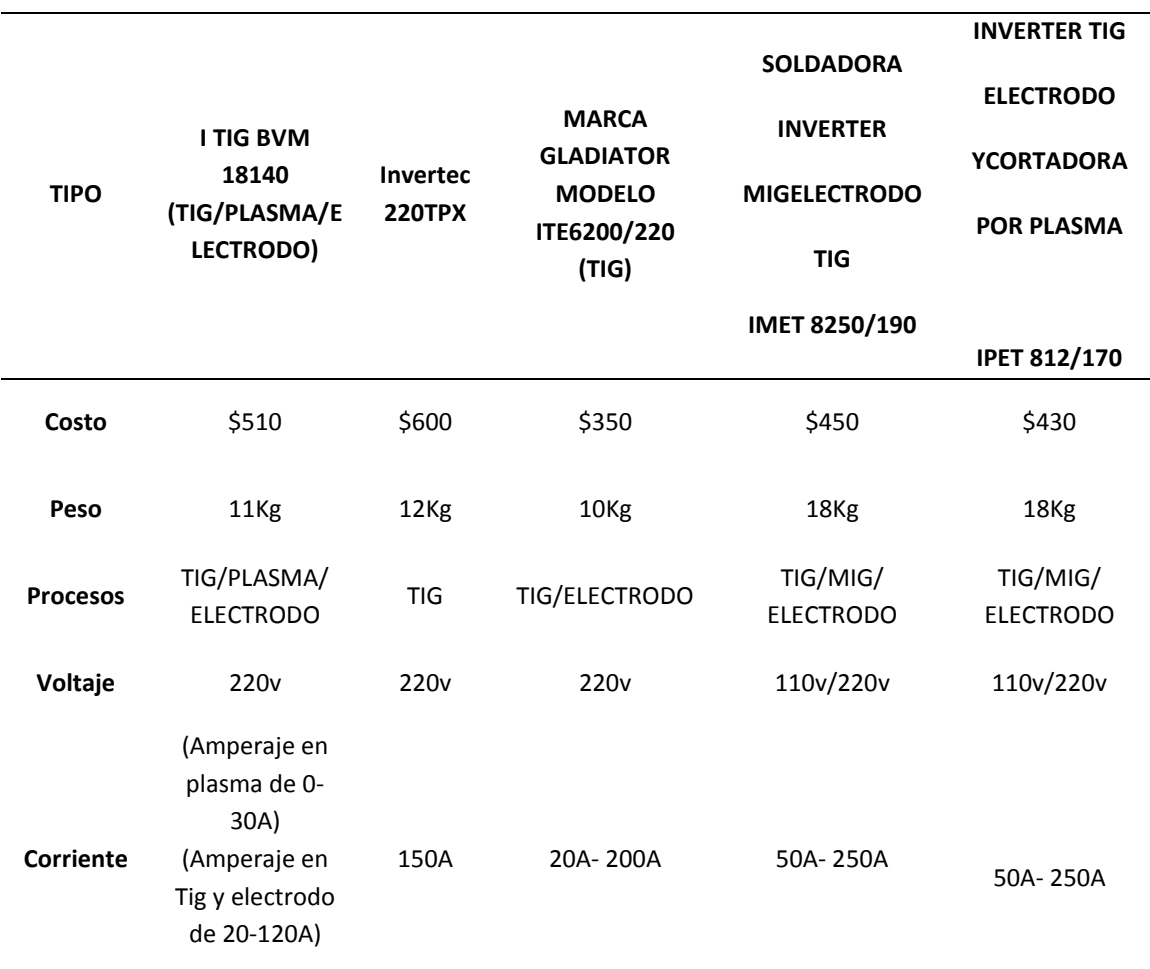

*Nota:* En la tabla 16, se visualiza las características que tienen las diferentes máquinas inverter, que servirían para el diseño de la etapa de suelda y corte.

Luego de visualizar en la tabla 15 las características principales, de acuerdo a los parámetros planteados, en la tabla 16 se procede a realizar una matriz de selección con diferentes tipos de máquinas con tecnología inversora, en donde se selecciona las máquinas que mejor cumplan con los requisitos establecidos.

# **Tabla 16**

*Matriz de selección para máquinas de soldadura y corte*

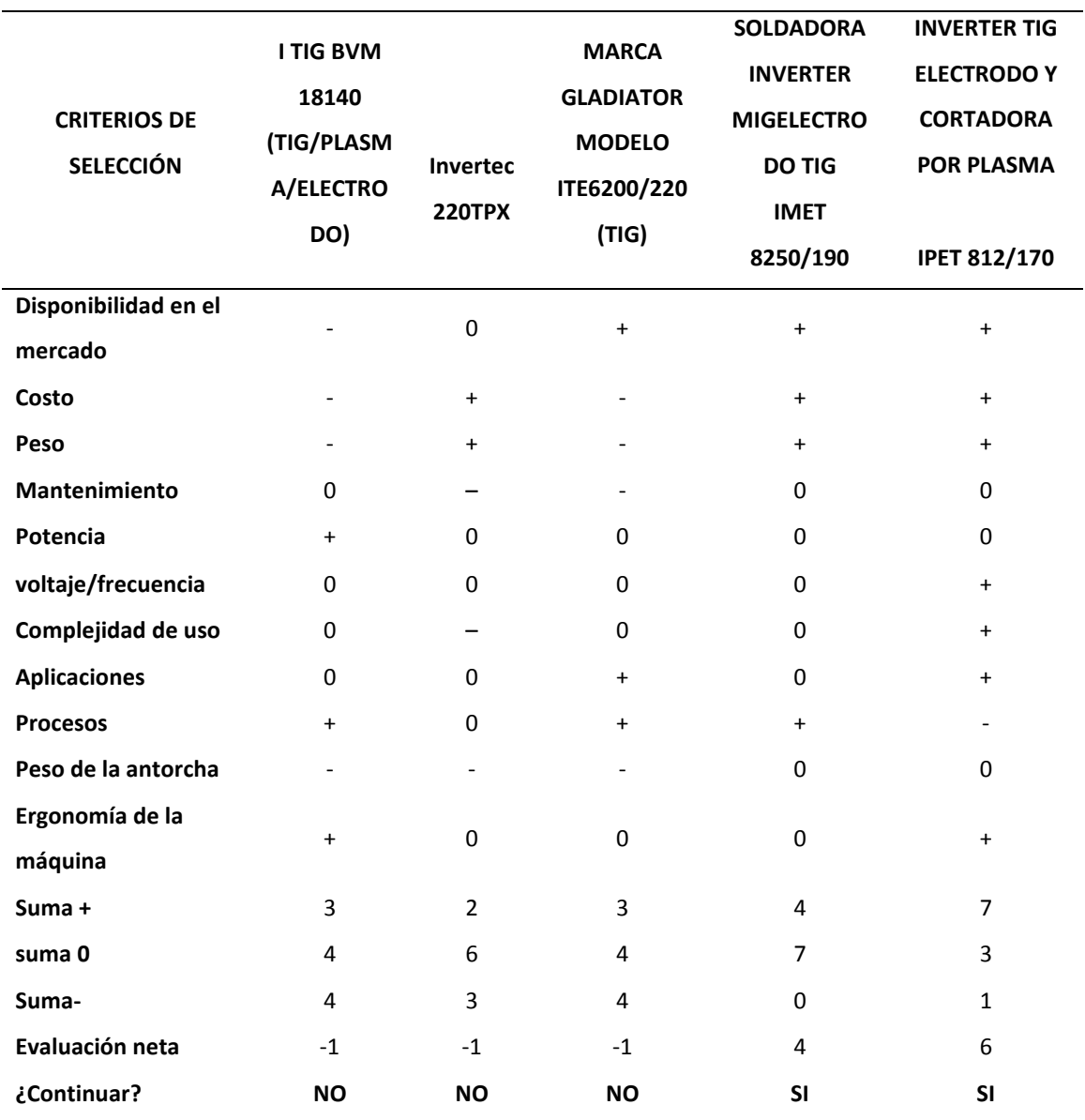

*Nota:* En la tabla 16 se tiene los criterios de selección de las diferentes máquinas con tecnología inverter, ponderados con signo +, signo- o 0 si es neutral dando una evaluación neta y si existe más de un elemento que cumple se realiza una matriz de evaluación.
En la tabla 16 se realiza ponderaciones afirmativas, negativas y neutrales tal como se realizó en los anteriores elementos; obteniendo dos máquinas con evaluación neta positiva; la soldadora inverter Mig, electrodo, Tig IMET 8250/190 y la inverter Tig, electrodo y cortadora por plasma IPET 812/170, y ya que el proyecto necesita cumplir con procesos de soldadura TIG/MIG y corte PAC, satisfacen con los requisitos necesarios para ser implementados al sistema, también al ser las dos únicas con ponderación positiva no es necesario realizar una matriz de evaluación.

#### **Selección de los materiales para realizar la mesa de trabajo, que estará constituida por todos**

#### **los equipos que forman el sistema interactivo.**

Existe una gran variedad de materiales con características distintas características, pero útiles para la fabricación de la estación de trabajo que necesita el sistema interactivo de suelda y corte robotizado.

#### **A. Materiales para la estructura de la mesa.**

Tomando en cuenta los parámetros que posee el sistema y a los esfuerzos al que estará sometida toda la estructura al momento de realizar los distintos procesos, en la tabla 17 se describe las propiedades de cada uno de estos materiales, para al final realizar la matriz de selección y si es necesario la matriz de evaluación.

#### **Tabla 17**

*Características de los distintos materiales para la fabricación de la estructura de la mesa.*

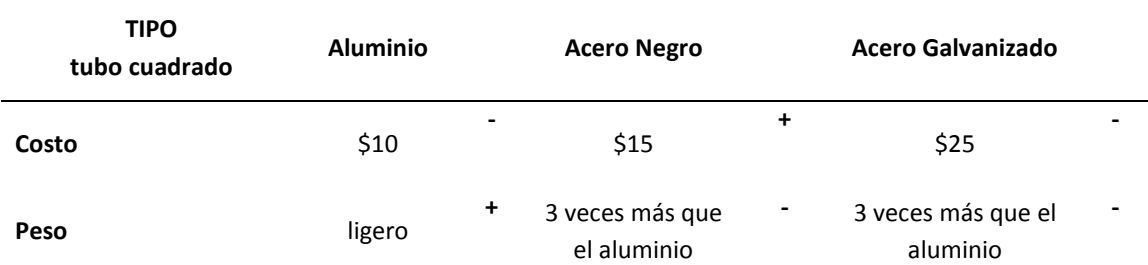

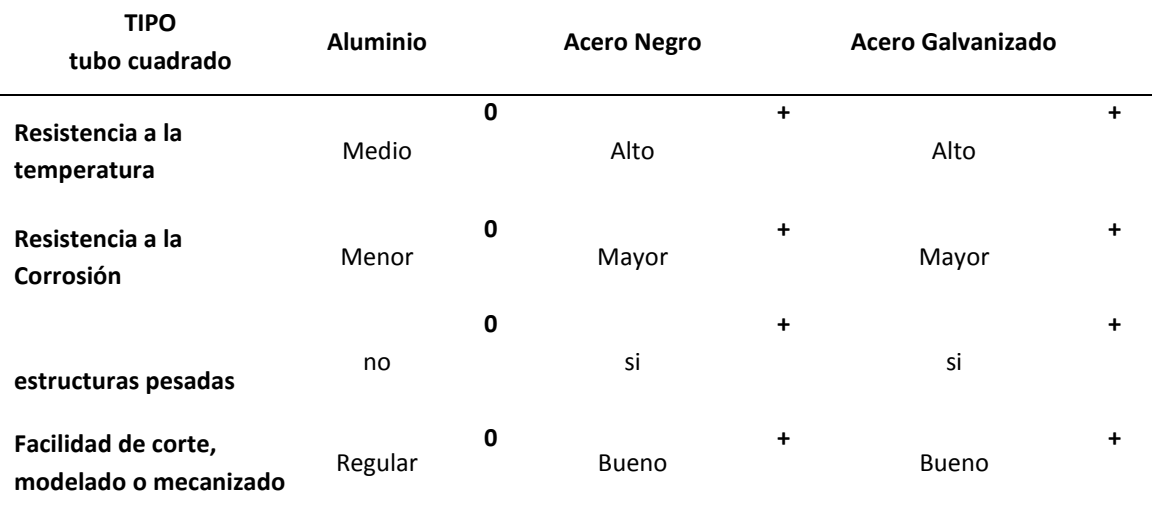

*Nota:* En la tabla 17, se visualiza las características que tienen los diferentes materiales para realizar la estructura de la mesa de trabajo, al igual que los diferentes criterios de selección en dónde; signo +, signo- o 0 si es neutral.

Luego de obtener las características de costo, peso, resistencia a la temperatura, resistencia a la corrosión, si es óptimo o no para ser utilizados para estructuras pesadas y si es fácil para realizar cortes, modelado o mecanizado; las mismas que nos ayudan a realizar la matriz de selección propuesta en la tabla 18, para obtener una evaluación neta.

#### **Tabla 18**

*Matriz de selección de materiales para la fabricación de la estructura de la mesa de trabajo.*

| Criterios de Selección | <b>Aluminio</b> | <b>Acero Negro</b> | <b>Acero Galvanizado</b> |
|------------------------|-----------------|--------------------|--------------------------|
| Suma +                 |                 | 5                  | 4                        |
| Suma 0                 | 4               | ი                  | 0                        |
| Suma-                  | 1               | 1                  | 2                        |
| Evaluación neta        | 0               | 4                  | 2                        |
| ¿Continuar?            | NO.             | SI                 | <b>NO</b>                |

*Nota:* En la tabla 18 se tiene los criterios de selección de los diferentes tipos de materiales para la fabricación de la estructura de la mesa, dando una evaluación neta y si existe más de un elemento que cumple se realiza una matriz de evaluación.

En la tabla 18 se visualiza que el único elemento con evaluación neta mayor es el acero negro, por lo tanto no es necesario realizar una matriz de evaluación, este material cumple con todas las exigencias para realizar estos tipos de estructuras para mesas de trabajo, que estarán sometidas a distintos procesos de soldadura y corte con el Scorbot ER-4pc, debido a que la resistencia de la temperatura y corrosión que tiene es suficiente para soportar altas temperaturas o algún impacto fuerte y la característica más importante es que es ideal para estructuras pesadas que están sometidas a varios esfuerzos.

#### **B. Materiales para la superficie de la mesa de trabajo.**

Existen varios materiales para ser utilizados en la superficie, tomando en cuenta los parámetros que posee el sistema y a los esfuerzos al que estará sometida toda la superficie al momento de realizar los distintos procesos, en la tabla 19 se describe las propiedades de cada uno de estos materiales, para al final realizar la matriz de selección y si es necesario la matriz de evaluación.

## **Tabla 19**

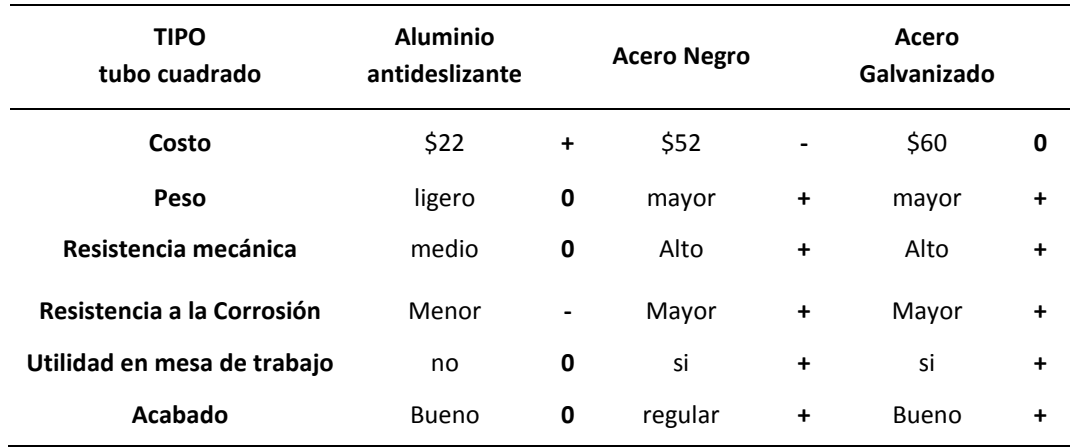

*Características de los distintos materiales para la superficie de la mesa de trabajo.*

*Nota:* En la tabla 19, se visualiza las características que tienen los diferentes materiales para realizar la superficie de la mesa de trabajo, así como también los criterios de selección en donde la ponderación es: con signo +, signo- o 0 si es neutral.

Luego de obtener las características de costo, peso, resistencia mecánica, resistencia a la corrosión, si es de utilidad o no para la superficie de la mesa de trabajo y el acabado; las mismas que nos ayudan a realizar la matriz de selección y dando como resultados una evaluación neta como se puede visualizar en la tabla 20.

#### **Tabla 20**

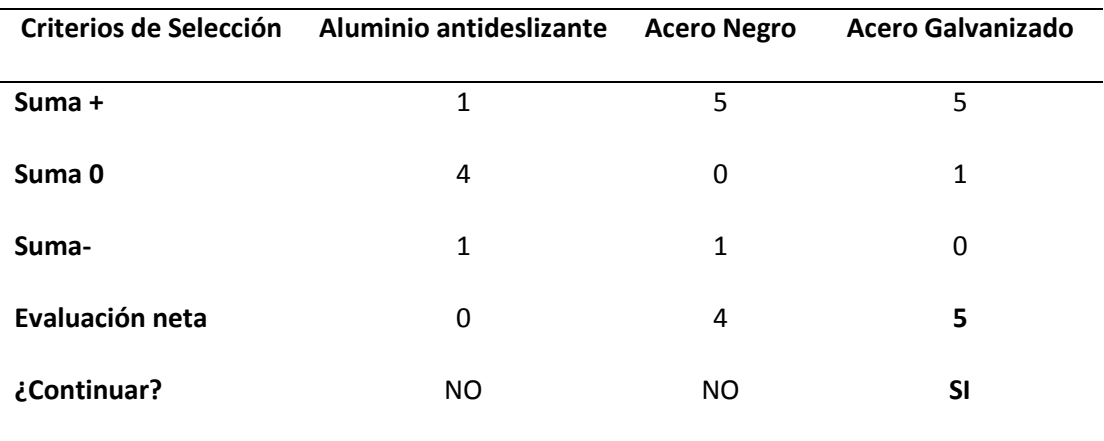

*Matriz de selección de materiales para superficie de la mesa de trabajo.*

*Nota*: En la tabla 20 se tiene los criterios de selección de los diferentes tipos de materiales para la superficie de la mesa, donde la evaluación neta y si existe más de un elemento que cumple se realiza una matriz de evaluación.

En la tabla 20 se visualiza que el único elemento con evaluación neta mayor es el acero Galvanizado, por lo tanto no es necesario realizar una matriz de evaluación, este material cumple con todas las exigencias para realizar estos tipos de superficies, que estarán sometidas a distintos procesos de soldadura y corte con el Scorbot ER-4pc, debido a que la resistencia mecánica y corrosión que tiene es suficiente para soportar algún impacto fuerte y la característica más importante es que es ideal para superficies de trabajo ya que están sometidas a varios esfuerzos.

# **CAPÍTULO IV**

# **4. CONSTRUCCIÓN E IMPLENTACIÓN DEL SISTEMA INTERACTIVO DE SOLDADURA Y CORTE ROBOTIZADO.**

#### **4.1.Construcción de los elementos del sistema de soldadura y corte robotizado.**

Luego de terminar el diseño y selección de componentes, se procede a la construcción de los diferentes elementos que tiene el sistema interactivo de suelda y corte robotizado, como la mesa de trabajo y los acoples mecánicos de las antorchas.

# **Construcción de la mesa de trabajo.**

La mesa de trabajo sirve como el entorno en donde se desarrollarán los procesos de suelda y corte, una vez definida las características en el apartado 3.1.1, se procede a la construcción de la misma, en la tabla 24 se aprecia el nombre del elemento, el material a utilizar, el modelo realizado en 3D, los nombres de los anexos en donde se encuentra los planos y la respectiva hoja de procesos.

#### **Tabla 21**

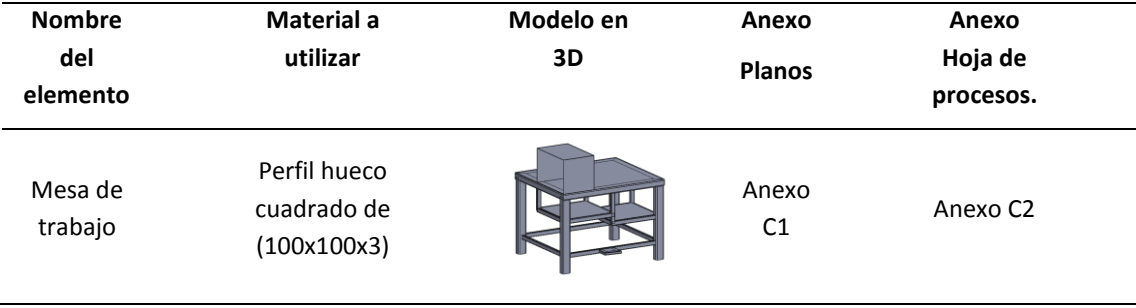

*Construcción mesa de trabajo.*

*Nota*: En la tabla 21 se observa las características, que se toman en cuenta al momento de realizar la construcción de la mesa de trabajo.

Al terminar cada uno de los pasos que se encuentra en la hoja de procesos en el Anexo C2, en la figura 38 se aprecia la mesa terminada con todas las especificaciones requeridas, al mismo tiempo se observa que el entorno de trabajo fue construido tal como se detalló en el apartado 3.1.1.

#### **Figura 38**

*Mesa de trabajo terminada.* 

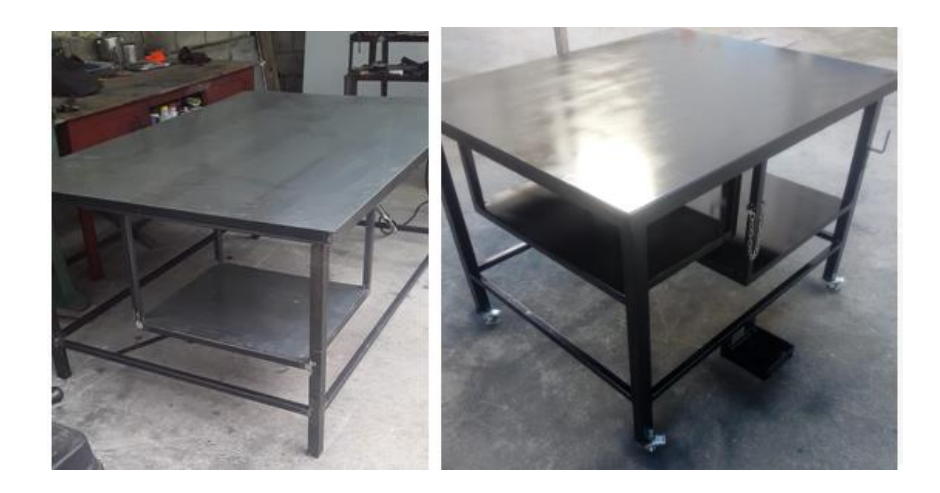

*Nota:* En la figura se aprecia la mesa de trabajo totalmente terminada, en donde se aprecia que cumple con todas las especificaciones necesarias para el sistema de soldadura y corte robotizado.

#### **Manufactura de los acoples en las antorchas y el último eje del manipulador.**

Se procede a realizar la manufactura de forma aditiva, de cada una de las piezas que servirán para el ensamble de los diferentes acoples, con ayuda de una impresora 3D, se eligió esta tecnología de fabricación por ser eficiente, económica, de fácil acceso y principalmente porque cumple con las especificaciones necesarias analizadas en el apartado 3.1.4 inciso A (estudio CAM de los acoples en el proyecto).

En la tabla 22 se detalla el nombre de cada pieza, el material a utilizar, el modelo en 3D y los anexos de los planos y su respectiva hoja de procesos

# **Tabla 22**

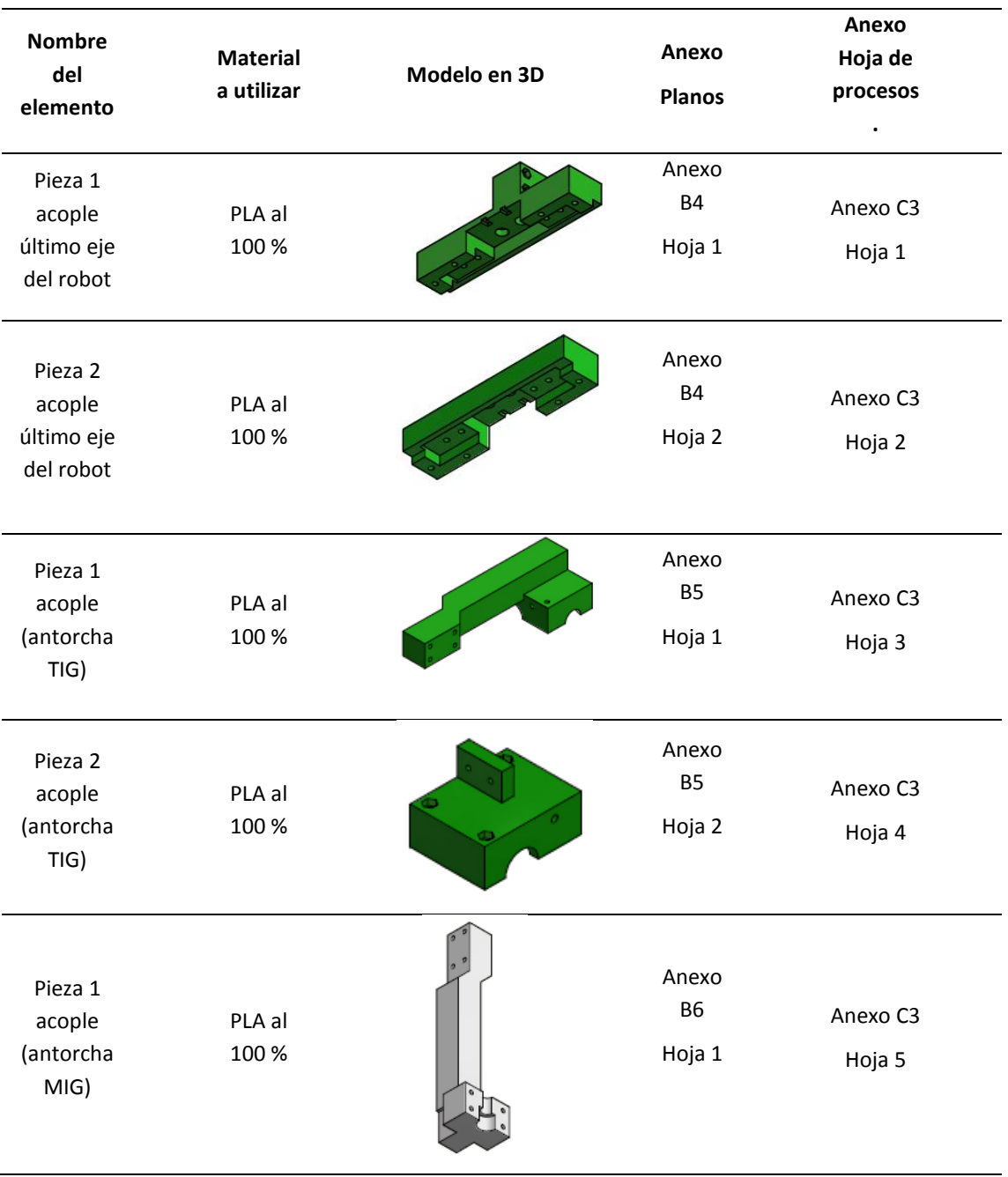

*Tabla de las piezas para la manufactura de los acoples del sistema.*

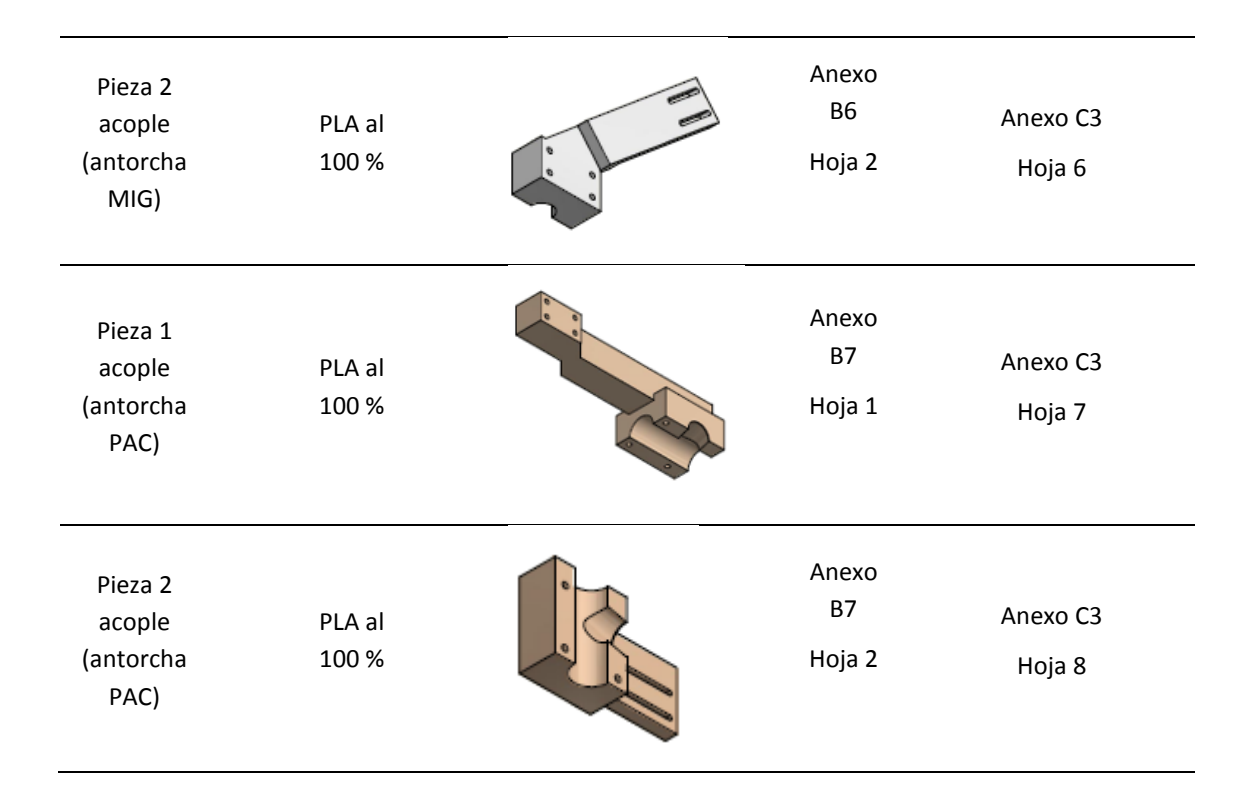

*Nota*: Se aprecia en la tabla las diferentes piezas que se utilizan para el ensamble de los acoples en las antorchas y en el último eje del manipulador.

En la figura 39 se aprecia las piezas realizadas en manufactura aditiva y en donde se puede observar que se encuentra fabricadas de acuerdo a las especificaciones dadas como color, forma y dimensión.

# **Figura 39**

*Piezas fabricadas en impresión en 3D.* 

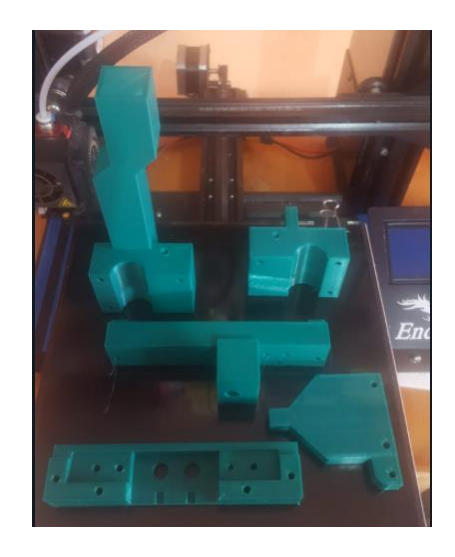

*Nota*: en la figura se puede observar las piezas fabricadas en impresión 3D con sus respectivas características, para las antorchas MIG, TIG y PAC; al igual que el acople en el último eje del Scorbot.

# **4.2.Ensamble de elementos al sistema de soldadura y corte robotizado.**

Luego de manufacturar los diferentes elementos que van añadidos al sistema se procede al ensamble de los mismos, en donde se tiene los acoples tanto del último eje del manipulador y las antorchas dependiendo del proceso que el operador demande.

## **Ensamble de acoples mecánicos en el manipulador.**

El único acople fijo que tiene el sistema es el del último eje del manipulador tal como se menciona en el apartado 3.1.4. Inciso A, en donde los mecanismos que van a cada antorcha sean añadidos al robot. Estos elementos están fijados con tornillos de cabeza redondeada de M4x50(AS 1427) y tuercas M4 (AS 1112), garantizando su estabilidad.

En la figura 40 se puede visualizar el acople ensamblado en el último eje del robot, donde se aprecia que rodea al gripper en su totalidad.

## **Figura 40**

*Acople ensamblado en el último eje del manipulador* 

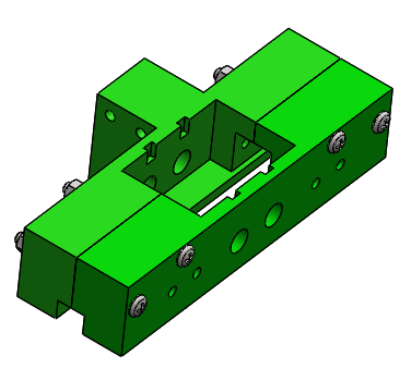

*Nota*: En la figura se puede visualizar el acople ensamblando en el último eje del manipulador, que servirá para anexar los mecanismos de las antorchas dependiendo del proceso.

Tras ensamblar el acople en el último eje del Scorbot, dependiendo del proceso se anexa los mecanismos de las antorchas, en la figura 41 se puede visualizar la unión de los mismos (MIG, TIG y PAC) respectivamente.

#### **Figura 41**

*Acoples de las antorchas (MIG, TIG y PAC).*

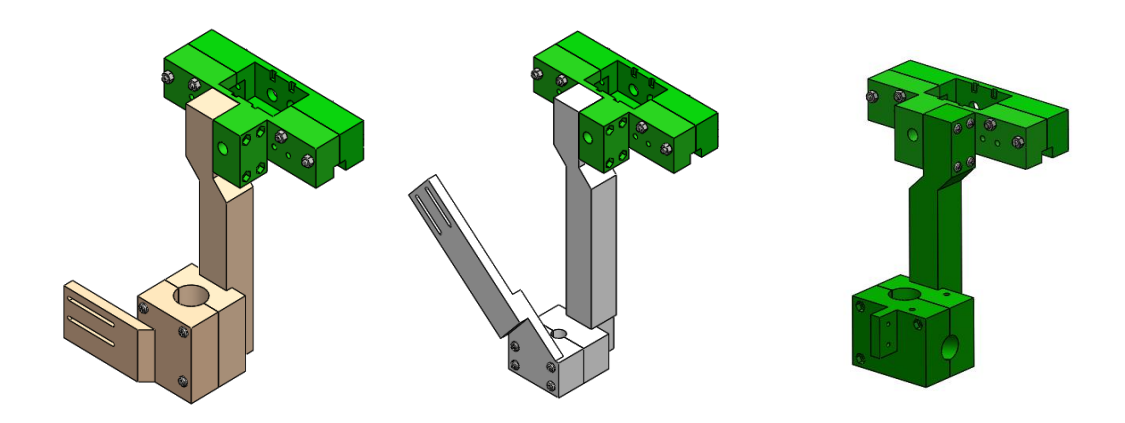

*Nota*: En la figura se puede visualizar los diferentes acoples de las antorchas anexadas al manipulador, en donde se aprecia los procesos MIG, TIG y PAC respectivamente.

# **4.3.Implementación de la etapa de control en el sistema de soldadura y corte robotizado.**

Para esta etapa se implementa el control de velocidad y posición del manipulador, en conjunto con la parte electrónica insertada en la caja de control.

## **Implementación del control de velocidad y de posición de cada eje del manipulador Scorbot Er**

#### **4pc.**

En el capítulo III (apartado 3.3.3.), se analizó las características de diferentes microcontroladores que pueden ayudar para desarrollar el movimiento de cada articulación de robot, en donde el stm32 stn32f103 fue el elegido debido a que sus propiedades se asemejan en su mayoría a los parámetros necesitados, para la implementación del control de velocidad y posición al manipulador, se desarrolla el protocolo de comunicación, el circuito electrónico y el sistema de control.

#### **A. Protocolo de comunicación.**

Se desarrolla el protocolo RS232 que, de acuerdo a sus características y el análisis de selección anteriormente realizado, es el que cumple con la mayoría de necesidades en este proceso, en la figura 42 se observa que la comunicación se ejecuta enviando información a cada microcontrolador de manera asincrónica mediante un solo hilo, es decir; que él envió de los bits son uno detrás de otro.

## **Figura 42**

*Esquema de conexión del protocolo RS232 con los microcontroladores.*

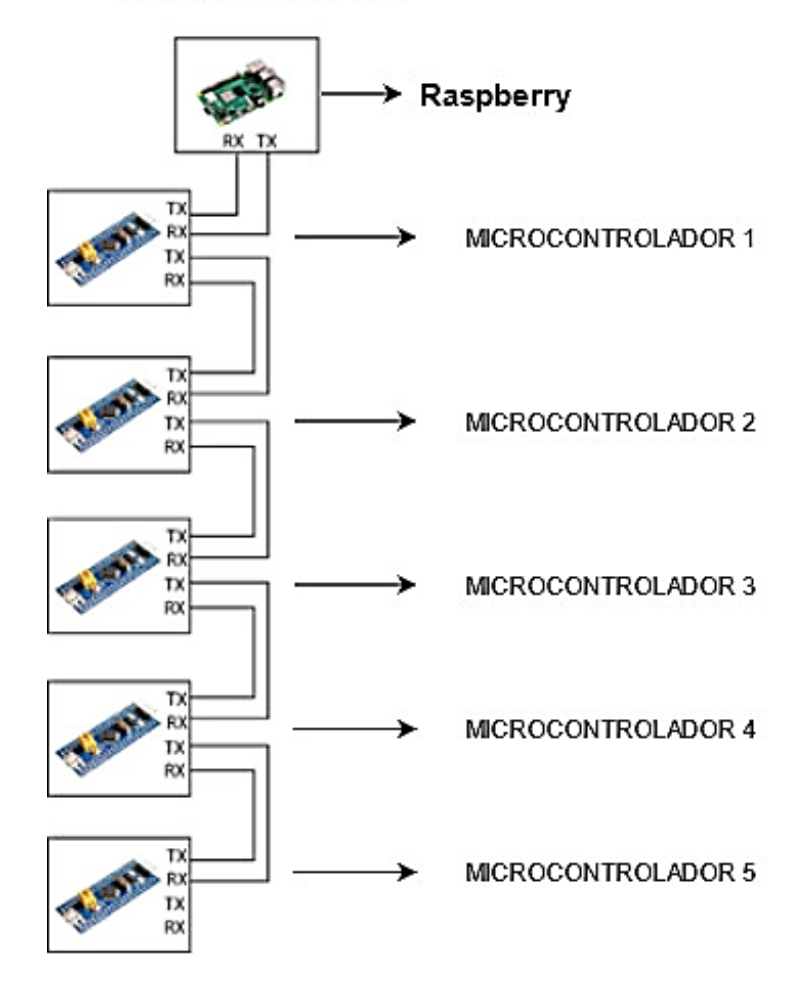

*Nota*: En la figura se muestra el protocolo de comunicación RS232, utilizado con los microcontroladores stm32 stn32f103, para la comunicación de manera asincrónica.

En la figura 42 se aprecia que la comunicación va desde la tarjeta Raspberry al microcontrolador 1, luego esta se comunica con microcontrolador 2 y así sucesivamente hasta llegar al microcontrolador 5.

#### **B. Circuito electrónico.**

Luego de implementar de los protocolos de comunicación se procede, al desarrollo del circuito electrónico que necesita cada microcontrolador ubicados en los diferentes ejes del manipulador; en donde en la figura 43 se observa diagrama electrónico del stm32 stn32f103

conectado a dispositivos adicionales como opto acopladores, resistencias, capacitores entre otros.

# **Figura 43**

*Diagrama electrónico completo de los microcontroladores stm32 stn32f103.*

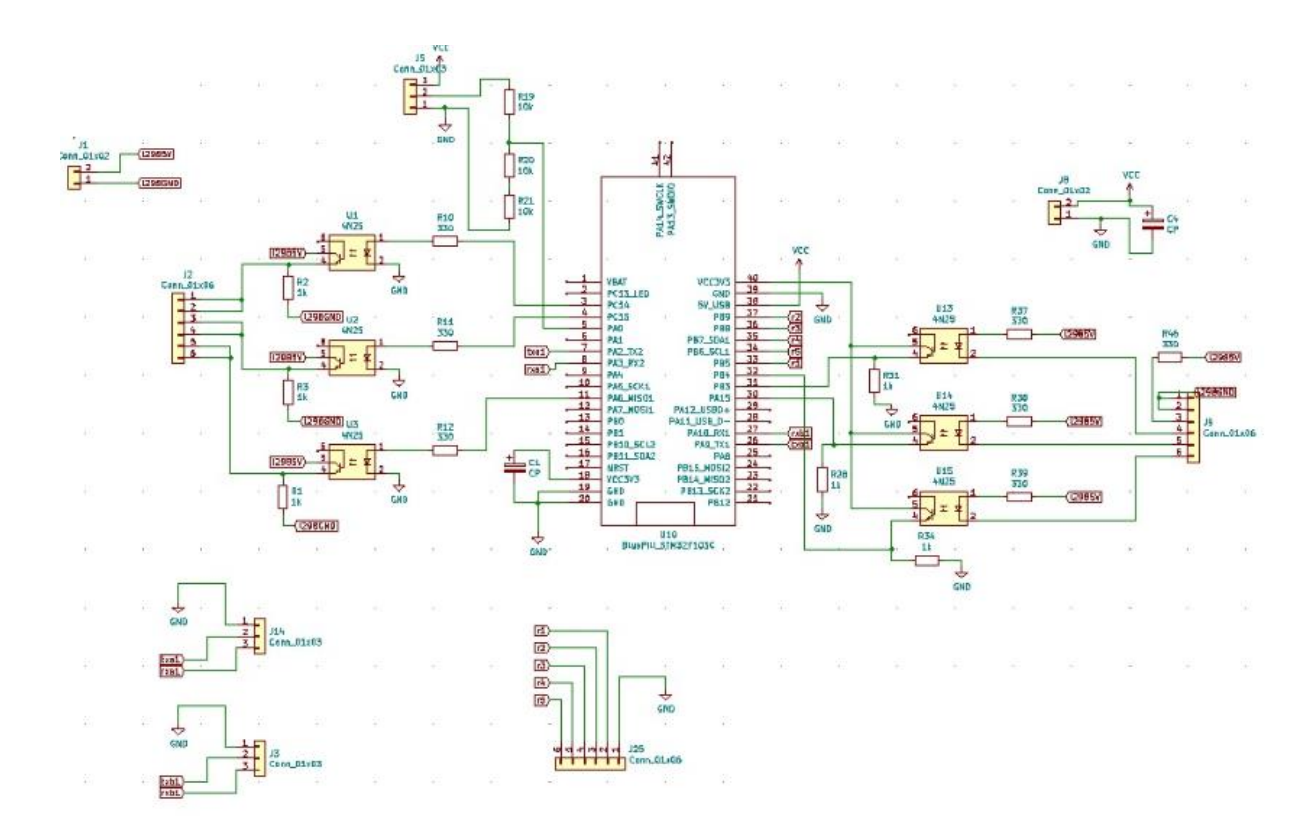

*Nota*: En la figura se puede visualizar el diagrama electrónico completo, de cada uno de microcontroladores stm32 stn32f103, implementados en cada uno de los ejes del manipulador, cinco en total.

#### **Diagrama de entradas del sistema.**

En la figura 44, se observa las entradas que tiene el sistema, las cuales se distribuyen en dos señales del encoder óptico A y B respectivamente, y otra señal que da al final de carrera haciendo un total de tres entradas que se encuentran asiladas ópticamente, con ayuda de opto acopladores que funcionan como interruptores para que no exista problemas de interferencias por el ruido.

## **Figura 44**

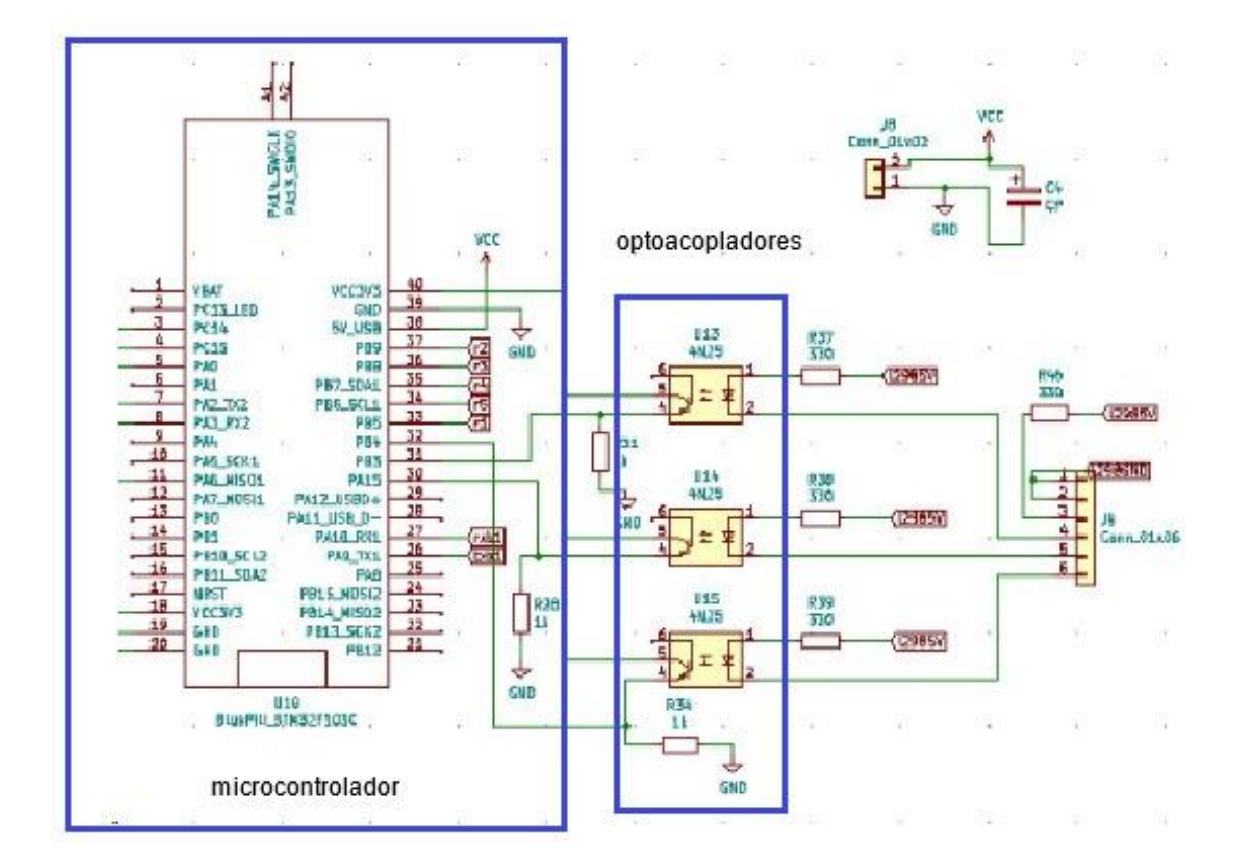

*Diagrama electrónico / entradas del sistema conectadas al microcontrolador stm32 stn32f103.*

*Nota*: En la figura se puede observar el diagrama electrónico, de las entradas que el sistema tiene conectados a cada uno de los microcontroladores.

# **Diagrama de salidas del sistema.**

En la imagen 45 se observa las salidas que tiene el sistema, las mismas que se dirigen a un driver que controle el sentido o dirección que van a tener los servomotores(uno para cada eje), se implementa el módulo L298(debidamente seleccionado en el capítulo III) que posee dos controles de dirección y una señal enable que es una PWM, ayudando al control de la posición y la velocidad, cada una de estas señales también aisladas con opto acopladores, para que al igual que las entradas no exista inconvenientes con el ruido y evite que se reinicie el microcontrolador, debido algún pico de corriente.

# **Figura 45**

*Diagrama electrónico / salidas del sistema conectadas al microcontrolador stm32 stn32f103*

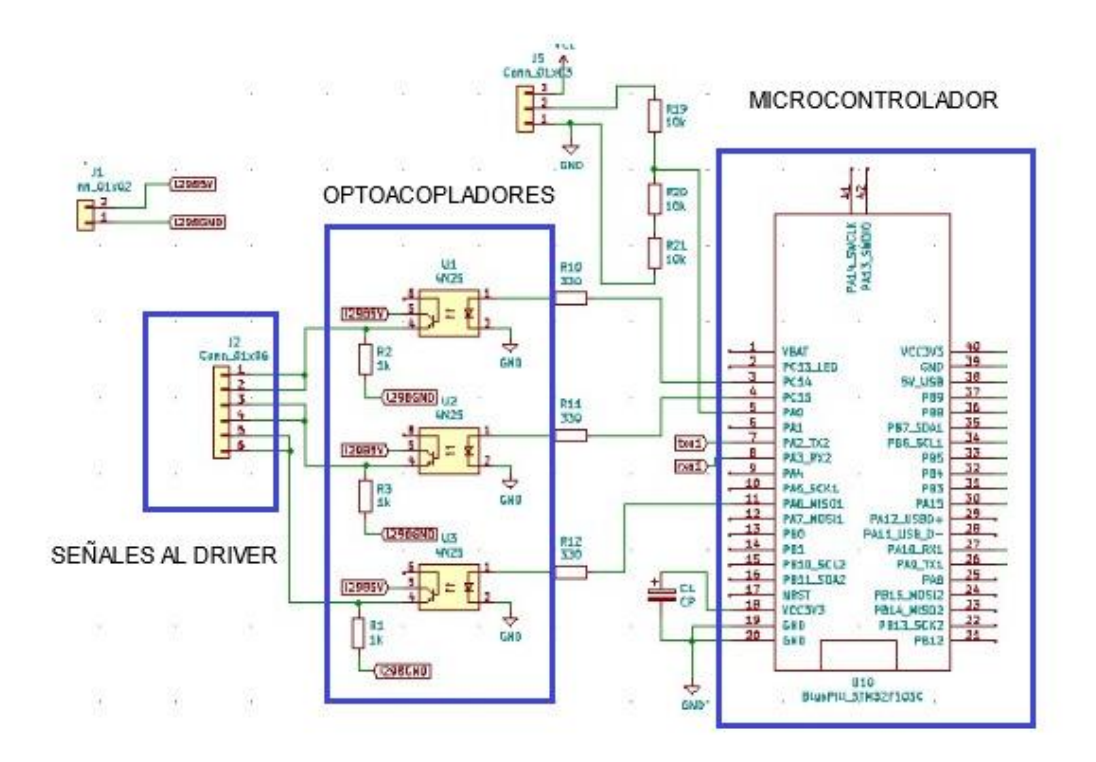

*Nota*: En la figura se puede observar el diagrama electrónico, de las salidas que el sistema tiene conectado a cada uno de los microcontroladores.

# **Alimentación del sistema.**

Para la alimentación se utiliza dos fuentes externas, una de 24 voltios DC que alimenta al L298 que se dirigen a los servomotores y una de 5 voltios DC para alimentar a la parte lógica del driver y al encoder óptico del manipulador, por último, se utiliza la fuente interna de la tarjeta Raspberry para que este funcione de manera correcta.

**C. Sistema de control.**

El proceso se divide en dos subsistemas para posición y otro para velocidad, para cada uno de estos se emplea el driver de motor DC, con encoder óptico utilizando PID controlado por el microcontrolador Stm32f103, quien es el encargado de leer los pulsos que genera el encoder en un tiempo determinado, cabe recalcar que esto se realiza para cada eje del Scorbot.

#### **Posición**

En la imagen 47 se encuentra el diagrama de bloques del sistema de control, en donde se aprecia el PID de posición, el mismo que está programado en el microcontrolador por medio de lenguaje en c (las líneas de código se encuentran en el anexo C4), el set point depende de la posición a donde quiera llegar el operario variando el ángulo de cada eslabón leído por el encoder.

# **Figura 46**

*Diagrama de bloques del sistema de control para el PID de posición.*

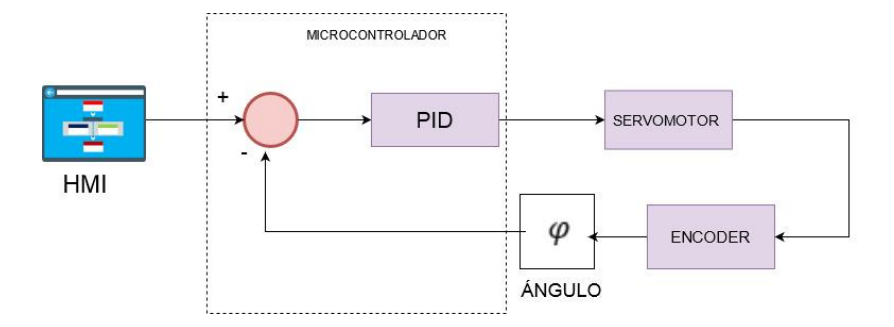

*Nota*: en la figura se aprecia el diagrama de bloques del sistema de control de posición en función del ángulo que se encuentra el motor de cada eje del manipulador.

#### **Velocidad**

En la imagen 48 se aprecia el sistema de control, en donde se encuentra el PID de velocidad, que está programado en el microcontrolador (las líneas de código se observan en el anexo C4), en esta ocasión se procede a realizar la derivada del ángulo, este dato servirá para variar la salida al motor de acuerdo al set point, que se obtiene de acuerdo a la velocidad que demande el operario desde la interfaz.

#### **Figura 47**

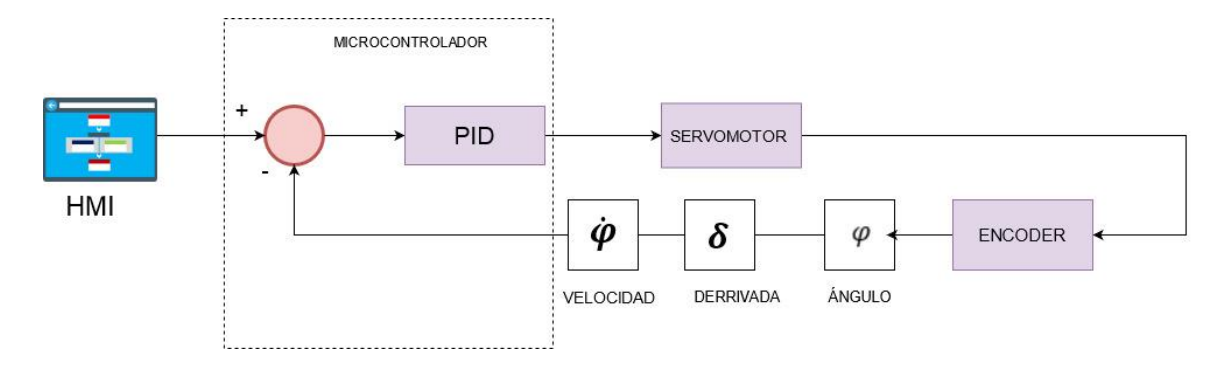

#### *Diagrama de bloques del sistema de control para el PID de velocidad.*

*Nota*: en la figura se aprecia el diagrama de bloques del sistema de control de velocidad en función de la derivada del ángulo que se encuentra el motor de cada eje del manipulador.

#### **Movimiento de los eslabones del manipulador**

En la figura 48 se aprecia los diferentes ejes que tiene el manipulador, en donde el eje 4 y 5 comparten motores con la diferencia que el primero realiza movimientos lineales y el otro realiza movimientos de rotación.

Para que exista precisión en el movimiento de cada eslabón del manipulador, los dos modos de control tanto de posición como de velocidad interactúan en simultáneo, en la figura 49 se aprecia el diagrama de flujo del movimiento que ejecuta cada eje del manipulador, al momento en el que el usuario requiera dirigirse a una posición, esto quiere decir que el set point de velocidad y de posición van variando a la par hasta llegar al punto destinado por el operario desde el HMI (las líneas de programación se encuentra en el anexo C4).

# **Figura 48**

*Eslabones del manipulador de acuerdo al movimiento y motores.*

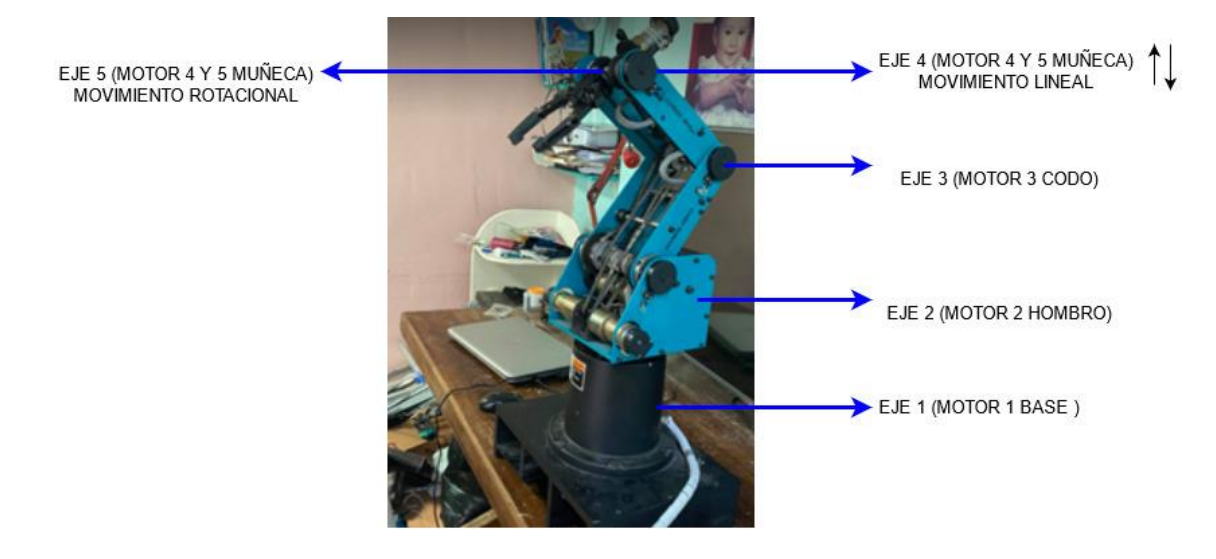

*Nota*: en la figura se observa los diferentes eslabones que posee el manipulador dependiendo a los movimientos que se debe ejecutar, al mismo tiempo se visualiza los motores que tienen cada uno.

El diagrama de flujo de la figura 49 se observa cómo actúa el control en donde el manipulador comienza en modo control de posición, es decir que cada eslabón del mismo va estar fijo, luego de acuerdo al punto donde quiere llegar el usuario, varia el set point de posición, después el robot entra a modo control de velocidad variando el punto de ajuste de acuerdo a las necesidades del operario, para llegar a la posición deseada y al final se repite el ciclo ubicándose en modo control de posición.

#### **Figura 49**

*Diagrama de la interacción entre la velocidad y la posición en el sistema.* 

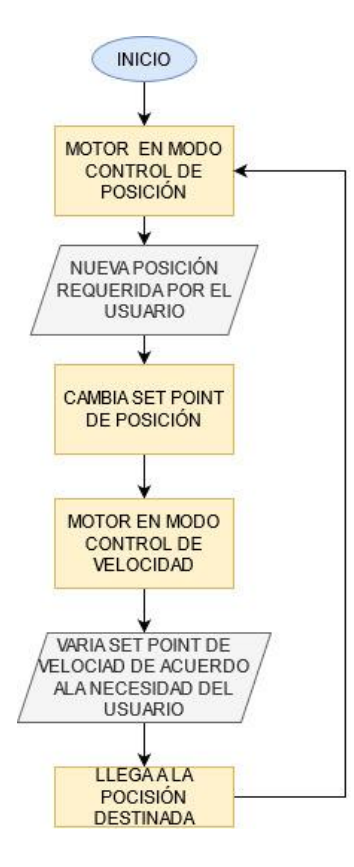

*Nota*: en la figura se aprecia el diagrama de la interacción entre el modo velocidad y posición en el movimiento de cada eslabón, hasta llegar al punto requerido por el usuario.

#### **4.4.Implementación del HMI.**

Se procede a implementar la interfaz gráfica del sistema de soldadura y corte robotizado, en donde mediante diagramas de flujo se describe su funcionamiento tal como se indica en el capítulo 3 literal (3.1.2 inciso A), para la descripción del HMI se puede detallar tres partes que son; pantalla de inicio o principal, pantalla de configuración del proceso y la ejecución del proceso de acuerdo a la necesidad del usuario.

## **Pantalla principal.**

En la figura 50 se visualiza la pantalla de inicio del HMI en donde se encuentra los parámetros como: el nombre del sistema de soldadura y corte robotizado, así como también se

puede observar el logo de la institución, la imagen del manipulador y los botones que dirigen a los diferentes procesos (soldadura MIG, Corte Plasma y el aplicativo de soldadura TIG).

# **Figura 50**

*Pantalla de inicio o principal del HMI.*

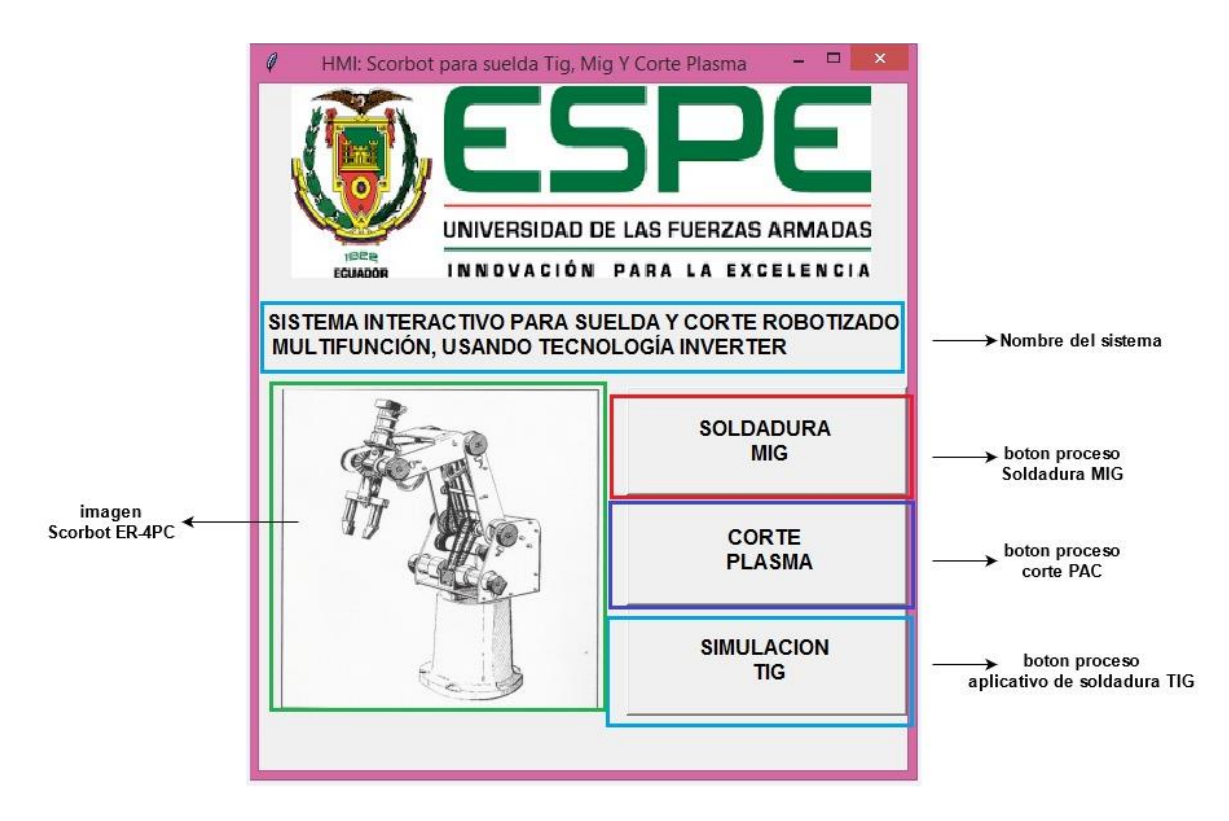

*Nota*: en la figura se observa los diferentes parámetros que necesita la interfaz de soldadura y corte robotizado de acuerdo a las necesidades del usuario.

En la figura 51 se encuentra el diagrama de flujo que indica el proceso que cumple la pantalla principal del HMI, en donde se encuentra todos los parámetros requeridos en el sistema de soldadura y corte robotizado.

# **Figura 51**

*Diagrama de flujo de la pantalla de inicio del HMI.* 

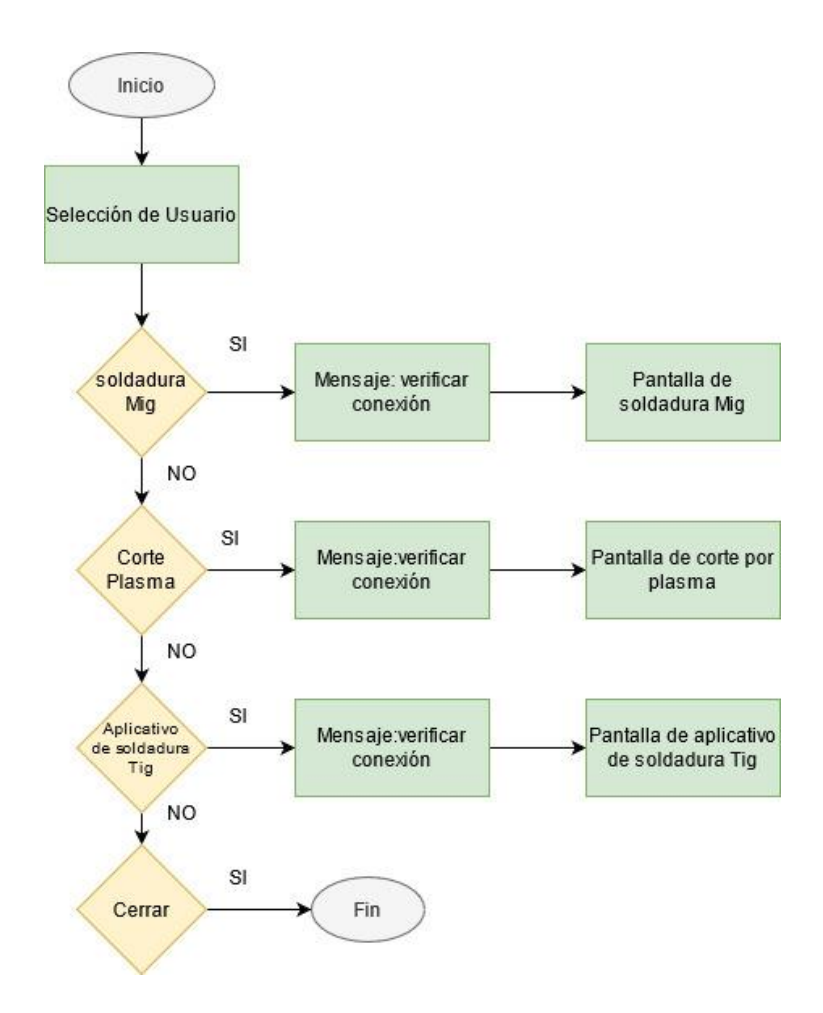

*Nota*: en la figura se observa el diagrama de flujo que cumple la pantalla de inicio de la interfaz gráfica, en donde se destacan los botones que se dirigen a los diferentes procesos del sistema.

En el diagrama de flujo de la figura 51, se detalla la selección de usuario en donde se tiene las diferentes opciones: en la soldadura MIG y corte PAC que al momento de presionarse se dirige a la pantalla que contiene estos procesos tomando en cuenta un mensaje de alerta que indica la verificación de conexión, la única diferencia es el proceso TIG que es un aplicativo de esta soldadura, debido a las limitaciones del manipulador ya que este posee solo cinco ejes y no se la puede realizar físicamente sino solo de forma demostrativa.

#### **Pantalla de configuración del proceso.**

Dependiendo el proceso que elija el usuario en el sistema al momento de presionar su respectivo botón, se dirige a la pantalla para configurar todos los parámetros requeridos para la

programación del movimiento que debe realizar el manipulador; en la figura 52 se aprecia la ventana de configuración donde se indica control de ejes, imagen de posición que se encuentra el manipulador y opciones de programación como elementos principales.

# **Figura 52**

*Ventana de configuración del proceso***.**

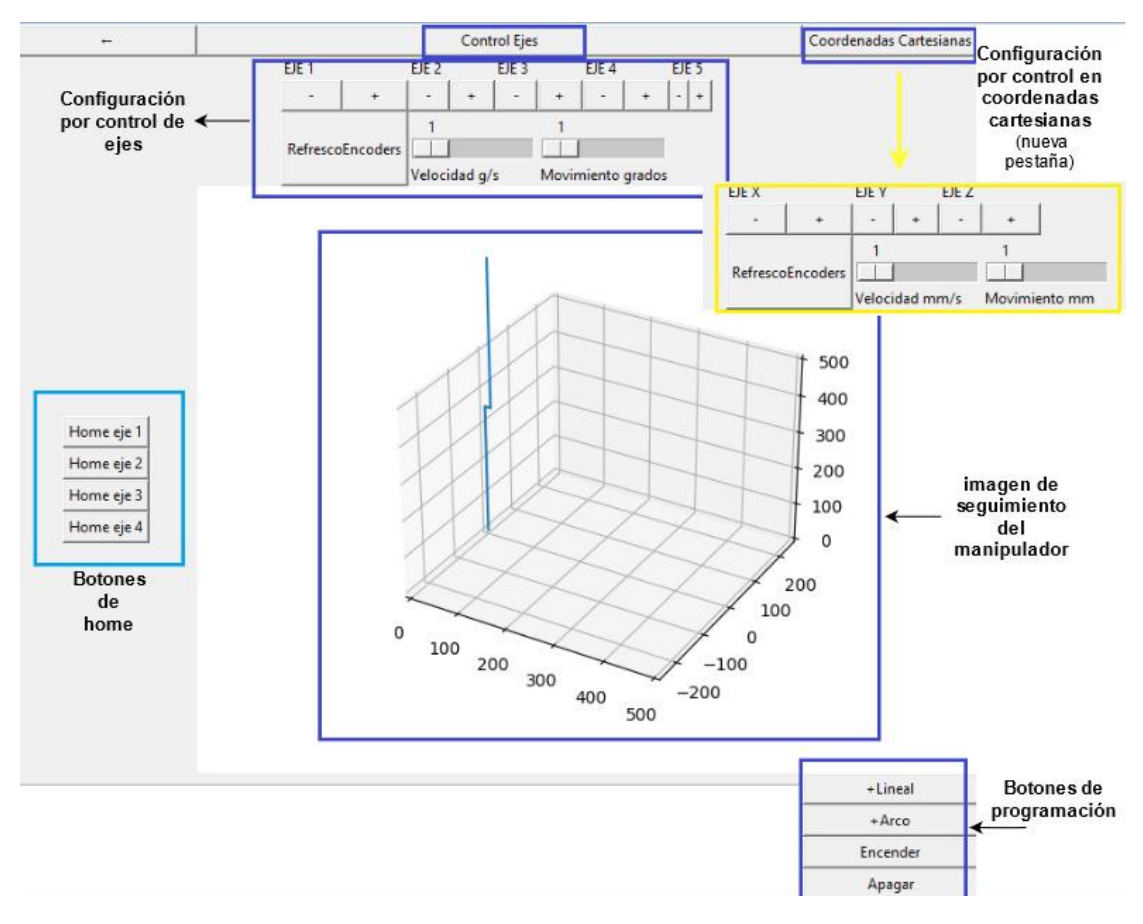

*Nota*: en la figura se puede visualizar la pantalla para configurar los parámetros en cada proceso en el sistema de soldadura y corte.

En la figura 53 se describe el diagrama de flujo de la pantalla de configuración, en donde

se indica los diferentes parámetros incluidos en la ventana con su respectivo funcionamiento.

# **Figura 53**

*Diagrama de flujo de la ventana de configuración en cada proceso del sistema.*

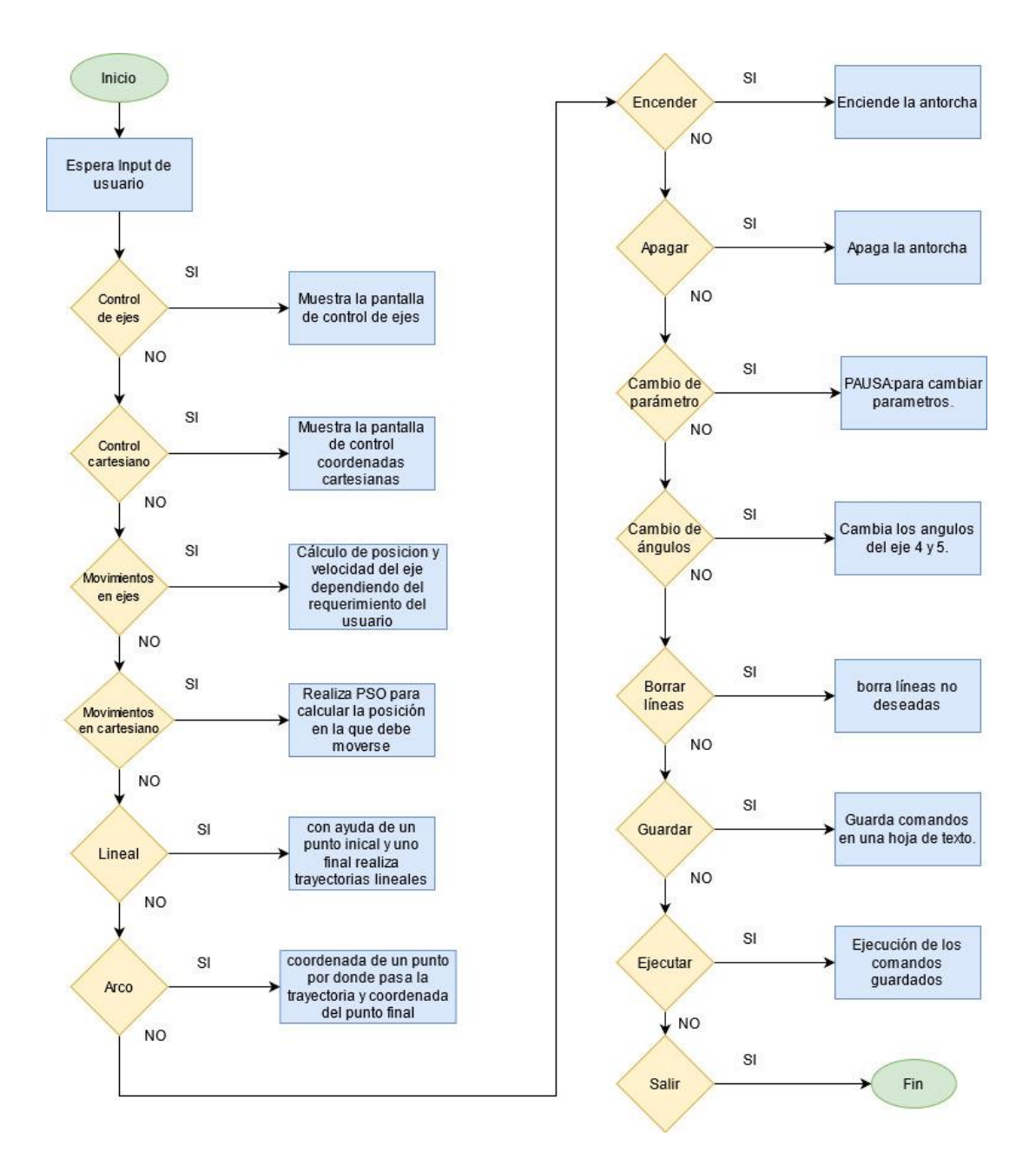

*Nota*: en la figura se visualiza el funcionamiento que cumple cada parámetro que se encuentra en la pantalla de configuración de cada proceso.

El diagrama de flujo que se encuentra en la figura 53, al ingresar a la pantalla de configuración de cada proceso, se espera el input de usuario, en donde para que el movimiento del manipulador, llegue a una posición estable de trabajo, se tiene el control de ejes y el control en coordenadas cartesianas, en el cual cada una de estas opciones muestran su respectiva

pantalla de control para que el usuario pueda ejecutar el movimiento dependiendo de los requerimientos del proceso, con la diferencia que en el movimiento cartesiano se ejecuta el PSO (optimización de enjambre por partículas), algoritmo que realiza un indefinido número de pruebas que ayuda a que la velocidad y poción del Scorbot interactúen entre si hasta llegar al punto destinado, luego se procede con los botones para la programación que va desde el comando lineal (dos puntos inicial y final de la trayectoria), arco (se necesita la coordenada del punto por donde pasa el arco y el punto final), los comandos de encender y apagar la antorcha dependiendo del procedimiento, cambio de parámetro (una pausa para cambiar parámetros),cambio de ángulos (cambia los ángulos 4 y 5), borrar líneas (eliminar las líneas no deseadas), guardar (guardar las líneas de comandos en una hoja de texto) y por último el botón de ejecutar que en la figura 54 se describe el diagrama de flujo de su funcionamiento.

Para el comando de ejecución en la figura 54, se procede a realizar un diagrama de flujo indicando la secuencia que este comando cumple.

#### **Figura 54**

*Diagrama de flujo de la secuencia que cumple el comando de ejecución.*

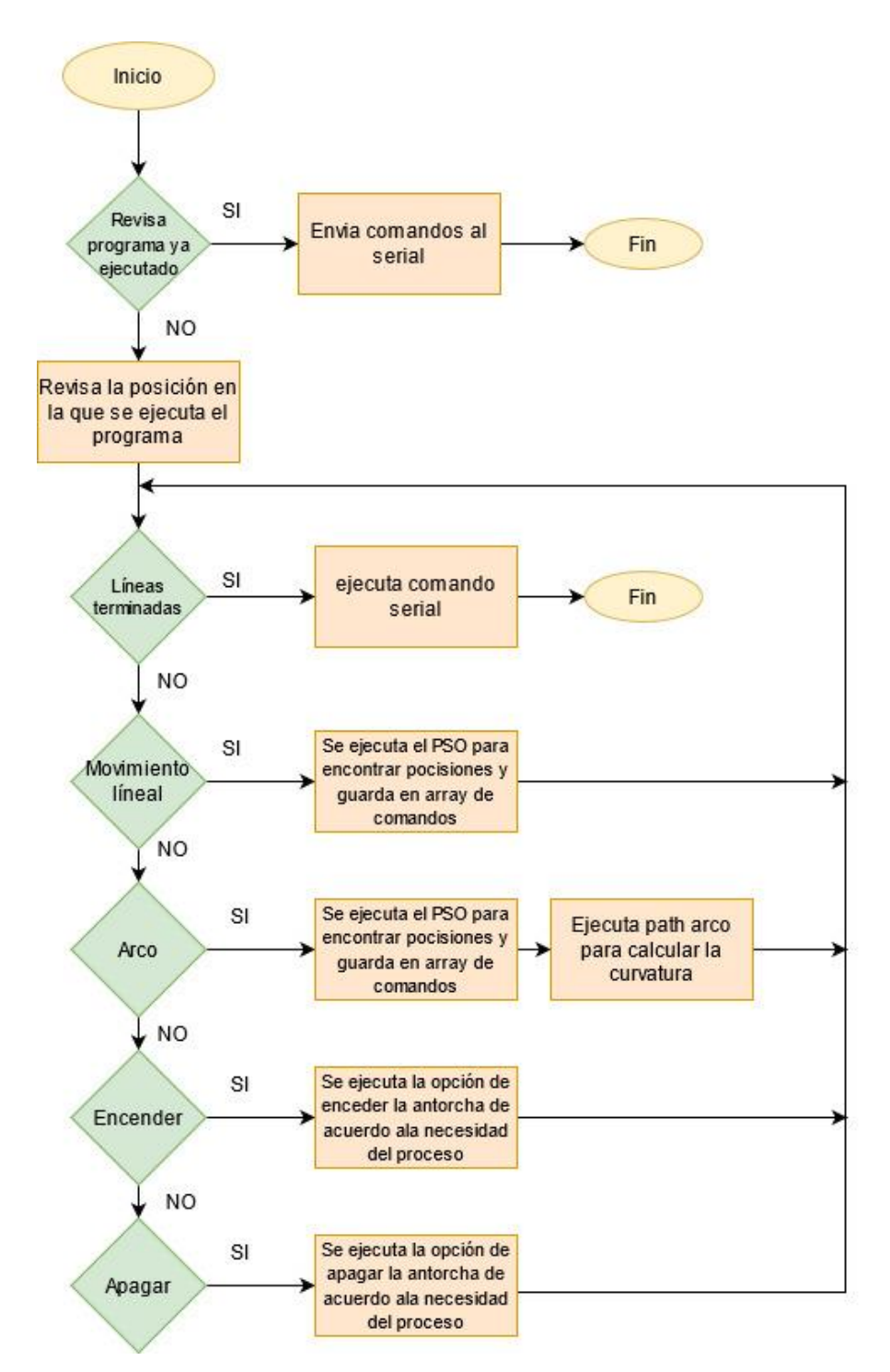

*Nota*: en la figura se visualiza la secuencia que se ejecuta en cada procedimiento de un proceso del sistema de suelda y corte al momento de presionar su respectivo botón.

En el diagrama de flujo de la figura 54 en la instrucción ejecutar, al momento de seleccionar elsistema revisa que el programa se esté ejecutando, para enviar todos los comandos al serial, caso contrario se revisa la posición en la que se ejecuta el programa en donde, se verifica

si los comandos de las líneas están terminadas (se ejecuta comando serial), si no es así realiza movimientos como; lineales si es el caso (ejecuta el PSO para encontrar posiciones y guarda en el array de comandos),arco(que realiza el mismo procedimiento lineal con la diferencia que se ejecuta el path arco para encontrar la curvatura) y por ultimo de acuerdo al proceso los comandos de encender y apagar la antorcha.

# **CAPÍTULO V**

# **5. PRUEBAS Y RESULTADOS**

**5.1.Pruebas de funcionamiento del sistema interactivo de suelda y corte robotizado.**

Se procede a realizar pruebas de funcionamiento, tanto del manipulador Scorbot como de los procesos MIG y PAC, obteniendo los resultados necesarios para el análisis completo del sistema de suelda y corte.

#### **Pruebas de posición y trayectoria del manipulador.**

Para la realización de estas pruebas se utilizará la norma ISO 9283, la misma que sirve para determinar el correcto funcionamiento de un robot cartesiano, en este caso se determinaran ensayos de precisión y repetibilidad, tanto de posición como de trayectoria del Scorbot ER-4pc trabajando normalmente y con influencia de elementos externos, que en el presente proyecto vienen siendo las antorchas de los procesos MIG y PAC, acopladas al manipulador.

#### **A. Pruebas de precisión y repetibilidad de posición**

En estas pruebas se determina la diferencia de la posición programada, con respecto a la que se requiere alcanzar, trabajando en modalidad automática; por lo tanto, se procede a ejecutar ensayos con el manipulador, sin ningún tipo de carga y con el peso de las antorchas MIG Y PAC. Como se indica en la norma ISO 9283 se desarrolla una secuencia de 5 puntos en el plano de trabajo del manipulador tal como se indica en la figura 55, a diferentes posiciones y distancias tanto de los ejes X, Y y Z, cumpliendo un determinando número de ciclos (30 ciclos) utilizando aproximaciones unidireccionales.

## **Figura 55**

*Imagen de la secuencia para las pruebas de Repetibilidad y posición* 

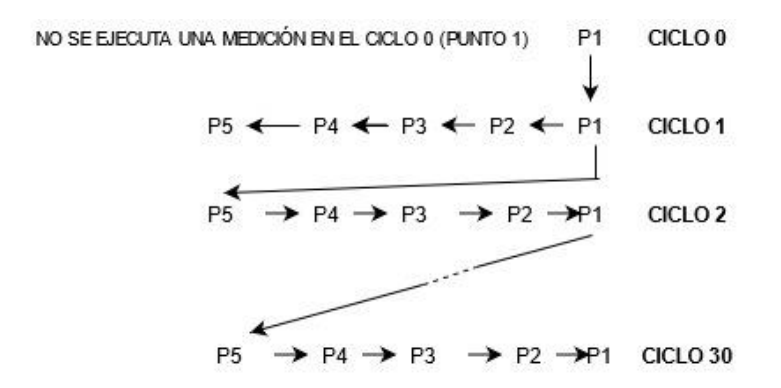

*Nota*: en la imagen se aprecia la secuencia que se debe cumplir para realizar las pruebas de posición y Repetibilidad basándose en la norma ISO 9283

En la tabla 23 se indica los valores programados (coordenadas en la interfaz del manipulador), que se deben verificar con los valores alcanzados en los diferentes ciclos para luego ser analizados.

# **Tabla 23**

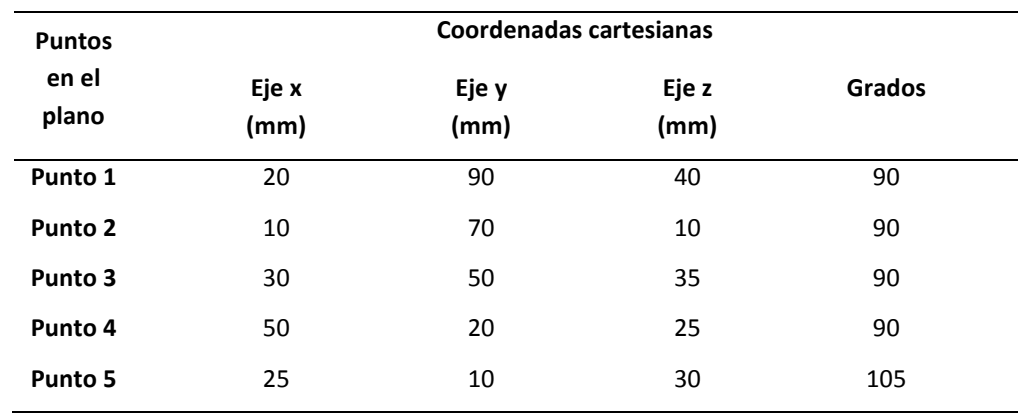

*Tabla de valores de puntos determinados en el plano de trabajo del scorbot.* 

*Nota*: En la tabla se indica los valores en milímetros de los puntos determinados en el plano de trabajo, los cuales se encuentran programados en la interfaz de usuario.

Luego de establecer los puntos en la interfaz de usuario al que el manipulador debe dirigirse, se procede a ejecutar las pruebas con el robot en modo automático con ayuda del comando de ejecución, como se indicó en el ítem 5.1.1, se realiza sin carga y con el peso de las antorchas MIG Y PAC (debido a que las dos tienen un peso relativamente igual se realiza las pruebas con la antorcha MIG). En la tabla 24 se encuentra los resultados de la comprobación entre lo programado y lo alcanzado.

#### **Tabla 24**

*Tabla de las pruebas realizadas sin carga y con carga.*

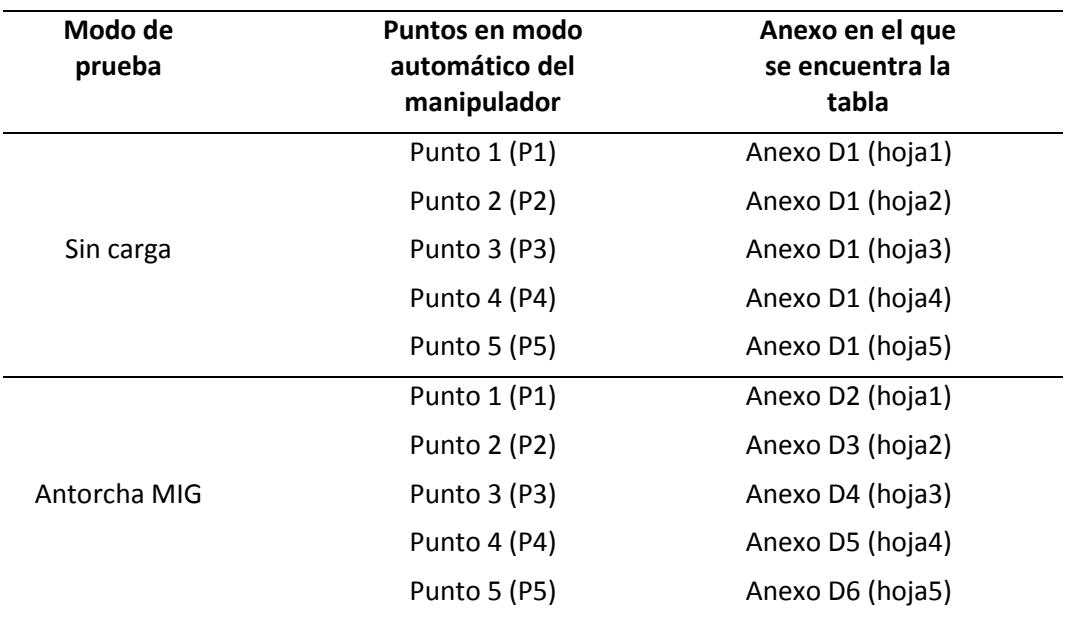

*Nota*: en la tabla se aprecia indica los respectivos anexos de las pruebas realizadas al manipulador Scorbot con los diferentes parámetros indicados.

# **Pruebas de proceso de suelda MIG.**

Para realizar pruebas de este proceso de suelda se realiza una regulación hasta llegar a un cordón de soldadura bueno, ejecutando una tabla de dispersión con los parámetros encontrados, los mismos que sirven para elaborar diferentes pruebas obteniendo resultados exactos de algún desfase en su trayectoria.

## **A. Regulación proceso suelda MIG.**

En este apartado se procede a realizar diferentes cordones de suelda en una placa de acero inoxidable de 3 mm de espesor y a un tamaño de 20 mm, en donde se varía: velocidad de avance, velocidad de salida del alambre y voltaje, como se muestra en la tabla 25 hasta llegar a la regulación adecuada en el presente sistema de suelda robotizado.

## **Tabla 25**

*Cordón con longitud de 20cm en una placa de 3mm de espesor***.**

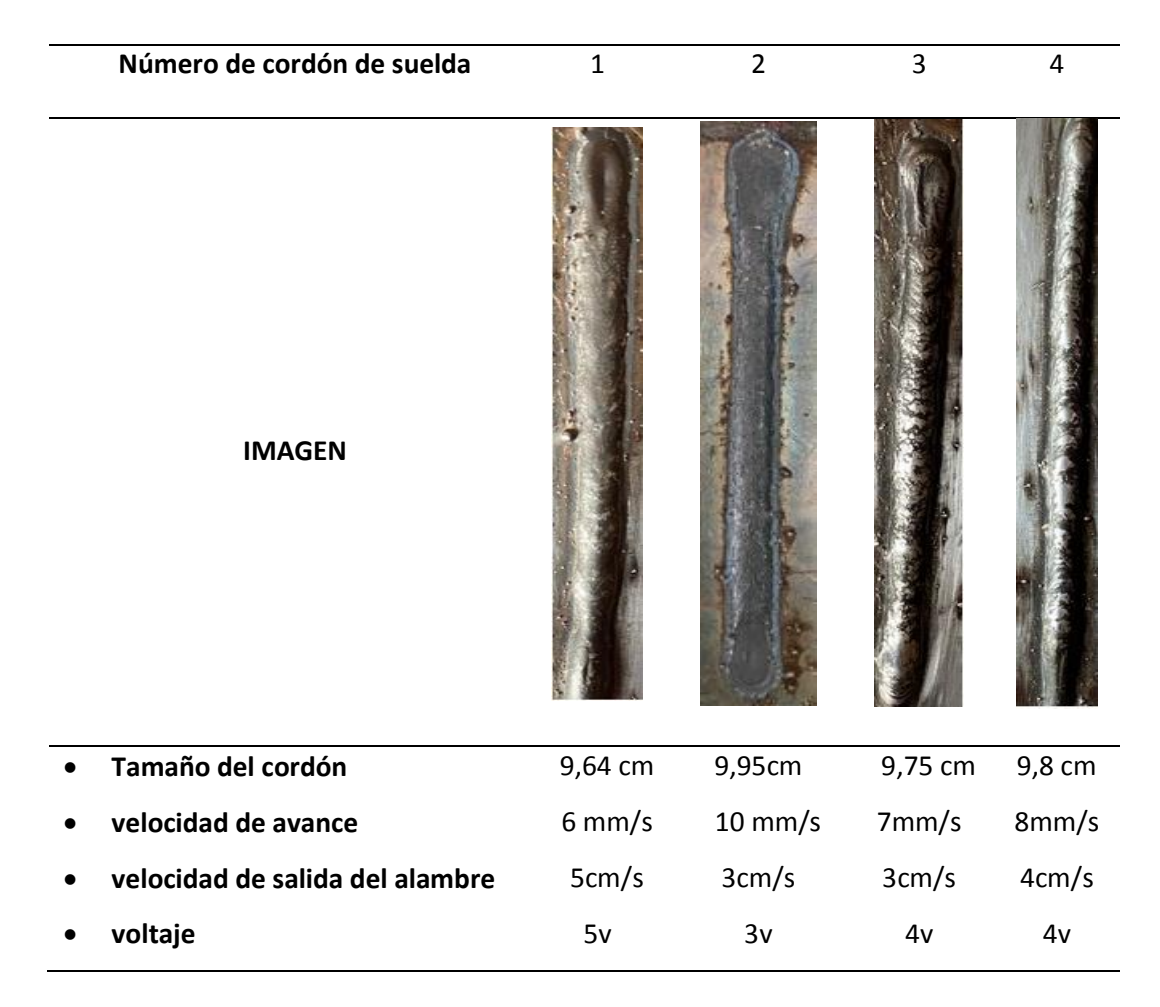

*Nota*: en la tabla 25 se puede visualizar los diferentes cordones, variando los diferentes parámetros de suelda.

**B. Tablas de dispersión de los parámetros de regulación.**

Al obtener los parámetros adecuados para realizar un cordón de soldadura bueno, se realiza una gráfica como se muestra en la figura 56, donde se visualiza los valores adecuados de regulación del proceso de suelda MIG con respecto al voltaje y velocidad de avance.

#### **Figura 56**

*Diagrama de regulación del proceso de suelda MIG.*

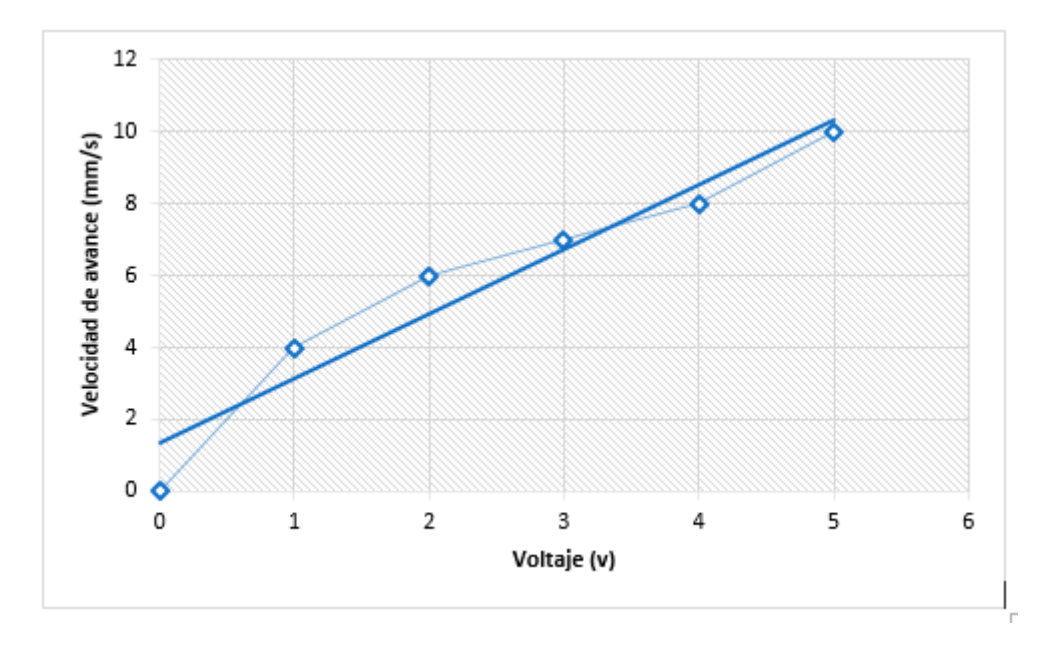

*Nota*: en la figura se visualiza la gráfica de dispersión de los valores, para la regulación de los parámetros en los procesos de suelda.

# **C. Pruebas de suelda.**

Una vez obtenidos los parámetros de regulación para elaborar un buen cordón de suelda, se procede a realizar varias pruebas variando la longitud del mismo, en una placa de acero inoxidable de 3mm de espesor obteniendo resultados de precisión del proceso que se pueden visualizar en la tabla 26.

## **Tabla 26**

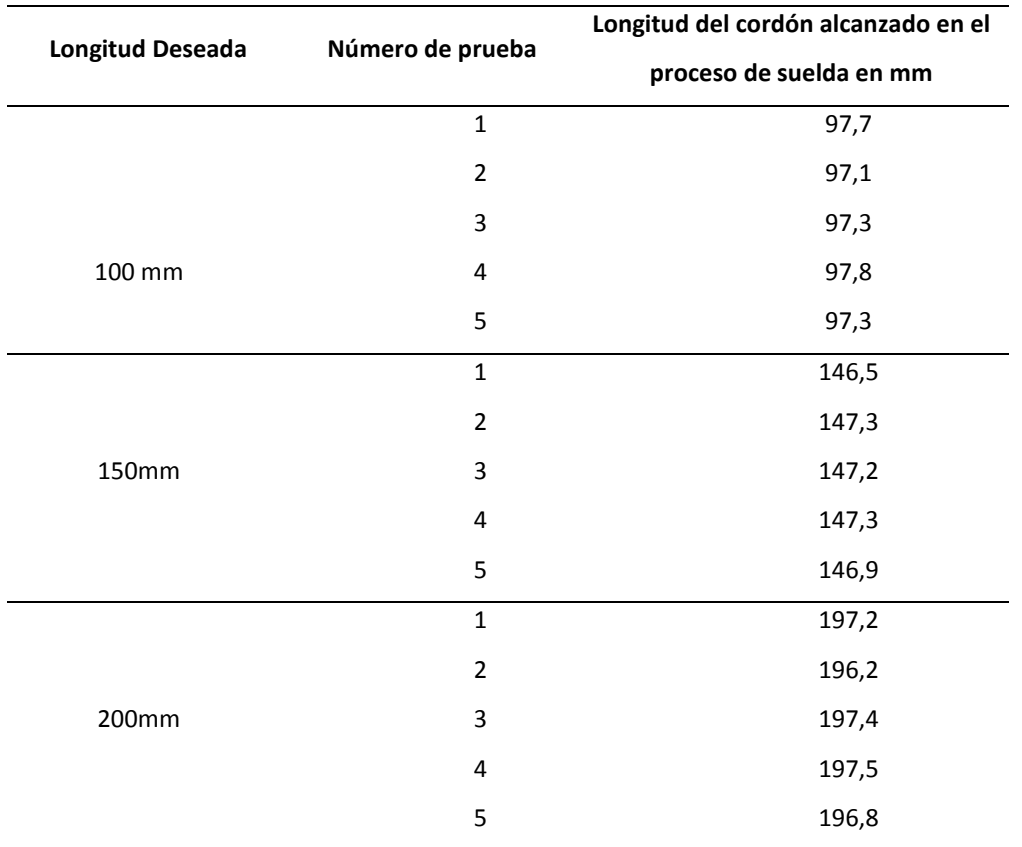

# *Tabla de pruebas del proceso de suelda MIG.*

*Nota*: en la tabla 26 se puede apreciar las longitudes obtenidas en las diferentes pruebas de suelda con respecto a una longitud deseada.

# **Proceso de corte PAC robotizado.**

Para realizar pruebas del proceso PAC se ejecuta cortes de un cuadrado, triángulo y una circunferencia en una placa de 4mm de espesor, determinando resultados de precisión del manipulador al momento de terminar la ejecución del proceso.

# **A. Corte de un cuadrado.**

Se procede a realizar el corte de un cuadrado con una medida de 70 mm en cada uno de sus lados tal como se aprecia en la figura 57.

# **Figura 57**

# *Prueba de corte PAC, realizando un cuadrado.*

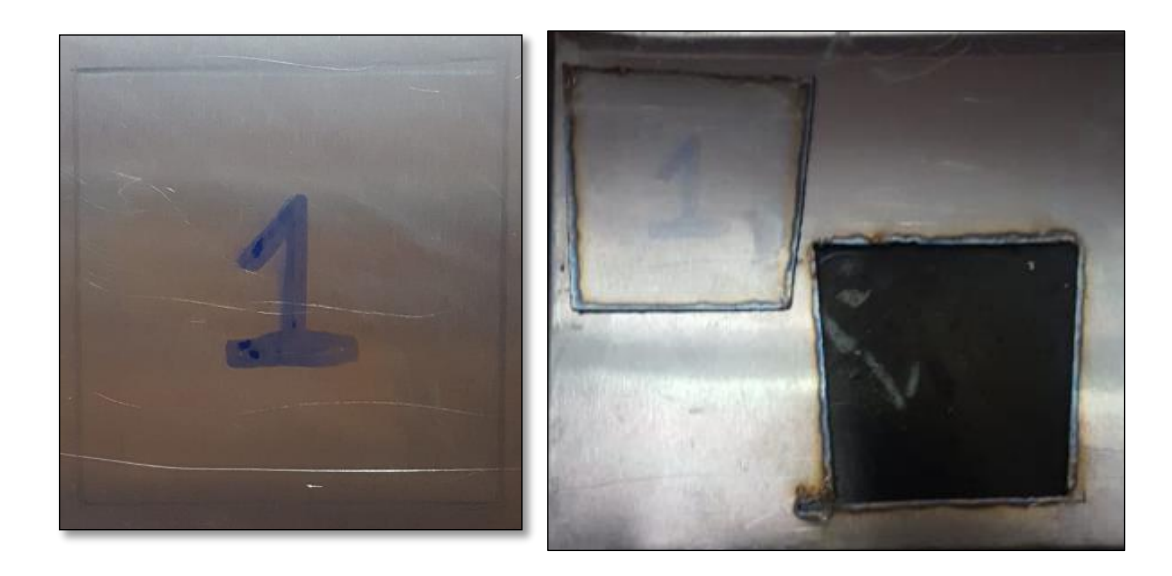

*Nota*: en la figura 57 se muestra el corte robotizado de un cuadrado, en la parte izquierda se encuentra la figura que se requiere cortar y en la parte derecha el corte ejecutado por el manipulador.

En la figura 58 se aprecian los siguientes resultados, en la parte izquierda se puede visualizar lo que el operador desea realizar y en la derecha el resultado final, en donde dichos valores se encuentran en la tabla 27.

## **Tabla 27**

*Tabla de las longitudes de corte alcanzadas por el manipulador.* 

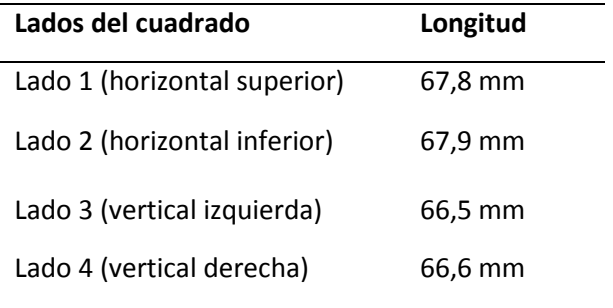

*Nota*: en la tabla se puede apreciar los valores de las longitudes que el manipulador realizo.

## **B. Corte de un triángulo.**

Esta prueba se realiza para determinar la precisión de corte con líneas inclinadas, se procede a cortar un triángulo equilátero de 60 mm con inclinación de 60° como se puede apreciar en la figura 58.

#### **Figura 58**

# *Prueba de corte PAC, realizando líneas inclinadas*

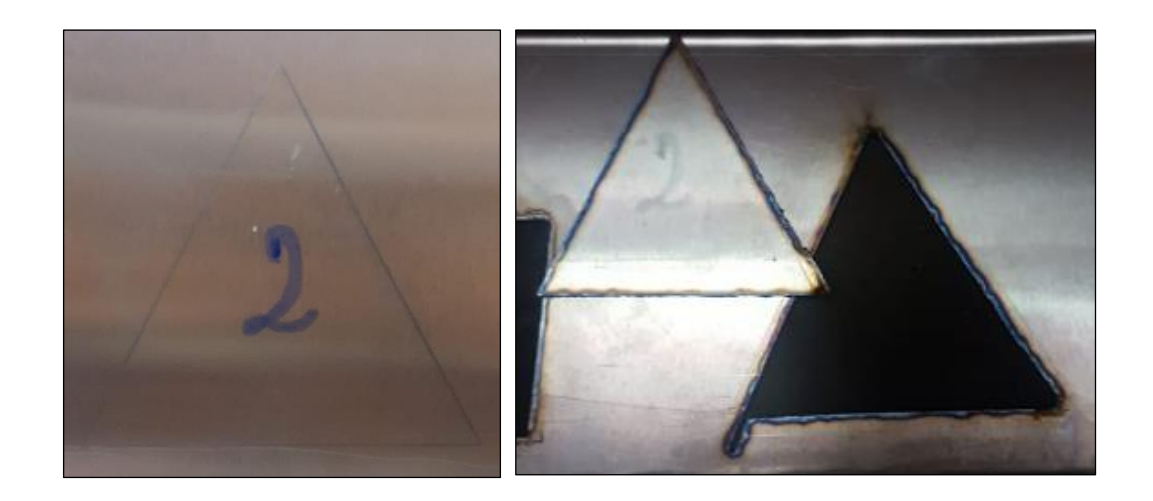

*Nota*: en la figura 58 se muestra el corte robotizado de un triángulo, visualizando los resultados luego de terminar la ejecución del manipulador.

En la figura 58 en la parte izquierda se puede visualizar lo que el operador desea realizar y en derecha es el resultado del corte, tomando en consideración que el manipulador es capaz de realizar líneas inclinadas y en donde los resultados se aprecian en la tabla 28.

# **Tabla 28**

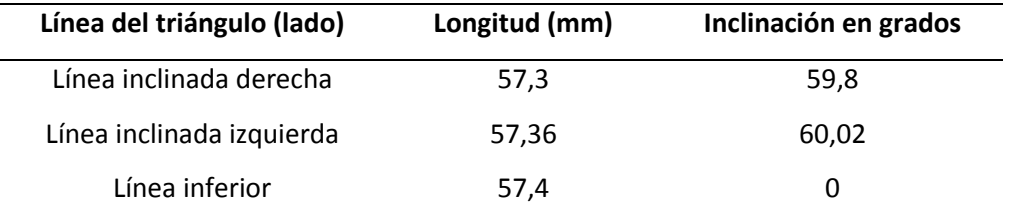

*Tabla de resultados en el corte de un triángulo* 

*Nota*: en la tabla se visualiza los resultados al momento de terminar el proceso de corte PAC robotizado, obteniendo valores de longitud e inclinación.

# **C. Corte de un círculo.**

Se procede a realizar el corte de un círculo de 108mm de diámetro, para determinar si el

manipulador es capaz de realizar movimientos en forma circular, como se aprecia en la figura 59.

# **Figura 59**

*Prueba de corte PAC, realizando una circunferencia.*

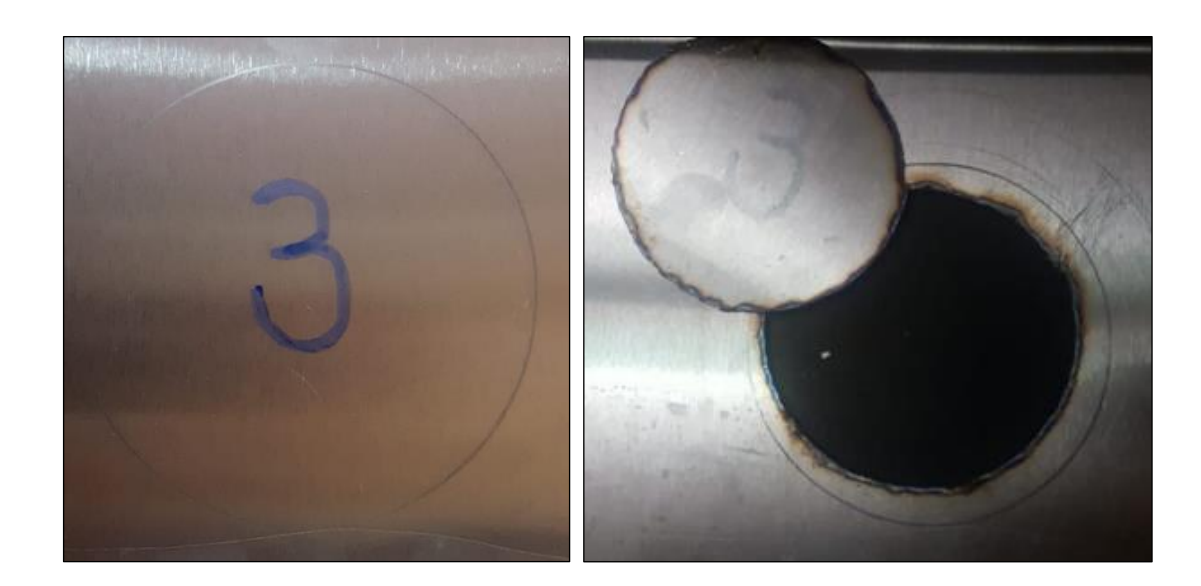

*Nota*: en la figura 59 se muestra el corte robotizado de una circunferencia, al igual que el desfase que se produce en el diámetro.

En la figura 59 se puede visualizar al lado izquierdo lo que el operador desea realizar y al lado derecho lo que el manipulador ejecuto, teniendo como resultado el corte de una circunferencia de diámetro 105,2mm.

#### **5.2.Análisis de resultados**

Se procede a realizar el análisis de resultados, tanto de las pruebas de repetibilidad y precisión que tiene el manipulador, así como también de los cordones de suelda MIG y el proceso de corte PAC.

#### **Análisis de las pruebas de Repetibilidad y precisión de posición**

De los resultados obtenidos en el literal 5.1.1 inciso A, se procede a realizar su respectivo análisis, basándose en la norma ISO 9283, primero se determina el comportamiento de cada eje, mediante su error, el mismo que se obtiene restando los resultados de la tabla 23 con los valores obtenidos en ejecución automática de la tabla 24.

## **A. Eje x (sin carga)**

En la figura 60 se aprecia el error que tiene el eje x, sin ningún tipo de carga al terminar los 30 ciclos, que se ejecutaron dando un rango de error de -2,3mm a 3,1 mm, con un valor promedio de error de 2,7mm.
# **Figura 60**

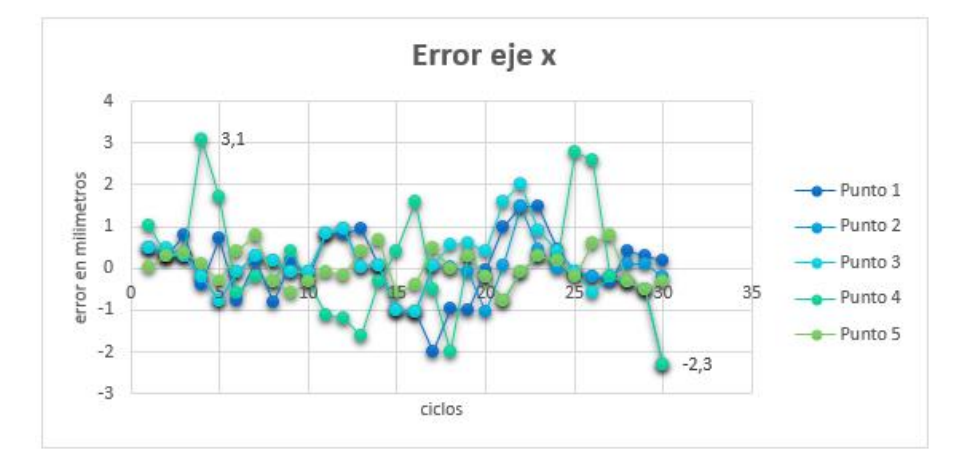

*Gráfica de error vs ciclos del eje x sin carga***.** 

*Nota*: en la gráfica se puede observar los diferentes valores de error al finalizar los 30 ciclos, que se produjeron en las pruebas.

## **B. Eje x (con carga)**

En la figura 61 se aprecia que el rango de error del manipulador en el eje x, ejecutado con carga (antorcha MIG) es de – 4 mm a 3,48mm, con un valor promedio de error de 3,74mm.

## **Figura 61**

*Gráfica de error vs ciclos del eje x con carga***.** 

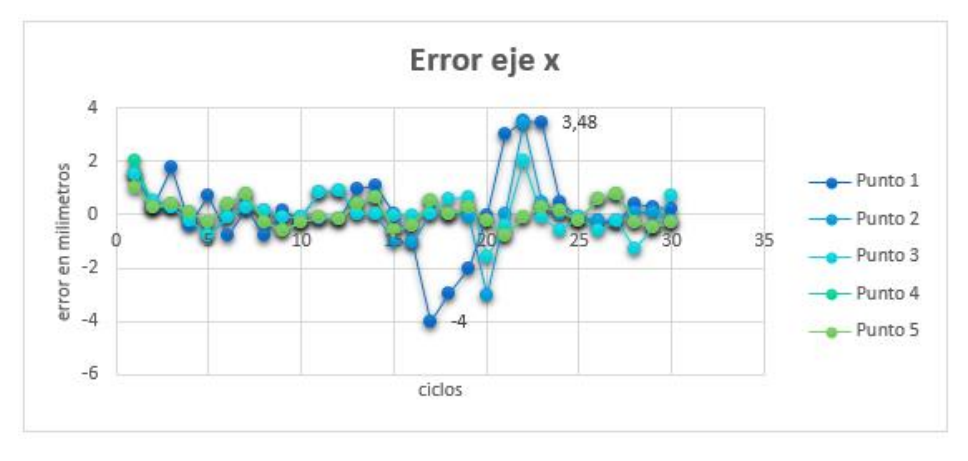

*Nota*: en la gráfica se puede observar los diferentes valores de error por cada ciclo en las pruebas.

## **C. Eje y (sin carga)**

En la figura 62 se aprecia el error que tiene el eje y, sin ningún tipo de carga, en los 30 ciclos que se ejecutaron dando un rango de error de -2,3mm a 3,4 mm, con un valor promedio de error de 2,85mm.

# **Figura 62**

*Gráfica de error vs ciclos del eje y sin carga.* 

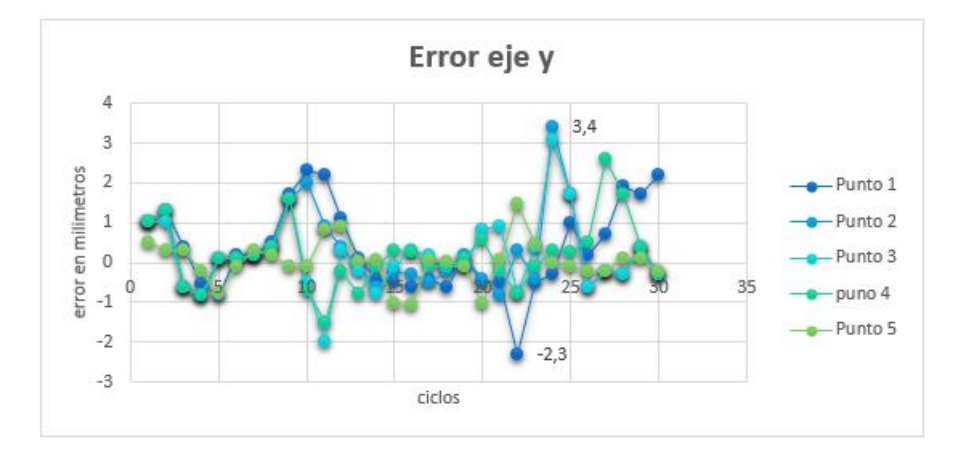

*Nota*: en la gráfica se puede observar los diferentes valores de error al terminar los 30 ciclos, que se produjeron en las distintas pruebas.

# **D. Eje y (con carga).**

En la figura 63 se aprecia el rango de error del manipulador en el eje y, ejecutado con carga (antorcha MIG) es de -2,5mm a 3,4mm, con un valor promedio de error de 2,95mm.

# **Figura 63**

Error eje y  $\overline{3}$ error en milimetros  $\overline{2}$ Punto 1  $\,1$ Punto 2  $\theta$ unto 3 puno 4  $-1$  $-$  Punto 5  $-2$  $-3$ ciclos

*Gráfica de error vs ciclos del eje y con carga.* 

*Nota*: en la gráfica se puede observar los diferentes valores de error por cada ciclo, que se produjeron en las distintas pruebas.

## **E. Eje z (sin carga)**

En la figura 64 se aprecia el error que tiene el eje z, sin ningún tipo de carga en los 30 ciclos que se ejecutaron, dando un rango de error de -4,28mm a 3,5mm, con un valor promedio de error de 3,89mm.

## **Figura 64**

*Gráfica de error vs ciclos del eje z sin carga.* 

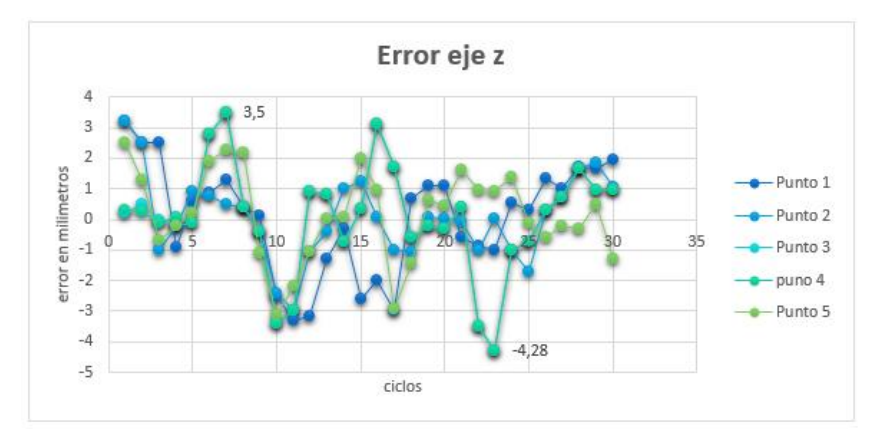

*Nota*: en la gráfica se puede observar los diferentes valores de error al terminar los 30 ciclos.

### **F. Eje z (con carga)**

En la figura 65 se aprecia el error que tiene el eje z, sin ningún tipo de carga, en los 30 ciclos que se ejecutaron dando un rango de error de -6,26mm a 4,96mm con un valor promedio de error de 5,61mm.

## **Figura 65**

*Gráfica de error vs ciclos del eje y con carga.*

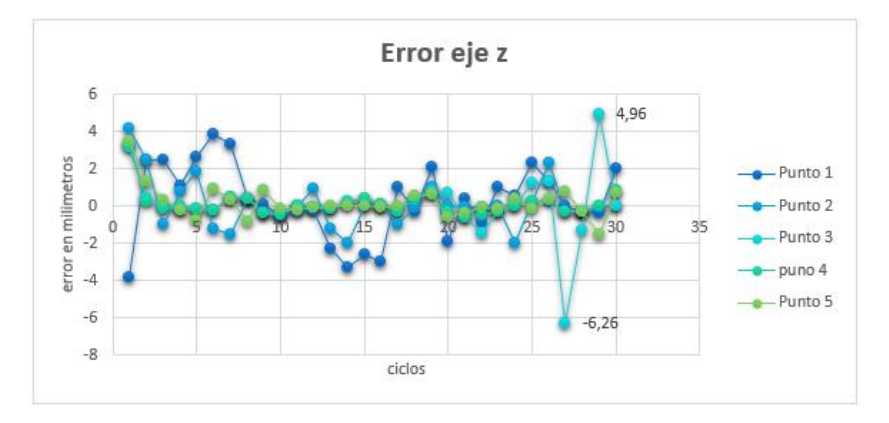

*Nota*: en la gráfica se puede observar los diferentes valores de error por cada ciclo, que se produjeron en las diferentes pruebas.

Tras realizar todas las gráficas de error en cada uno de los ejes, se puede apreciar que el eje z cuando esta con la antorcha acoplada, genera un rango de error mayor con respecto a los otros, esto ocurre debido a que el peso del acople con la antorcha está al límite de la capacidad máxima con el que puede trabajar el manipulador Scorbot, pero aun así el error es menor a 6 mm, valor que se encuentra en un rango aceptable, tomando en cuenta el desgaste del manipulador y los implementos utilizados para realizar el control.

#### **G. Cálculo de la repetibilidad y precisión de posición.**

Luego de conocer el rango de error que tiene cada eje se procede a cuantificar la repetibilidad y precisión de la posición que tiene el manipulador Scorbot, para esto se utiliza ecuaciones que se encuentran en el anexo D3, en cada punto tal como se especifica en la norma ISO 9283, para luego los resultados reflejarlos entorno a la desviación promedio, que se produce en cada eje, de igual manera la repetibilidad se manifiesta en promedio por cada punto de evaluación (cinco puntos), los resultados se aprecian en la tabla 29 cuando el manipulador está trabajando sin carga.

### **Tabla 29**

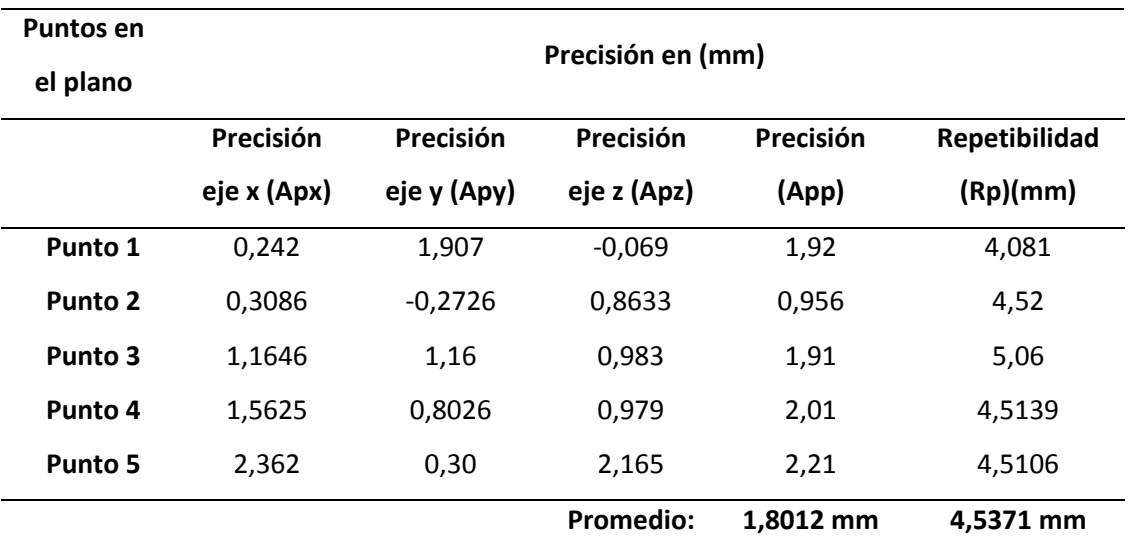

*Datos de los valores de precisión y Repetibilidad de posición del manipulador sin carga.*

*Nota*: en la tabla 29 se visualiza los datos de exactitud y repetibilidad de posición, que tiene el manipulador al trabajar sin carga de manera automática.

Como se aprecia en la tabla 29 el valor promedio de exactitud, tras haber realizado las pruebas de precisión en los tres ejes de coordenadas cartesianas es de 1,8012 mm; cuando el manipulador trabaja sin carga este valor es aceptable, porque cumple con los rangos establecidos en robots estudiantiles y tomando en cuenta el tiempo de uso que tiene el mismo, en cuanto la repetibilidad el dato promedio es de 4,371 mm, este valor es debido al mínimo error que se produce en el eje z, tal como se menciona en el literal E pero teniendo presente que el control esta realizado con elementos asequibles en el mercado nacional, por lo tanto el valor de repetibilidad se encuentra en un rango aceptable.

En la tabla 30 se aprecia los valores de precisión y repetividad que tiene el manipulador, pero trabajando con carga (antorcha MIG).

### **Tabla 30**

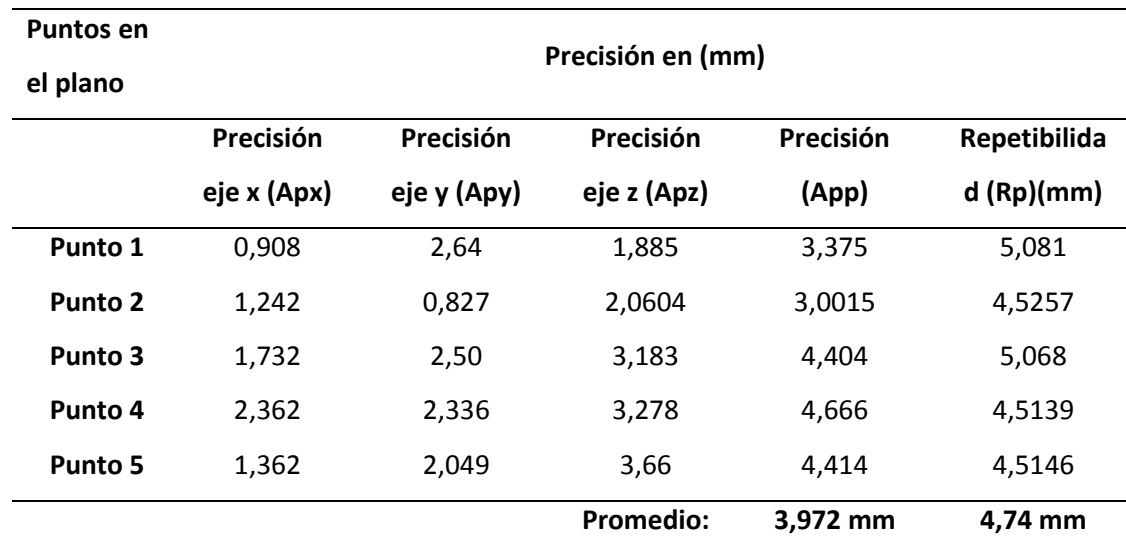

*Datos de los valores de precisión y Repetibilidad de posición del manipulador con carga.*

*Nota*: en la tabla 30 se visualiza los datos de exactitud y repetibilidad de posición, que tiene el manipulador al trabajar con carga de manera automática.

En la tabla 30 se aprecia que el dato promedio de precisión es de 3,972 mm, el valor crece debido a la perturbación que genera el peso de la antorcha acoplada en el manipulador y debido a que el error en el eje z es mayor, tal como se observó en el literal F, pero aun así se encuentra en un rango aceptable tomando en cuenta las condiciones del robot, en cambio el valor promedio de repetibilidad es de 4,74mm, aumentando tan solo con 0,2 mm teniendo como referencia el dato cuando se encuentra sin carga.

### **Análisis de las pruebas de soldadura MIG.**

Después de determinar los valores de precisión y repetibilidad con la que trabaja el robot se procede a analizar el error en el proceso de soldadura MIG, restando los valores programados con respecto a los alcanzados por el manipulador al realizar cordones de soldadura, como se indica en la figura 66.

#### **Figura 66**

*Error en milímetros, en las diferentes longitudes de los cordones de suelda.*

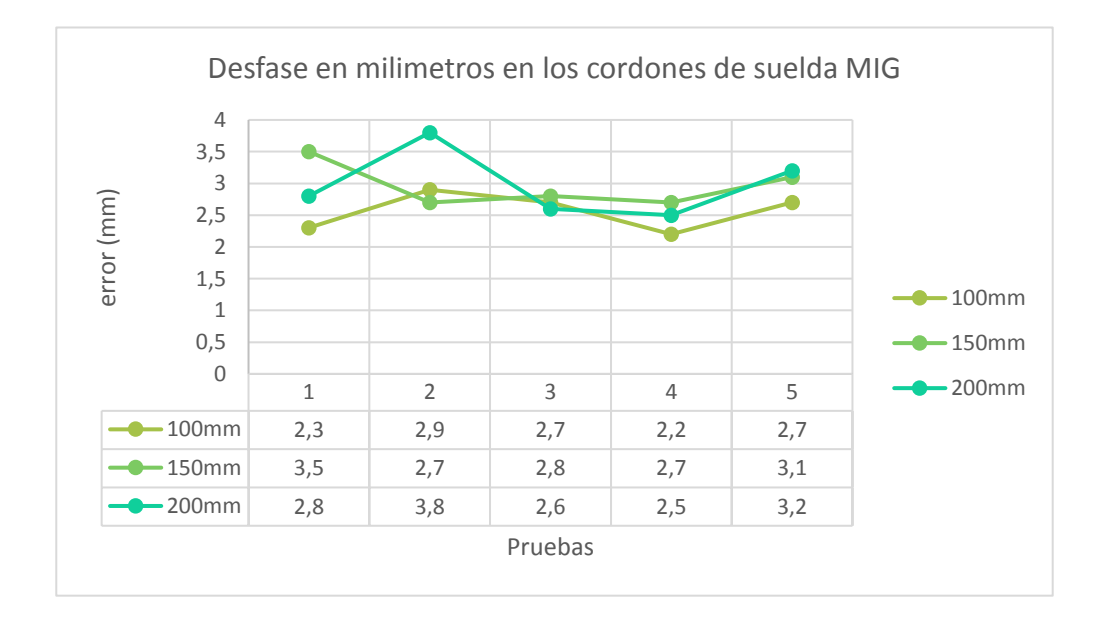

*Nota*: en la figura 66 se visualiza los errores obtenidos en las diferentes pruebas realizadas a distintas longitudes en un cordón de suelda.

En la figura 66 se aprecia la gráfica de dispersión, entre el error en milímetros con respecto a las pruebas realizadas, en donde se puede también observar en la parte inferior los valores que se obtuvieron cada prueba (100m, 150mm, 200mm) dando un valor promedio de error de 2.83mm equivalente al 2.05%, como se muestra en el anexo D4.

Por lo tanto, analizando el valor de error que se produce al momento de ejecutar el cordón de suelda con la máquina de potencia encendida, se determina que el error es relativamente similar al error que produce el manipulador estando está apagada, como se aprecia en el literal G del presente capitulo.

#### **Análisis de las pruebas de corte PAC**

Se procede a realizar el análisis de los valores obtenidos en las diferentes pruebas de cortes (cuadrado, triángulo y circunferencia) en donde, en la tabla 31 se visualiza el valor promedio del error (2.74mm), determinado por la resta de los datos programados con respecto a los datos alcanzados como se muestran en el literal 5.1.4, inciso E, F, G; respectivamente.

### **Tabla 31**

*Error en milímetros de los distintos cortes PAC.*

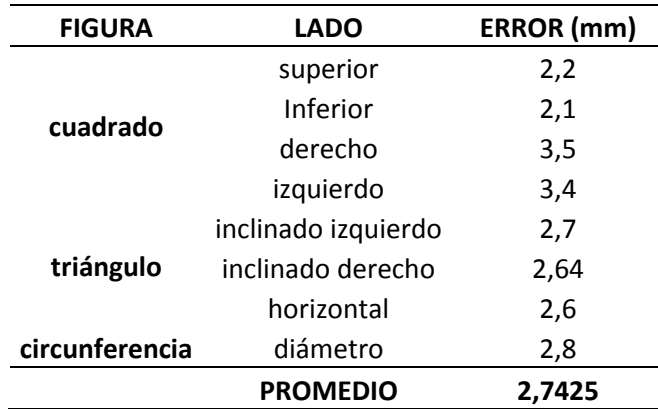

*Nota*: en la tabla 31 se puede observar los diferentes errores en milímetros, en cada uno de los lados de las diferentes figuras.

El resultado que se obtiene que de la tabla 31, es el valor promedio (2.74mm) del error al momento de ejecutar el proceso de corte, que al igual que en el proceso de suelda concuerda con los resultados de precisión en la posición, cuando se trabaja en vacío con carga, vistos en el literal G tabla 30.

#### **5.3.Validación de la hipótesis.**

Se procede a realizar la validación de hipótesis del presente proyecto, que es: ¿Se podrá diseñar e implementar un sistema interactivo para suelda y corte robotizado multifunción usando tecnología inverter en un Scorbot ER-4U?

Para determinar la homologación de esta proposición, se necesita validar la calidad del controlador al momento de ejecutar un proceso de suelda y corte, con ayuda de los datos de precisión de posición analizados en el literal 5.2.1, así como también validar la calidad de suelda y corte realizado por el manipulador con una máquina inverter, con referencia a los valores de error obtenidos en el literal 5.2.2 y 5.2.3.

### **Validación del controlador**

Se procede a proponer las variables de hipótesis nula (Ho) e hipótesis alternativa (H1) en donde:

Ho: el controlador tendrá una precisión promedio igual a 0,5 cm. ( $u = 0.5$  cm Valor aceptable para un manipulador estudiantil).

H1: el controlador tendrá una precisión promedio menor a 0,5 cm ( $u < 0.5$  cm).

Para que obtener un resultado confiable se utiliza una significación de 5 % (medida estándar), en donde utilizando las tablas z (distribución normal estándar) el valor critico viene siendo **Zc= -1,64**. Por último se busca el valor de prueba Zp conociendo que se realizaron 30 ciclos  $(n)$  para determinar el valor promedio de exactitud.

$$
Zp = \frac{\bar{x} - u}{\frac{\sigma}{\sqrt{n}}}
$$

La variación estándar es  $\sigma$ =0,219cm y el valor promedio de precisión es  $\bar{x}$  =0,397 cm (valores determinados el literal 5.2.1 inciso G), por lo tanto  $\mathbb{Z}p = -2.574$ 

Obteniendo el valor de prueba  $Zp = -2.574$  se procede a compararlo con el valor crítico Zc=-1,64, en donde se observa que el segundo es mayor, por la tanto la decisión que se tome es que se rechaza la Hipótesis nula Ho debido a que se encuentra en zona de cola (gráfico de aceptación y rechazo tablas z). Entonces como resultado se afirma que el control cumple con un valor promedio de precisión es menor al 0.5 cm con una significación del 5 % logrando así validar el controlador del sistema.

### **Validación de los procesos de suelda y corte robotizado utilizando maquinas inverter.**

De igual manera como se realizó en la validación del controlador se aplica el mismo procedimiento con la diferencia que se realizaron 18 pruebas analizadas en los literales 5.2.2 y 5.3.3. En este caso la hipótesis nula y alternativa son:

Ho: el error en el corte y suelda realizado por el manipulador es igual a 0,3 cm. ( $u =$ 0,3 cm Valor aceptable para un manipulador estudiantil).

H1: el error en el corte y suelda realizado por el manipulador es menor a 0,3 cm ( $u$  <  $0,3$  cm).

Para que obtener un resultado confiable se utiliza una significación de 5 % (medida estándar), en donde utilizando las tablas z (distribución normal estándar) el valor critico viene siendo **Zc= -1,64**.Por último se busca el valor de prueba Zp conociendo que se realizaron 15 pruebas  $(n)$  para determinar el valor promedio de exactitud.

$$
Zp = \frac{\bar{x} - u}{\left(\frac{\sigma}{\sqrt{n}}\right)}
$$

La variación estándar es  $\sigma$ =0,185cm y el valor promedio de precisión es  $\bar{x}$  =0,274cm (valores determinados el literal 5.2.3), por lo tanto  $Zp = -0.5531$ .

Obteniendo el valor de prueba  $Zp = -0.5531$  se procede a compararlo con el valor crítico Zc=-1,64, en donde se observa que el primero es mayor, por la tanto la decisión que se tome es que se aceptar la Hipótesis nula Ho debido a que se encuentra fuera de la zona de cola (gráfico de aceptación y rechazo tablas z). Entonces como resultado se afirma que el error como un valor promedio es igual al 0.3 cm con una significación del 5 % logrando así validar los procesos de suelda y corte ejecutados por el robot utilizando máquinas inverter.

Para finalizar se corroboran los dos parámetros principales del proyecto como es el control y los procesos de suelda y corte con resultados satisfactorios, logrando validar la hipótesis planteada.

#### **CAPITULO VI**

#### **6. CONCLUSIONES Y RECOMENDACIONES**

### **6.1.Conclusiones**

En el presente proyecto se diseñó e implemento un sistema interactivo para suelda y corte robotizado multifunción, utilizando software libre para el control del Scorbot ER-4pc, el mismo que obtuvo un valor promedio de error en sus ejes cartesianos x, y, z de (2,7mm,2,85mm,3,98mm) trabajando sin carga y (2,74mm, 2,95mm, 5,61mm) con carga respectivamente, concluyendo de esta manera que el sistema se encuentra en el rango permitido para un manipulador estudiantil refiriéndose a la norma ISO 9283.

Se logró determinar parámetros para realizar un control en robots cartesianos, dinámicas de movimiento de un manipulador de cinco ejes y diferentes máquinas de potencia para suelda y corte, por lo tanto, se elaboró un sistema que posee un controlador con arquitectura abierta, cinemática inversa y equipos para soldadura y corte con tecnología inverter, logrando mejorar la velocidad de respuesta entre la interacción de estos parámetros.

Se logró implementar una celda de soldadura y corte robotizada, en base a la norma INEN 1641-1, en donde se logró determinar el espacio de trabajo para el manipulador Scorbot para este sistema que es de 400mmx400mmx150mm, tomando en cuenta la separación con respecto a la caja de control de 1,22 m para proceso de suelda MIG y 2,5 m para corte PAC, logrando evitar las interferencias electromagnéticas producidas por las máquinas de potencia.

Se diseñó e implemento un control adecuado para procesos de suelda y corte robotizado, el mismo que posee valores promedio de posición y repetibilidad de (1,8012mm y 4,5371mm) sin carga y (3,972mm y 4,74 mm) con carga respectivamente, concluyendo que el controlador adquiere rangos admisibles para este tipo de robot cartesiano debido a su desgaste, basándose en la norma ISO 9283.

Se realizó una selección de elementos, basándose en el método que se describe en el libro de Diseño y desarrollo de productos de (Ulrich, 2013), mediante evaluación se escogieron los siguientes componentes: microcontrolador STM32 para la programación de los controles PIDS de cada eje, tarjeta Raspberry PI 3 para la interfaz gráfica y las máquinas inverter (gladiador) para los procesos de suelda y corte, interactuando entre sí, sin producir ningún tipo de perturbaciones.

Se logró implementar acoples mecánicos con un factor de seguridad 1,45 que se acondicionaron al quinto eslabón del manipulador Scorbot ER 4pc con las diferentes antorchas, para que el robot no tenga problemas al momento de realizar procesos de suelda y corte, en donde a pesar de las perturbaciones producidas por el peso (0,95kg), el sistema ejecuta los procedimientos sin problemas.

Se implementó el proceso de suelda MIG al sistema, en donde se alcanzó un valor promedio de error de 2.83mm equivalente a un 2.05%, en cordones de soldadura linéales sobre el eje x positivo, debido a que la antorcha acoplada al manipulador debe estar a 15° con respecto al plano de trabajo, también se logró establecer el corte PAC tanto lineales como arcos, con un valor promedio de error de 2,74 mm equivalente a un 2.05%, determinando así que estos resultados se encuentran dentro del intervalo establecidos para procesos de suelda y corte con manipuladores estudiantiles.

Se consiguió validar los resultados generados en las diferentes pruebas realizadas al sistema como: el control del manipulador (repetibilidad y precisión) y procesos de suelda y corte, por lo tanto, se logró certificar la hipótesis del proyecto a una significación del 5% utilizando el método de distribución normal estándar.

#### **6.2.Recomendaciones**

Debido al error promedio producido en que cada eje cartesiano del manipulador, se recomienda tomar en cuenta aquellos valores al momento de programar trayectorias en la interfaz de usuario, logrando generar una compensación en cada punto guardado mejorando el resultado final.

Para realizar cordones de soldadura a lo largo del eje de coordenadas en y, se sugiere acoplar un mecanismo que sea capaz de cumplir como un sexto eje en el manipulador, debido a que la antorcha debe estar a 15° con respecto al espacio de trabajo.

Se recomienda en el proceso de corte PAC, aislar los equipos que forman el sistema de tal manera que el controlador, el Scorbot y la máquina de potencia estén en tres diferentes ubicaciones y a una distancia aproximadamente de 2 m entre ellos.

Como trabajos futuros se sugiere cambiar los microcontroladores, por unos módulos más robustos, con una alta velocidad de respuesta y su propio sistema de control; para disminuir los errores promedios en cada uno de los ejes cartesianos, aumentando la precisión y repetibilidad de posición.

Se recomienda adaptar una Tablet, en donde se pueda visualizar el HMI de manera inalámbrica, logrando que el usuario pueda operar el sistema con más facilidad al momento de guardar los puntos de ejecución, ya que aumentará su visión panorámica con respecto al manipulador y su espacio de trabajo.

Se recomienda tener un ambiente ventilado por seguridad de los operadores o usuarios del sistema ya que, al realizar corte o soldadura, los materiales en acción producen gases que pueden ser perjudiciales en la salud de los mismos.

- Acosta, A. N., & Caizalitín, Q. E. (2014). *2.2.2. Diseño e implementación de una celda de manufactura robotizada, para la réplica de piezas 3d, mediante fresado en el laboratorio de robótica industrial de la ESPE-L .* Latacunga: Universidad de las Fuerzas Armadas ESPE.
- Acosta, N., & Caizalitín, E. (2014). *"DISEÑO E IMPLEMENTACIÓN DE UNA CELDA DE MANUFACTURA ROBOTIZADA, PARA LA RÉPLICA DE PIEZAS 3D, MEDIANTE FRESADO EN EL LABORATORIO DE ROBÓTICA INDUSTRIAL DE LA ESPE-EL.* Latacunga: Universidad de las Fuerzas Armadas ESPE-L.
- AGA. (1994). *Catálogo de electrodos comunes, especiales & gases para corte y soldadura.* Quito: Linde .
- Aldaz, S. N. (2016). *DISEÑO E IMPLEMENTACIÓN DE UN CONTROLADOR MEDIANTE SOFTWARE LIBRE PARA EL MANIPULADOR SCORBOT-ER III DE 5 GRADOS DE LIBERTAD.* Latacunga: Universidad de las Fuerzas Armadas ESPE.
- Benavides, D. K. (2018). *Robótica.* Costa rica .
- Betancor, Y. M. (2017). Estudio y análisis de las comunicaciones en el robot Scorbot-ER 4u. Desarrollo de un driver e implementación para su uso en interfaz web. , España: Universidad de las palmas Gran Canaria .
- Bustillos, E. D., & Coque, L. K. (2014). *Diseño y construcción de un prototipo de centro de mecanizado vertical CNC de 5 ejes para el Laboratorio CNC de la ESPE Extensión Latacunga.* Latacunga: Universidad de las Fuerzas Armadas ESPE Sede Latacunga.
- Capilla, F. C., & Pulloquinga, Z. J. (2014). *2.3.2. Diseño y construcción de un prototipo de sistema automatizado de almacenamiento / recuperación (AS /RS), para sistemas flexibles de manufactura en el Laboratorio CNC de la ESPE Extensión Latacunga, utilizando procesamiento digital de imágenes.* Latacunga: Universidad de las Fuerzas Armadas.
- Carburos, M. (2020). *Manual del soldador (soldadura con gas de protección, oxicorte y corte por plasma).* Grupo Air Products.

Casnanzuela, G. W., & Vega, S. J. (2008). *Diseño e implementación de un proceso de envasado de agua empleando el brazo robótico scorbot-er 4u intelitek del laboratorio de robótica sincro y servos de la ESPE sede Latacunga.* Latacunga: Universidad de las Fuerzas Armadas ESPE.

Castillo, h. C. (2014). *Soldadura por arco eléctrico con protección gaseosa MIG/MAG o GMAW.* Tecsup.

- Collaguazo, P. K., & Conlago, M. J. (2020). *Diseño e implementación de un post-procesador para el torno GSK GT40A y el centro de mecanizado Viwa VCM3M400 para el laboratorio de máquinas y herramientas.* Quito: EPN.
- Crisanto Paucar, C. O. (2013). *Automatización de un robot cartesiano para el proceso de soldadura lineal MIG.* Quito: Escuela Politécnica Nacional,Tesis Electrónica y Control (IEC) .
- DE MAQUINAS Y HERRAMIENTAS. (26 de Mayo de 2015). *Introducción a la tecnología inversora para soldadura.* Obtenido de Demaquinasyherramientas.com:

https://www.demaquinasyherramientas.com/soldadura/tecnologia-inversora-inverter-parasoldadura. Recuperado 05/01/2021

Diaz, C. G., & Mañay, C. E. (2017). *Diseño e implementación de una celda de manufactura flexible de orden aleatorio y distribución en línea mediante robot articulado para practicas de FMS en el laboratorio de CNC.* Latacunga: Universidad de las Fuerzas Armadas ESPE. ek. (s.f.).

Electricos, g. (16 de Marzo de 2016). *Generadores eléctrico.es*. Obtenido de

https://www.ventageneradoreselectricos.es/blog/53\_Que-funciones-tiene-un-soldador-

Inverter.html. Recuperado 15/01/2021

- FERREPRO. (2016). Tecnología de INVERSORES en soldadura por arco eléctrico. *Ferrepro Soldadura y Recubrimientos*, 40-47.
- Gimeno, Y., & Pérez, J. (2020). *Desarrollo e implementación de un controlador multiplataforma para el Scorbot ER-4U.* España: Universidad de La Laguna.
- Gutiérrez, B. J. (2018). *Análisis de los tiempos improductivos en el mantenimiento de máquinas de soldar en los procesos (SMAW, GMAW, GTAW, PAC) de la empresa Servicios y Productos Joel Gutierrez.* Guayaquil: Universidad de Guayaquil.
- Hypertherm. (2016). *Consejos básicos para mejorar la calidad de corte por plasma.* Instituto de corte Hypertherm.
- Imbaquingo, T. G. (2013). *Implementación de un brazo robótico para aplicaciones de soldadura por fusión.* Quito: Universidad San Francisco de Quito.
- Intelitek. (09 de Febrero de 2020). . Obtenido de https://www.intelitek.com/robots/roboticsoftware/scorbase/?fbclid=IwAR0nYPa4eLvHnSyi6EO7Gxt1CecVxkVv4sFNQFxhw4U4odTO1C90zZ FqBBo. Recuperado 27/01/2021

Intelitek. (30 de 09 de 2020). *Intelitek*. Obtenido de https://intelitek.com/. Recuperado 11/01/2021

- Intelitek, R. (20 de 04 de 2008). *Intelitek*. Obtenido de http://www.intelitek.com/robots/scorbot-er-4u/. Recuperado 11/01/2021
- Interempresas. (18 de Marzo de 2019). *interempresas.net*. Obtenido de https://www.interempresas.net/MetalMecanica/FeriaVirtual/Producto-Robot-para-educacion-Intelitek-Eshed-ScorBot-ER-4U-177933.html. Recuperado15/01/2021
- López, T., & Páez, A. (2020). *DISEÑO E IMPLEMENTACIÓN DE UN SISTEMA INTERACTIVO PARA SUELDA Y CORTE ROBOTIZADO MULTIFUNCIÓN, USANDO TECNOLOGÍA INVERTER EN UN SCORBOT ER-4U DEL LABORATORIO DE CNC DE LA UNIVERSIDAD DE LAS FUERZAS ARMADAS ESPE SEDE LATACUNGA.* Latacunga: Universidad de las Fuerzas Armadas ESPE-L.
- Martínez, M. N., Montelongo, V. C., & Olvera, M. J. (2011). *Arquitectura abierta para el control de movimiento del manipulador SCORBOT-ER III.* México D.F: Instituto Politécnico Nacional Escuela Superior de Ingeniería Mecánica y Eléctrica Unidad Profesional Adolfo López Mateos Departamento de Ingeniería en Control y Automatización.

Mehitor. (2020). *Parámetros de soldadura TIg.* Montevideo: adinet.

Molina, M. S., & Terán, V. C. (2017). *DISEÑO Y CONSTRUCCIÓN DE UNA CORTADORA POR PLASMA DE TRES EJES CON CAMA DE AGUA MEDIANTE CONTROL NUMÉRICO COMPUTARIZADO PARA EL LABORATORIO CNC.* Latacunga: Universidad de las Fuerzas Armadas ESPEL.

- Mullo, P. F., & Vega, C. W. (2010). *Diseño e implementación de una interfaz ocular para el control de movimiento del brazo robótico Scorbot-er 4u Intelitek del laboratorio de robótica sincro y servos de la ESPE .* Latacunga: Universidad de las Fuerzas Armadas ESPE.
- PATAGONIA CNC MACHINES. (2019). *Corte por Láser o por Plasma.* Obtenido de PATAGONIA CNC MACHINES:http://www.patagoniacnc.com/?fbclid=IwAR1Fq5gj0YN6cTbaeCg3OL8u44zgg39DcD8 ECf01dPLhEX3hJWjHTTq16Do. Recuperado21/01/2021
- Quiroga, O. D. (2005). Mejoras en la Enseñanza de las Cinemáticas Directa e Inversa Mediante el Desarrollo del Modelo Cinemático del Robot SCORBOT-ER- 4pc. *I Reunión de Trabajo en Procesamiento de la Información y Control*, 1-6.
- Robayo, P. B., & Tipan, C. S. (2014). *Operación del centro de mecanizado vertical Leadwell V-30.* Latacunga: Universidad de las Fuerzas Armadas.
- ROBOTER, E. (2020).S I S T E M A S R O B O T I Z A D O S D E S O L D A D U R A Y C O R T E. *AUTOMACIÓN Y MOVIMIENTO DE MATERIALE*, 2-4.
- Romaní Labanda, G. (2005). *Desarrollo de un sistema interactivo de gestión integral de parámetros de influencia en procedimientos de soldadura robotizada para procesos de soldeo por arco eléctrico con protección de gas, MIG/MAG y TIG.* Madrid: E.T.S.I. Industriales (UPM).
- Tamborero, J. (1998). *NTP 494; Soldadura eléctrica al arco: normas de seguridad.* España: Ministerio de Trabajo y Asuntos Sociales España.
- Tapia, G. A. (2013). Implementación de un brazo robótico para aplicaciones de soldadura por fusión. Quito: Universidad San Francisco de Quito.
- Ulrich, K. T. (2013). *Diseño y desarrollo de productos.* México: McGRAW-HILL/INTERAMERICANA EDITORES, S.A. DE C.V.

**Anexos**